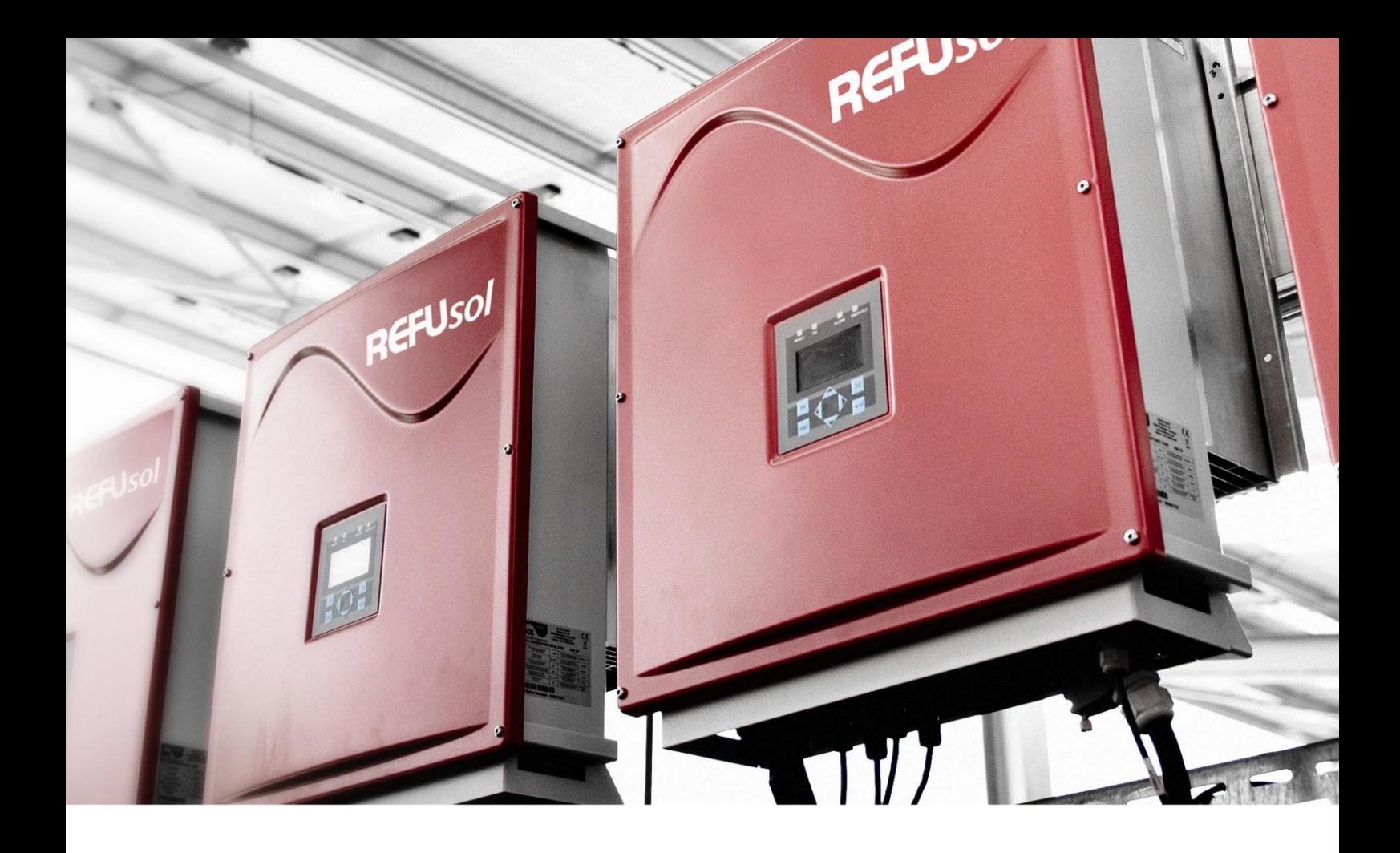

REFU*sol* – Solarwechselrichter REFU*sol* 008K bis 020K REFU*sol* 023K–460VAC REFU*sol* 020K-SCI

Bedienungsanleitung

Version 11.3

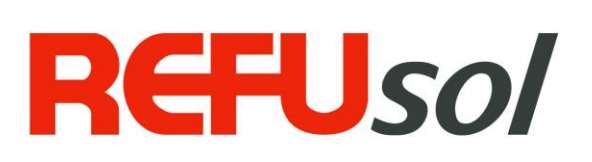

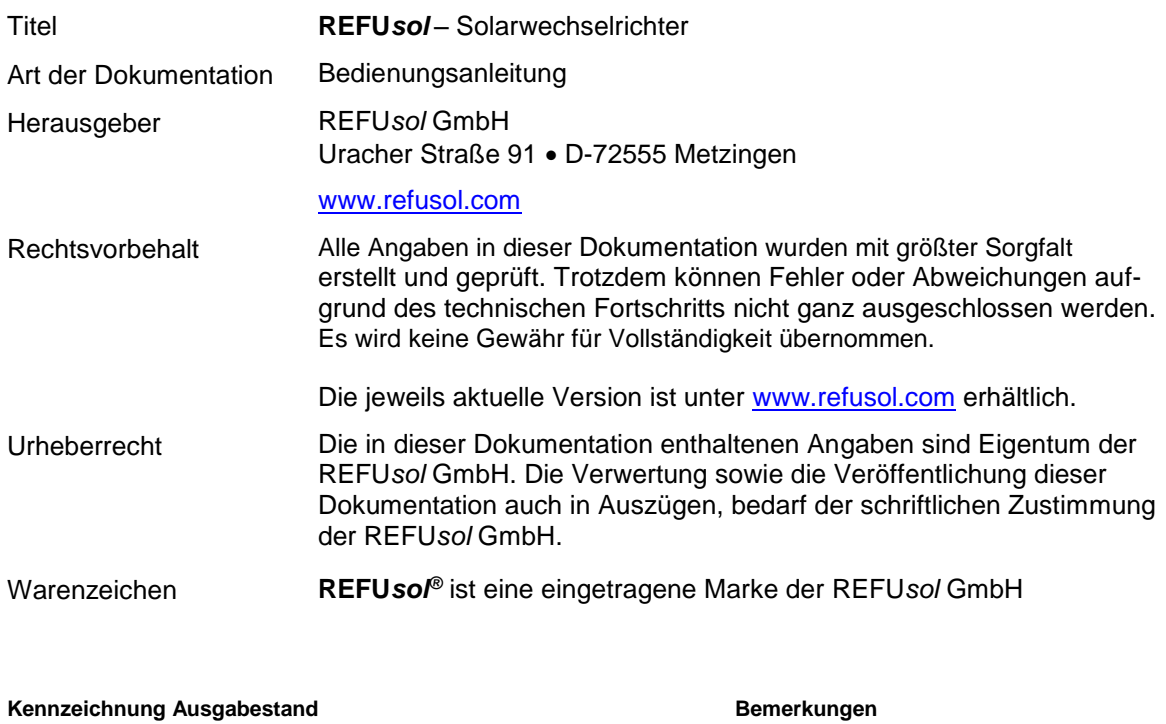

BA\_REFU*sol* 008K-023K\_V11.3\_DE 04/2014 MR

# **Inhaltsverzeichnis**

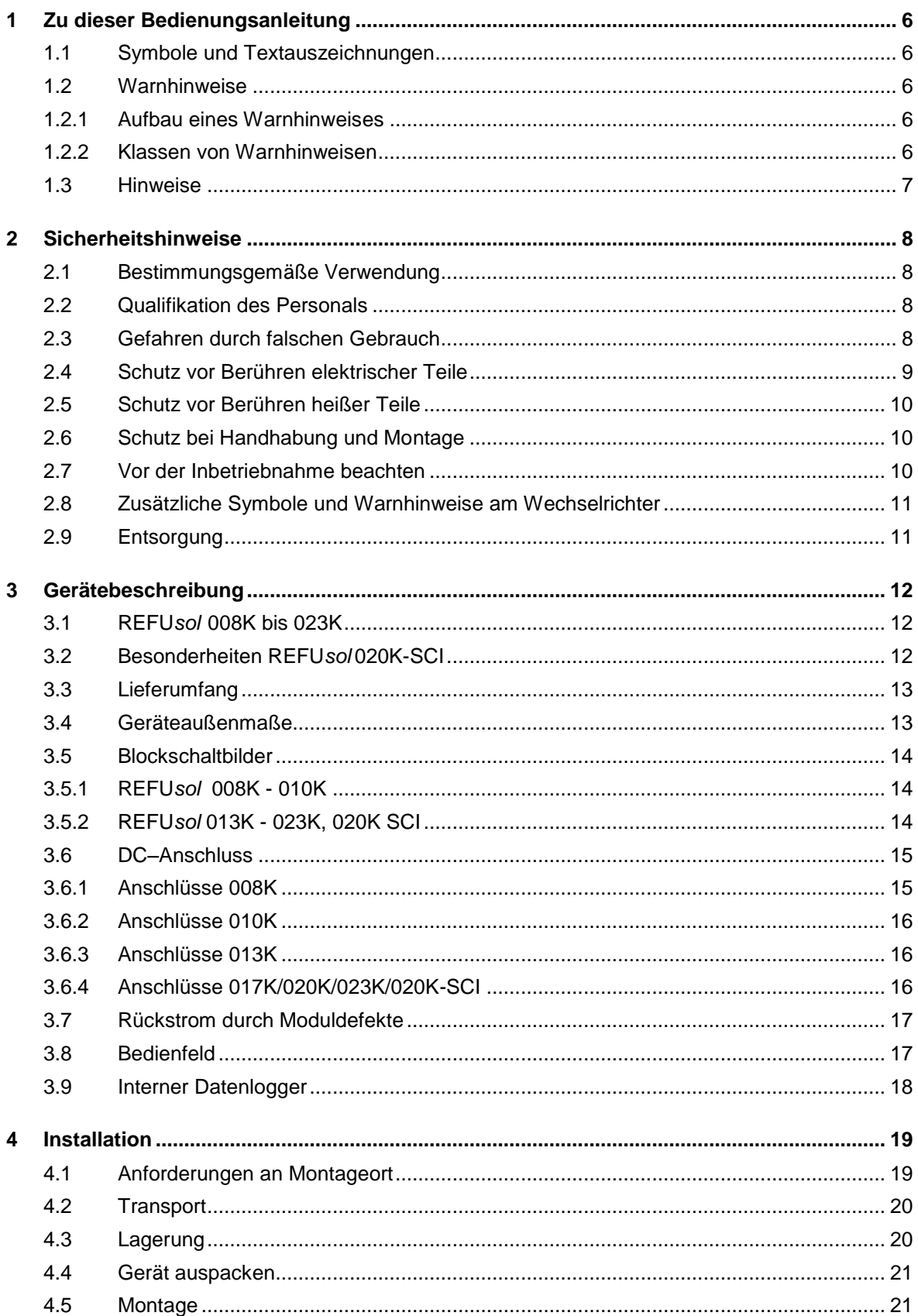

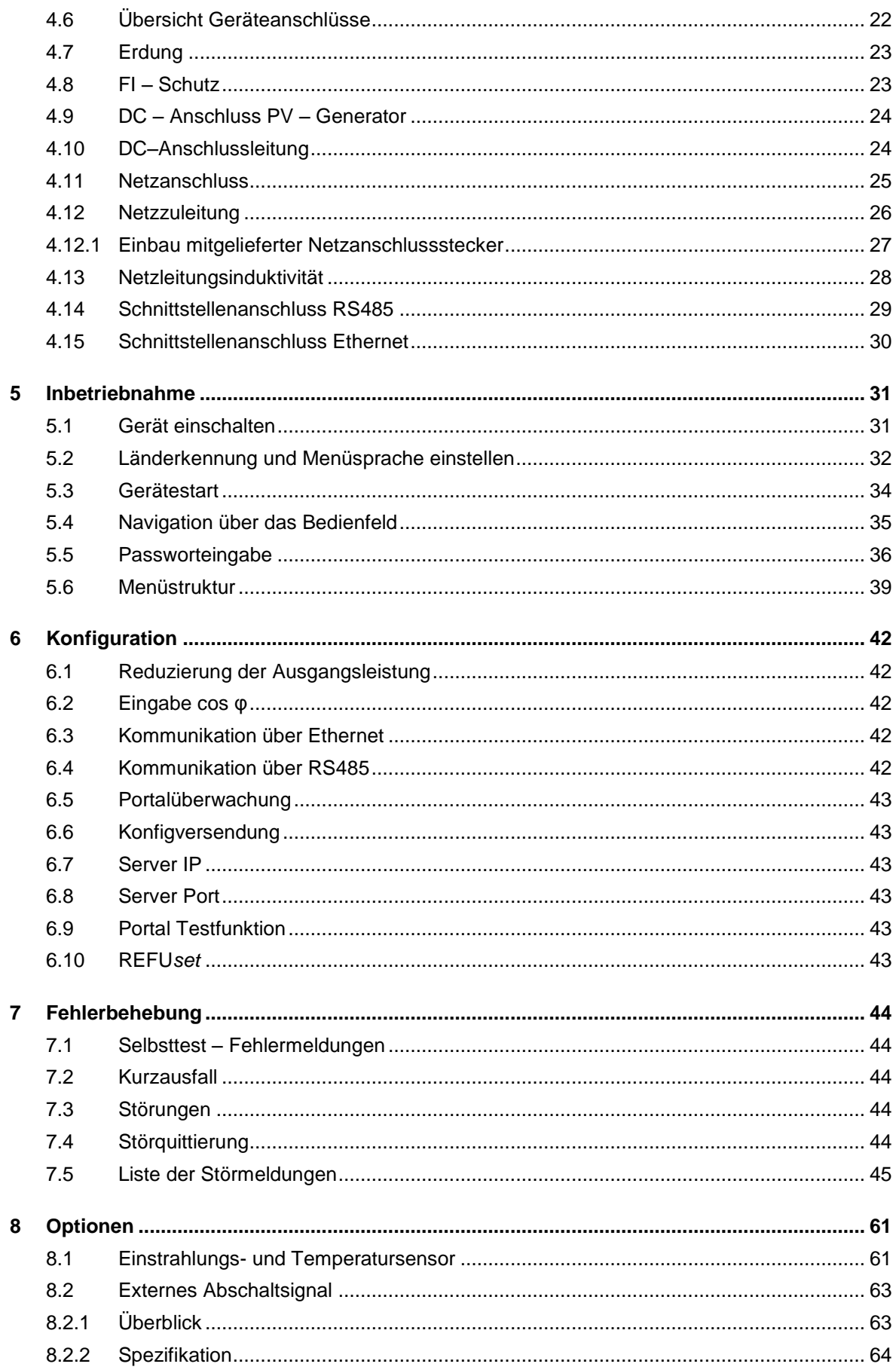

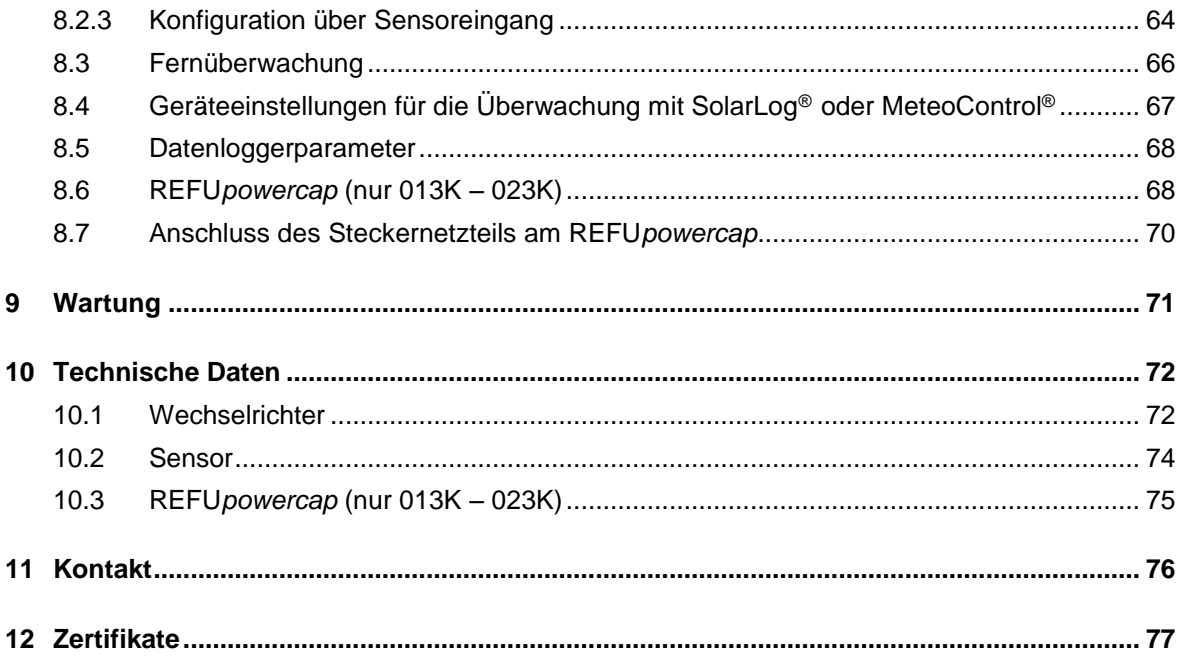

## <span id="page-5-0"></span>**1 Zu dieser Bedienungsanleitung**

Diese Bedienungsanleitung ist Teil des Produkts

- $\Rightarrow$  Bedienungsanleitung vor Benutzung des Produkts lesen.
- $\Rightarrow$  Bedienungsanleitung während der ganzen Lebensdauer des Produkt beim Gerät zugänglich halten.
- $\Rightarrow$  Bedienungsanleitung allen zukünftigen Benutzern des Geräts zugänglich machen.

#### <span id="page-5-1"></span>**1.1 Symbole und Textauszeichnungen**

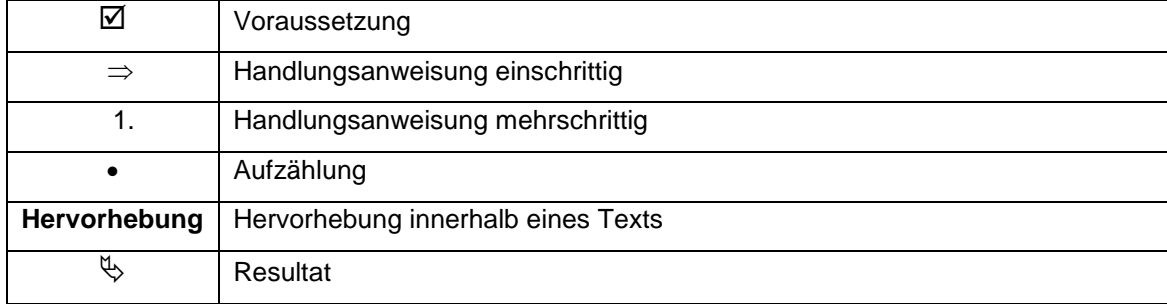

#### <span id="page-5-2"></span>**1.2 Warnhinweise**

#### <span id="page-5-3"></span>**1.2.1** *50B***Aufbau eines Warnhinweises**

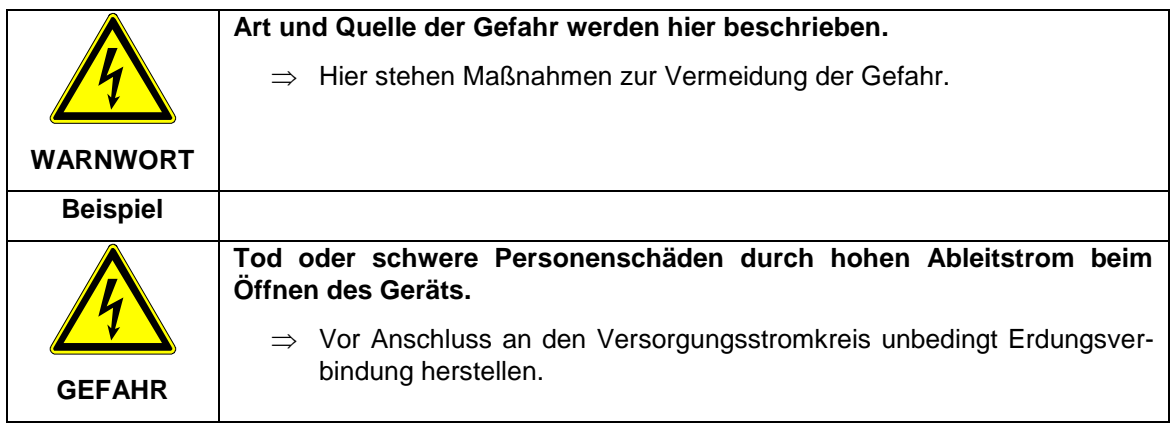

#### <span id="page-5-4"></span>**1.2.2 Klassen von Warnhinweisen**

Es gibt drei Klassen von Warnhinweisen.

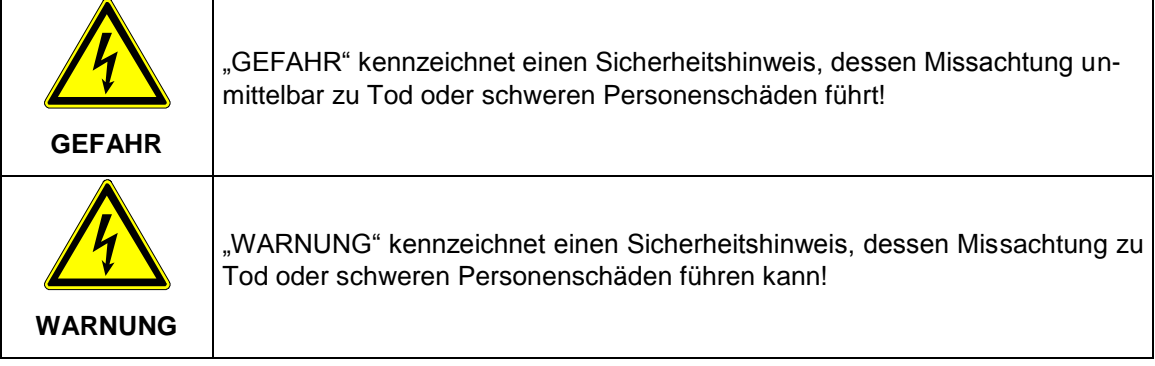

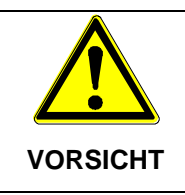

"VORSICHT" kennzeichnet einen Sicherheitshinweis, dessen Missachtung zu Sachschäden oder leichten Personenschäden führen kann!

## <span id="page-6-0"></span>**1.3** *13B***Hinweise**

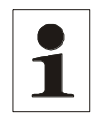

**Hinweis**: Ein **Hinweis** beschreibt Informationen die für den optimalen und wirtschaftlichen Betrieb für die Anlage wichtig sind.

## <span id="page-7-0"></span>**2 Sicherheitshinweise**

#### <span id="page-7-1"></span>**2.1 Bestimmungsgemäße Verwendung**

Der **REFU***sol* 008K-023K String-Wechselrichter in dieser Bedienungsanleitung Wechselrichter genannt, ist ein Solarwechselrichter, der den vom PV-Generator (Photovoltaik-Module) erzeugten Gleichstrom in Wechselstrom umwandelt und diesen dem öffentlichen Stromversorgungsnetz zuführt. Der Wechselrichter ist nach Stand der Technik und den sicherheitstechnischen Regeln gebaut. Jeder darüber hinausgehende Gebrauch gilt als nicht bestimmungsgemäß. Für hieraus resultierende Schäden haftet der Hersteller nicht, das Risiko trägt allein der Benutzer.

## <span id="page-7-2"></span>**2.2 Qualifikation des Personals**

Nur entsprechend ausgebildetes und qualifiziertes Personal darf an diesem Wechselrichter arbeiten. Qualifiziert ist das Personal, wenn es mit Montage, Installation und Betrieb des Produkts sowie mit allen Warnungen und Vorsichtsmaßnahmen gemäß dieser Betriebsanleitung ausreichend vertraut ist.

Ferner ist es ausgebildet, unterwiesen oder berechtigt, Stromkreise und Geräte gemäß den Bestimmungen der Sicherheitstechnik ein- und auszuschalten, zu erden und gemäß den Arbeitsanforderungen zweckmäßig zu kennzeichnen. Es muss eine angemessene Sicherheitsausrüstung besitzen und in erster Hilfe geschult sein.

## <span id="page-7-3"></span>**2.3 Gefahren durch falschen Gebrauch**

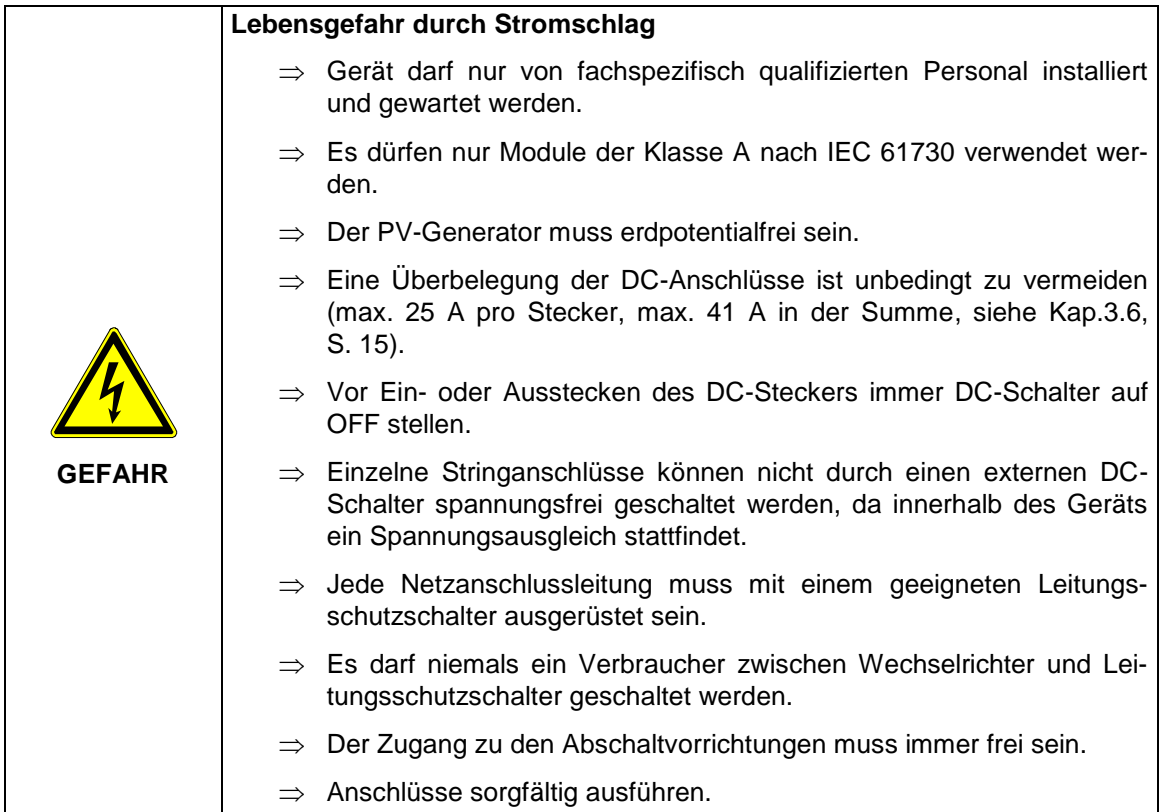

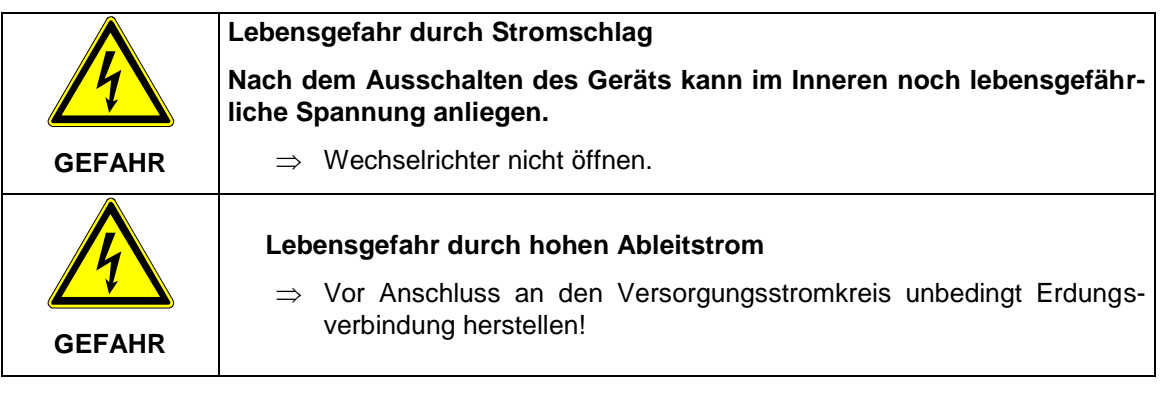

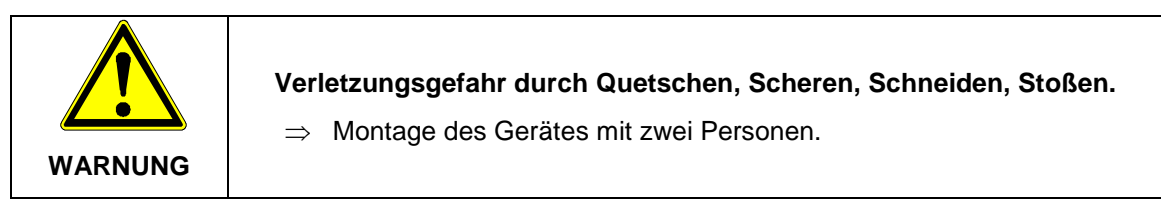

## <span id="page-8-0"></span>**2.4 Schutz vor Berühren elektrischer Teile**

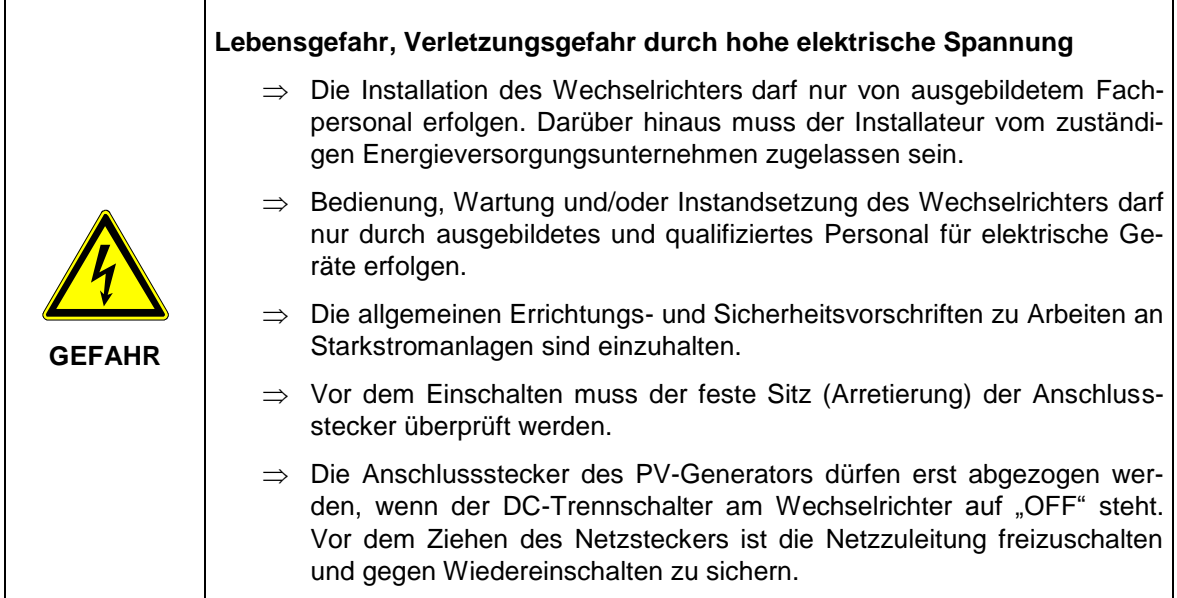

## <span id="page-9-0"></span>**2.5 Schutz vor Berühren heißer Teile**

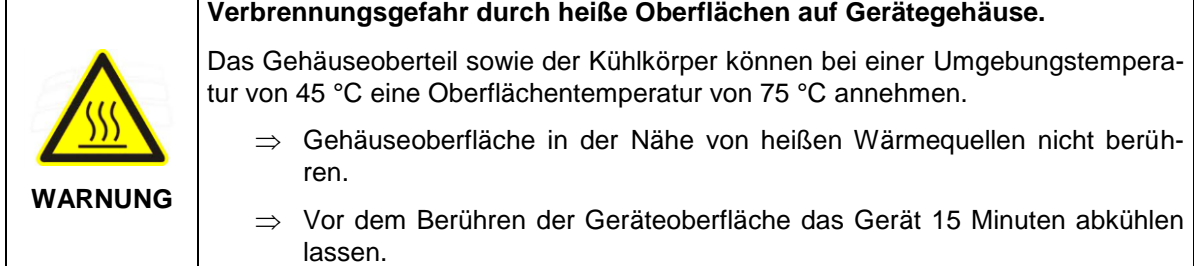

## <span id="page-9-1"></span>**2.6 Schutz bei Handhabung und Montage**

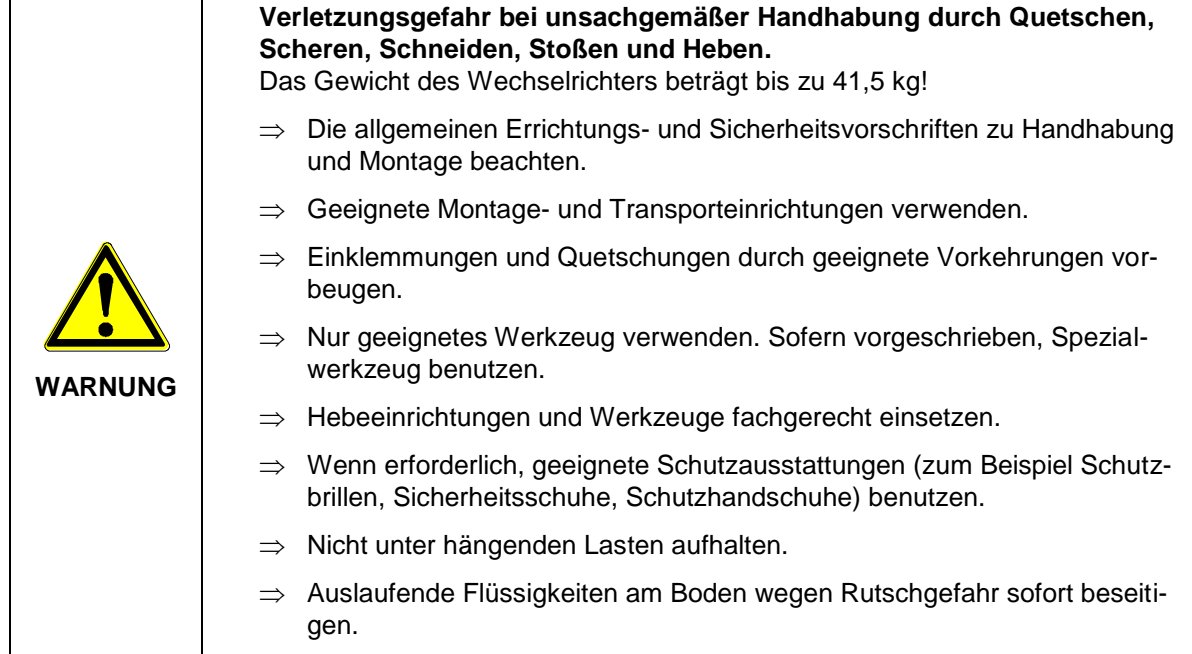

## <span id="page-9-2"></span>**2.7 Vor der Inbetriebnahme beachten**

- Bei einer Installation in Frankreich muss das Gerät mit den Warnaufklebern nach UTE C 15-712-1 versehen werden. Die Warnaufkleber sind im Lieferumfang enthalten.
- Der einwandfreie und sichere Betrieb des Wechselrichters setzt sachgemäßen und fachgerechten Transport, Lagerung, Montage und Installation sowie sorgfältige Bedienung und Instandhaltung voraus.
- Nur vom Hersteller zugelassene Zubehör- und Ersatzteile verwenden.
- Es sind die Sicherheitsvorschriften und -bestimmungen des Landes, in dem der Wechselrichter zur Anwendung kommt, zu beachten.
- Die in der Produktdokumentation angegebenen Umgebungsbedingungen müssen eingehalten werden.
- Die Inbetriebnahme ist solange untersagt, bis die Gesamtanlage den nationalen Bestimmungen und Sicherheitsregeln der Anwendung entspricht.
- Der Betrieb ist nur bei Einhaltung der nationalen EMV Vorschriften für den vorliegenden Anwendungsfall erlaubt.
- Die Einhaltung der durch die nationalen Vorschriften geforderten Grenzwerte liegt in der Verantwortung der Hersteller der Anlage oder Maschine.
- Für europäische Länder ist bei Einsatz des Wechselrichters die EG-Richtlinie 2004/108/EG (EMV-Richtlinie) zu beachten.
- Die technischen Daten, die Anschluss- und Installationsbedingungen sind der Produktdokumentation zu entnehmen und unbedingt einzuhalten.
- Die Abschaltung des Wechselrichters muss zuerst AC-seitig über die Sicherungsautomaten erfolgen. Anschließend ist der Wechselrichter DC-seitig über den DC-Trennschalter abzuschalten, falls Wartungsarbeiten DC-seitig durchgeführt werden müssen. Dadurch erhöht sich die Lebensdauer des DC-Trennschalters.
- Eine Abschaltung des Wechselrichter über den DC-Trennschalter über die Nacht ist nicht notwendig, da der Wechselrichter komplett abschaltet, sobald keine DC-Spannung am Eingang vorhanden ist. Erfolgt keine Abschaltung über den DC-Trennschalter, schaltet der Wechselrichter morgens, wenn der PV-Generator eine genügend hohe Spannung liefert, automatisch ein. Somit wird der maximale Ertrag erwirtschaftet.

## <span id="page-10-0"></span>**2.8 Zusätzliche Symbole und Warnhinweise am Wechselrichter**

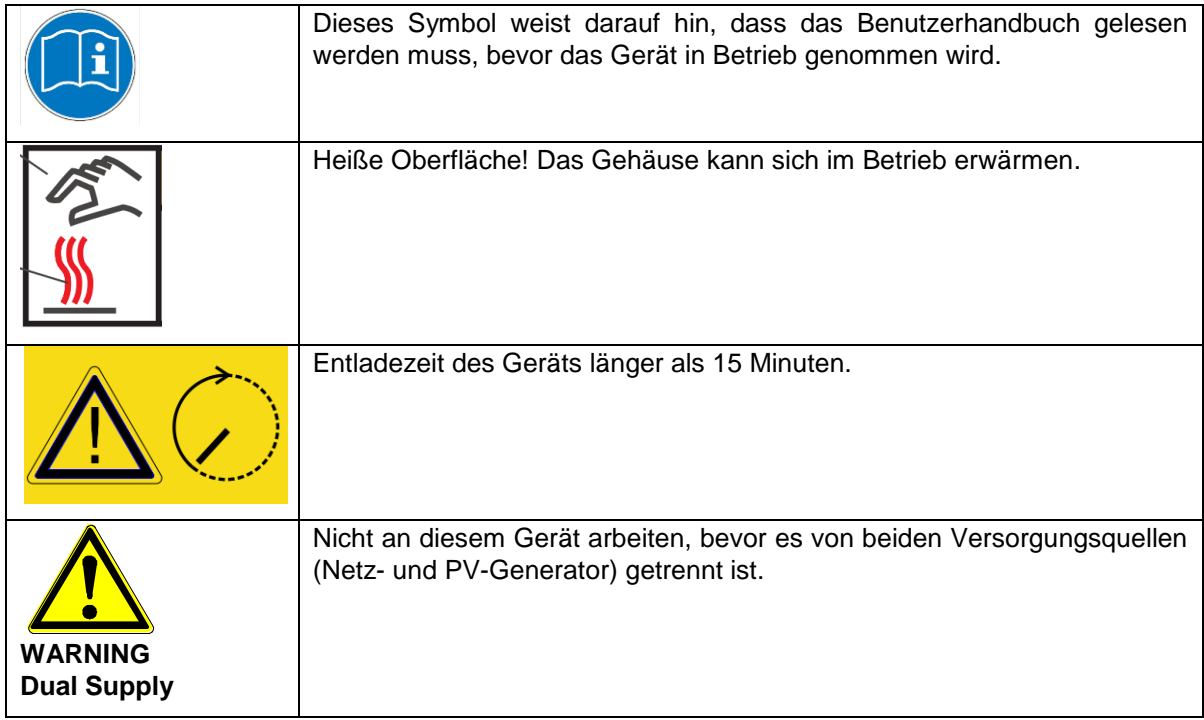

#### <span id="page-10-1"></span>**2.9 Entsorgung**

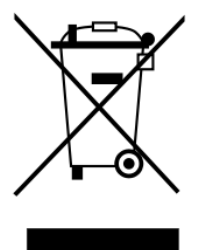

Verpackung und ersetzte Teile gemäß den Bestimmungen des Landes, in dem der Wechselrichter installiert wurde, entsorgen.

Den Wechselrichter nicht mit dem Hausmüll entsorgen!

Der Wechselrichter ist RoHS – konform. Somit kann das Gerät bei den kommunalen Stellen zur Entsorgung für Haushaltsgeräte abgegeben werden.

REFU*sol* GmbH nimmt den Wechselrichter vollständig zurück. Wenden Sie sich dafür an den Service!

## <span id="page-11-0"></span>**3 Gerätebeschreibung**

#### <span id="page-11-1"></span>**3.1 REFU***sol* **008K bis 023K**

Der REFU*sol* Wechselrichter ist ein trafoloser, dreiphasiger Solarwechselrichter, der in jedem Betriebspunkt mit besonders hohem Wirkungsgrad arbeitet und ist für den Anschluss eines PV-Generators mit einer Leistung von 8 kW bis zu 24 kW geeignet. Die Wärmeabfuhr erfolgt durch Konvektion, eine interne Temperaturüberwachung schützt das Gerät bei Überschreitung der zulässigen Umgebungstemperatur. Der Wechselrichter ist so konstruiert, dass er für Montage u. Anschluss nicht geöffnet werden muss. Alle elektrischen Anschlüsse werden ausschließlich mit verriegelbaren Steckern hergestellt. Der integrierte DC-Trennschalter nach EN 60947-3 verringert den Gesamtaufwand der Installation. Zur Kommunikation bietet der Wechselrichter die gängigen Schnittstellen RS485 und Ethernet. Mittels eines beleuchteten Grafikdisplays wird der Verlauf der Einspeiseleistung und anderer Betriebsdaten in übersichtlicher Weise dargestellt. Zusätzlich bietet ein 8-Tasten-Bedienfeld unterhalb des Displays einen hervorragenden Bedien- und Navigationskomfort. Durch die Ausführung in Schutzart IP65 lässt sich der Wechselrichter nahezu uneingeschränkt im Außenbereich montieren.

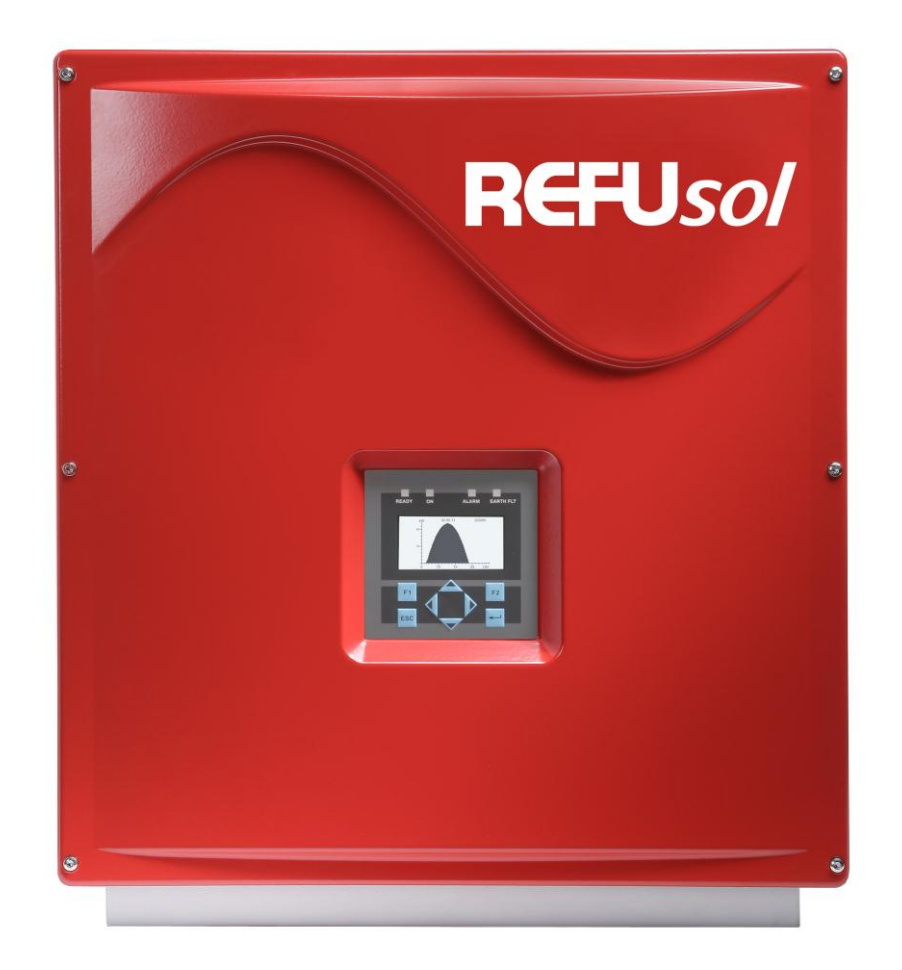

<span id="page-11-2"></span>*Bild 1: REFUsol 008K bis 023K*

#### **3.2 Besonderheiten REFU***sol* **020K-SCI**

Die Ausstattung mit Siliciumcarbid und weitere Optimierungen ermöglichen beim REFU*sol* 020K-SCI eine Leistung bis 20 KW AC. Das Gerät arbeitet besonders leise. Der Spitzenwirkungsgrad beträgt 98,7 %.

## <span id="page-12-0"></span>**3.3 Lieferumfang**

Zum Lieferumfang gehören die Wandhalterung und der Beipack 0030532 mit folgendem Inhalt:

- 1 x Kontakteinsatz IP67 5polig VC-TFS5-PEA
- 1 x Tüllengehäuse IP67 VC-K-T3-R(10-25) PLOMB
- 1 x Kabelverschraubung Schlemmer-Tec M25x1,5/21532
- 2 x Flachkopfschraube mit Kreuzschlitz M5x20 => zur mechanischen Sicherung des Gerätes in der Wandhalterung
- Aufkleber Warnhinweis für Installation in Frankreich gemäß UTE C 15-712-1 (Nur in Frankreich zu verwenden!)

Die Schrauben zur Wandbefestigung sind nicht im Lieferumfang enthalten.

Mit dem Tüllengehäuse IP67 VC-K-T3-R(10-25) PLOMB ist ein Plombieren nach DK5940 möglich.

Die Plombierung wird durch ein Loch in der Schraube (unterhalb des Schraubenkopfs des Tüllengehäuses) und der dafür vorgesehenen Öffnung am Gerätegehäuse befestigt.

#### <span id="page-12-1"></span>**3.4 Geräteaußenmaße**

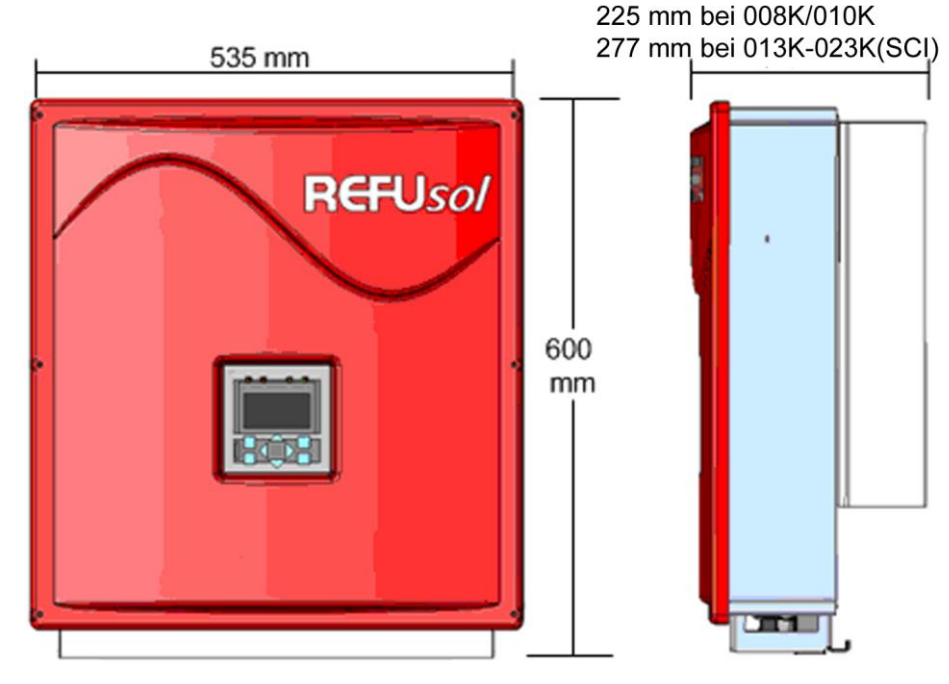

*Bild 2: Gehäusemaße*

## <span id="page-13-0"></span>**3.5 Blockschaltbilder**

#### <span id="page-13-1"></span>**3.5.1 REFU***sol* **008K - 010K**

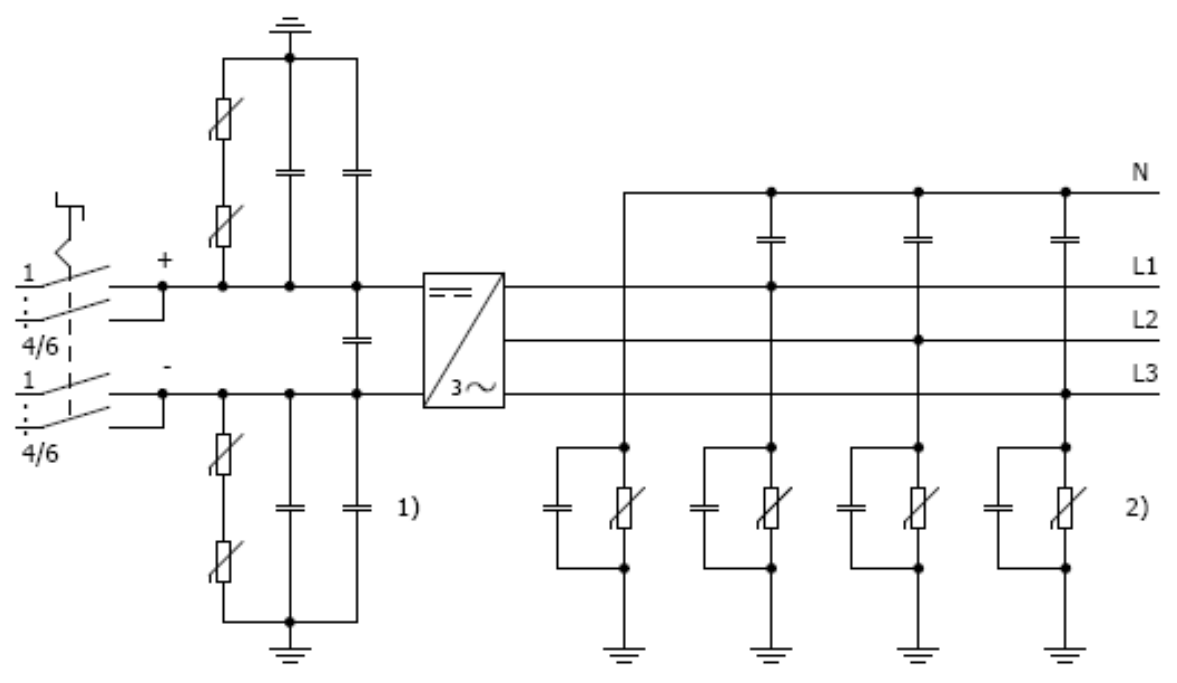

*Bild 3: Blockschaltbild REFUsol 008K/010K*

- 1) Überspannungsschutz DC Typ 3
- 2) Überspannungsschutz AC Typ 3

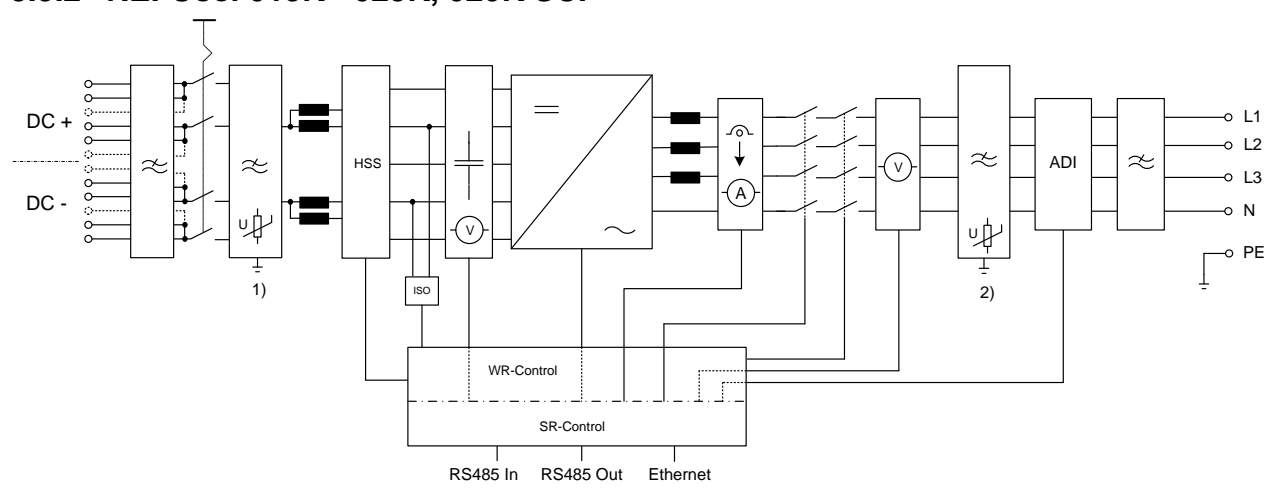

<span id="page-13-2"></span>**3.5.2 REFU***sol* **013K - 023K, 020K SCI**

*Bild 4: Blockschaltbild REFUsol 013K-023K, 020K SCI*

- 1) Überspannungsschutz DC Typ 3
- 2) Überspannungsschutz AC Typ 3

#### <span id="page-14-0"></span>**3.6 DC–Anschluss**

Folgende Betriebsdaten dürfen vom PV-Generator unter keinen Umständen überschritten werden!

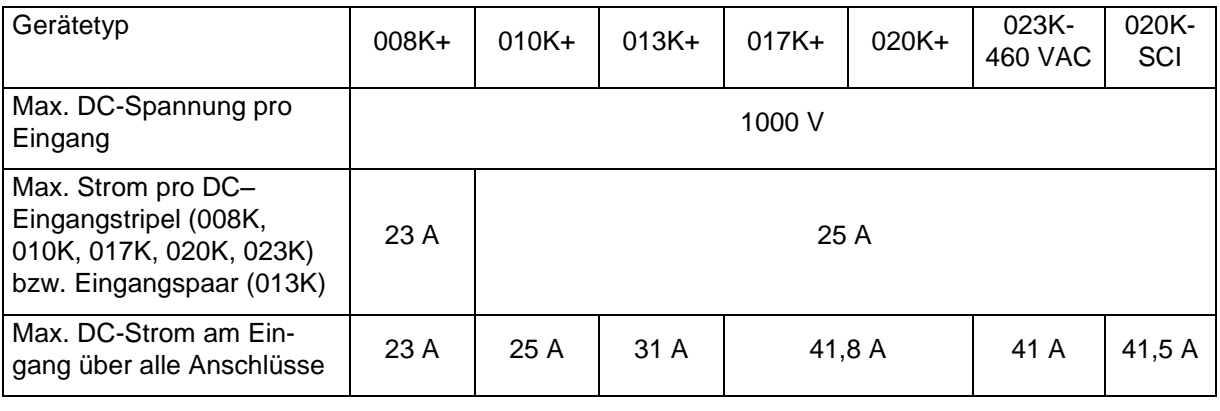

**Hinweis:** Nichtbeachtung kann zur Beschädigung des DC-Trennschalters und somit zum Verfall der Gewährleistung führen.

**Hinweis:**Werden nicht alle DC-Eingänge belegt, müssen alle offenen Eingänge mit MC4 Verschlusskappen verschlossen werden. Bei Nichteinhaltung ist die Schutzklasse IP65 nicht mehr garantiert! Beide Verschlusskappen (+/-) können jeder Zeit unter der Bestellnummer 0028991 und 0028992 bei REFU*sol* GmbH bestellt werden!

**Hinweis:**Der Plus- oder Minuspol des PV-Generator darf nicht geerdet werden, da sonst bei den Modulen ein Leistungsverlust möglich ist.

Um den maximal zulässigen Strom von 25 A für die Kontakte des DC-Trennschalters einzuhalten, sind folgende Anschlussbelegungen zu beachten. Der maximale DC–Strom über alle Eingänge darf keinesfalls überschritten werden.

#### <span id="page-14-1"></span>**3.6.1 Anschlüsse 008K**

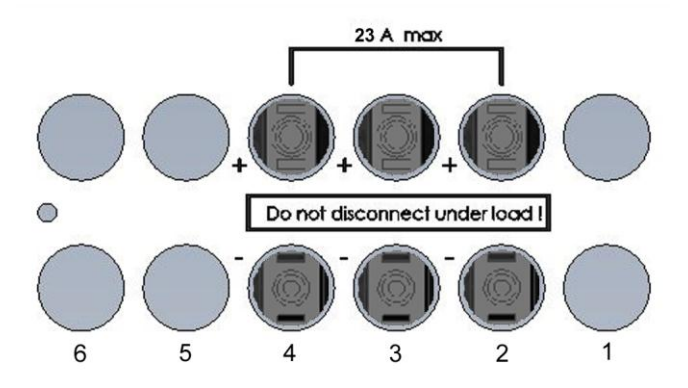

*Bild 5:* Anschlüsse 008K

#### <span id="page-15-0"></span>**3.6.2 Anschlüsse 010K**

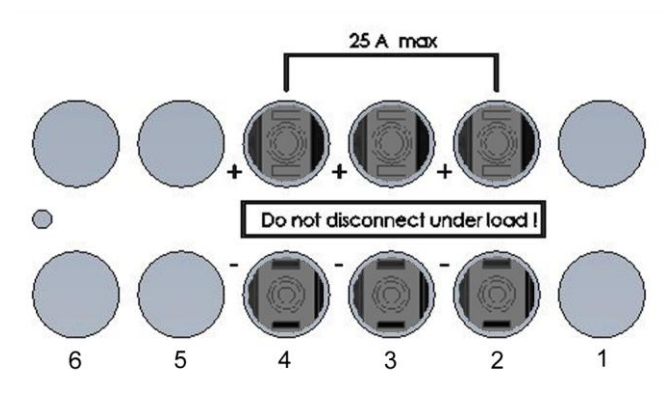

*Bild 6:* Anschlüsse 010K

#### <span id="page-15-1"></span>**3.6.3 Anschlüsse 013K**

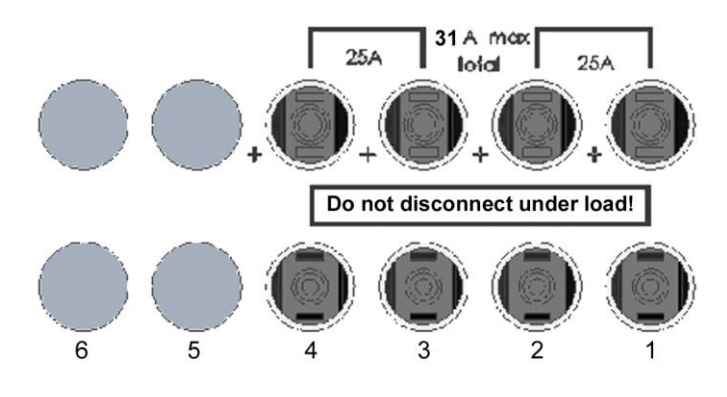

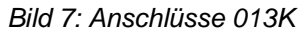

Abhängig von der Anzahl der Anschlussleitungen sind die Eingänge wie folgt zu belegen:

2 PV-Anschlussleitungen: Eingang 1 und 3 oder Eingang 2 und 4

3 PV-Anschlussleitungen: Eingang 1, 2 und 3 oder Eingang 1, 3 und 4

4 PV-Anschlussleitungen: Eingang 1, 2, 3, 4

#### <span id="page-15-2"></span>**3.6.4 Anschlüsse 017K/020K/023K/020K-SCI**

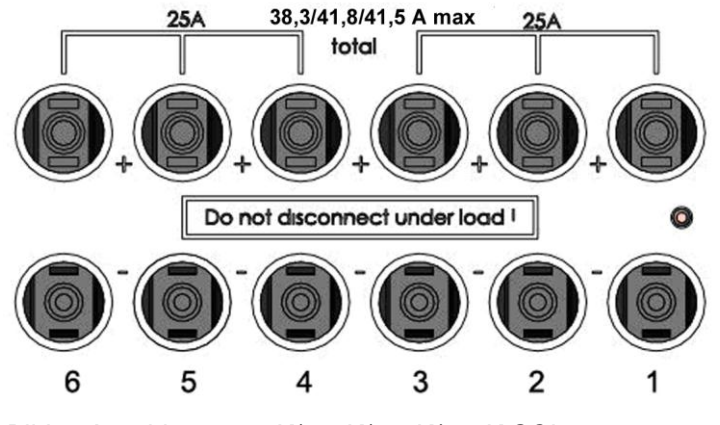

*Bild 8: Anschlüsse 017K/020K/023K/020K-SCI*

Abhängig von der Anzahl der Anschlussleitungen sind die Eingänge wie folgt zu belegen:

3 PV-Anschlussleitungen: Eingang 1, 2, 4 oder Eingang 1, 4, 5

4 PV-Anschlussleitungen: Eingang 1, 2, 4 , 5 oder Eingang 2, 3, 5, 6

Bei mehr als 4 PV-Anschlussleitungen kann nach Belieben angeschlossen werden.

#### <span id="page-16-0"></span>**3.7 Rückstrom durch Moduldefekte**

Bei Rückströmen handelt es sich um Fehlströme, die nur in PV-Anlagen auftreten, die aus parallel geschalteten Strings bestehen. Durch Kurzschlüsse von einzelnen Modulen oder von Zellen in einem Modul kann die Leerlaufspannung des betreffenden Strings soweit abnehmen, dass die intakten parallel geschalteten Strings einen Rückstrom durch den defekten String treiben. Dies kann zur starken Erhitzung und somit zur Zerstörung des Strings führen.

Durch den Rückstrom können außerdem sekundäre Schäden auftreten.

Um solche Schäden an PV-Anlagen zu vermeiden, müssen entsprechende Vorkehrungen getroffen werden. Es sind grundsätzlich zwei Fälle zu unterscheiden:

- 1. Die PV-Anlage ist so ausgelegt, dass der im Fehlerfall fließende Rückstrom, der im schlimmsten Fall aus der Summe der Kurzschlussströme aller intakten Strings besteht, nicht zur Zerstörung des beschädigten Strings und auch zu keinen sekundären Schäden führt. Maßgebend hierfür sind die Strombelastbarkeit der Anlagenkomponenten (Steckverbinder, Leitungen) und die Rückstromfestigkeit der Module. Diese ist dem Herstellerdatenblatt zu entnehmen! In diesem Fall sind keine weiteren Maßnahmen erforderlich.
- 2. Die PV-Anlage ist so ausgelegt, dass der im Fehlerfall auftretende Rückstrom die Zerstörungsgrenze überschreitet. In diesem Fall muss jeder String durch eine in Reihe geschaltete Stringsicherung einzeln abgesichert werden. Im Fehlerfall wird dadurch der String von den intakten Strings getrennt und somit die Zerstörung vermieden.

#### <span id="page-16-1"></span>**3.8 Bedienfeld**

Mit dem frontseitig integrierten Grafikdisplay mit 128x64 Bildpunkten lässt sich der Verlauf von Daten, wie z.B. der Einspeiseleistung oder Ertragsdaten darstellen. Die Eingabe erfolgt mit dem 8-Tasten-Bedienfeld. Das Bedienfeld wird mit dem ersten Tastendruck beleuchtet und schaltet sich automatisch wieder ab.

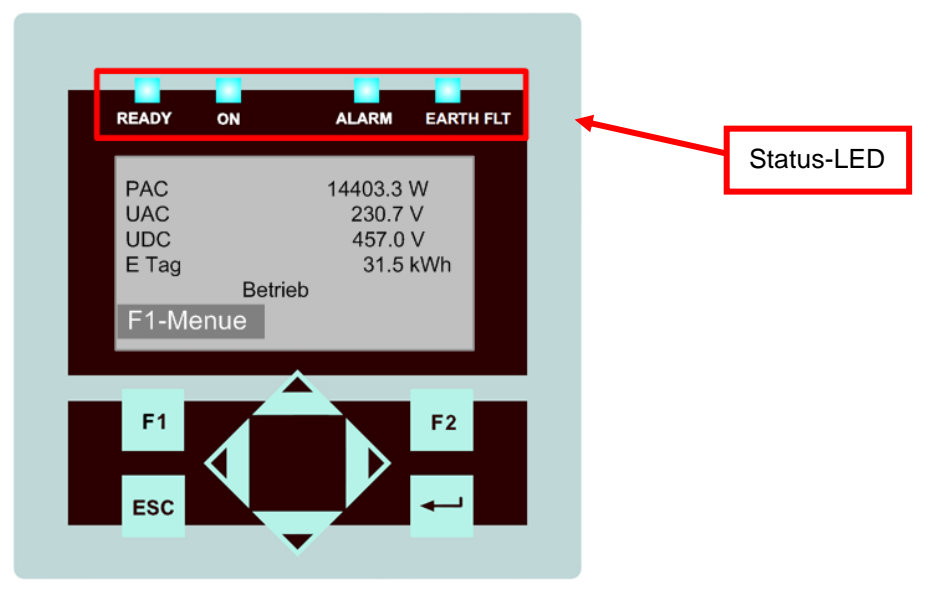

*Bild 9: Bedienfeld*

- F1: Menüanzeige.
- ◄►: Funktion im Menü: Navigation innerhalb der Menü-Ebene (vorheriges Menü, nächstes Menü) Funktion bei Parameterveränderung: Stelle links, Stelle rechts (Dekadensprung).
- ▲▼: Auswahl Menü-Ebene (Ebene Auf, Ebene Ab)
- ESC: Störquittierung, Menü-Ebene zurück, Verlassen des Eingabemenüs ohne Übernahme
- : Bestätigung von Menüauswahl und Eingabe.

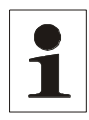

**Hinweis:** Unter bestimmten Wetterverhältnissen kann sich Kondenswasser im Display bilden. Dies ist normal und bedingt keine Fehlfunktion des Wechselrichters.

#### <span id="page-17-0"></span>**3.9 Interner Datenlogger**

Der Wechselrichter enthält einen internen Datenlogger, der es ermöglicht, Messwerte in Form von Parametern parallel aufzuzeichnen. Ist die Speicherkapazität erreicht, werden die ältesten Daten überschrieben. In der Standardauslieferung werden 16 Messkanäle geloggt.

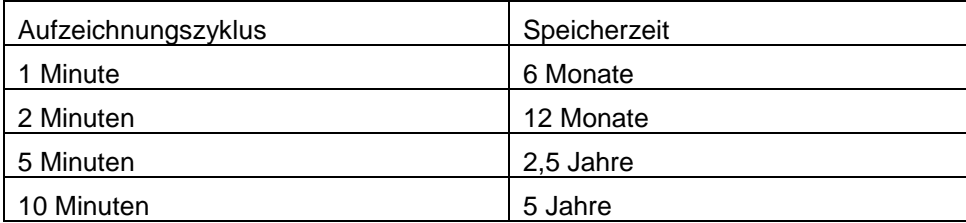

## <span id="page-18-0"></span>**4 Installation**

#### <span id="page-18-1"></span>**4.1 Anforderungen an Montageort**

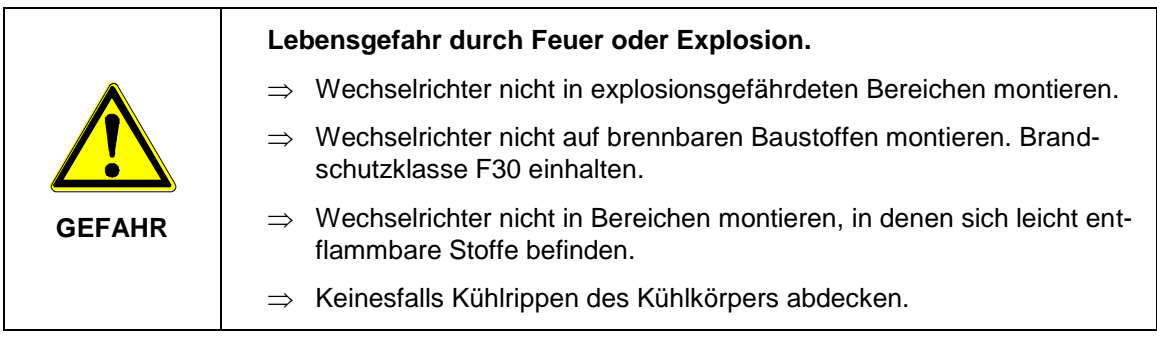

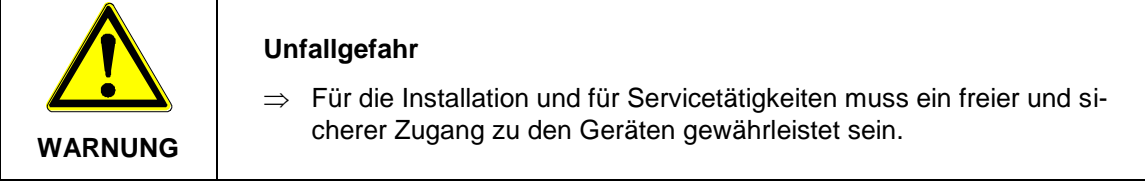

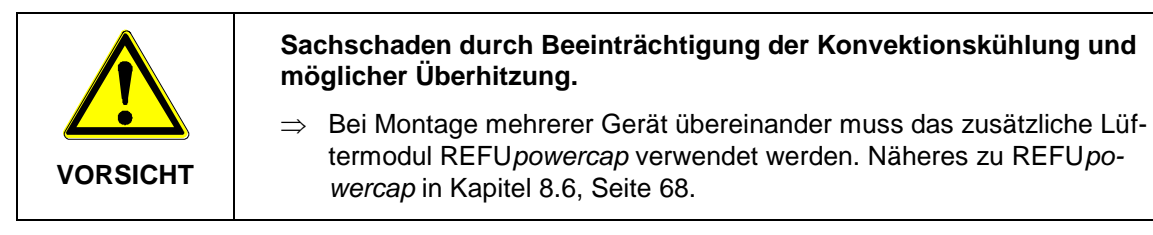

Folgende Anforderungen an den Montageort unbedingt einhalten:

- Nur senkrechte Montage ist zulässig, da ansonsten die Kühlung des Geräts nicht gewährleistet ist (Konvektionskühlung).
- Den Wechselrichter keiner direkten Sonneneinstrahlung aussetzen.
- Für die Montage ist eine feste Wand oder Metallkonstruktion notwendig. Das Gewicht eines Geräts kann je nach Typ bis zu 41,5 kg betragen. Einschlägige Bauvorschriften sind einzuhalten.
- Ausreichenden Abstand zu brennbaren Materialien einhalten.
- Um die erforderliche Wärmeabfuhr zu ermöglichen, sind folgende Mindestabstände zur Decke und Wand, bzw. benachbarten Geräten einzuhalten:

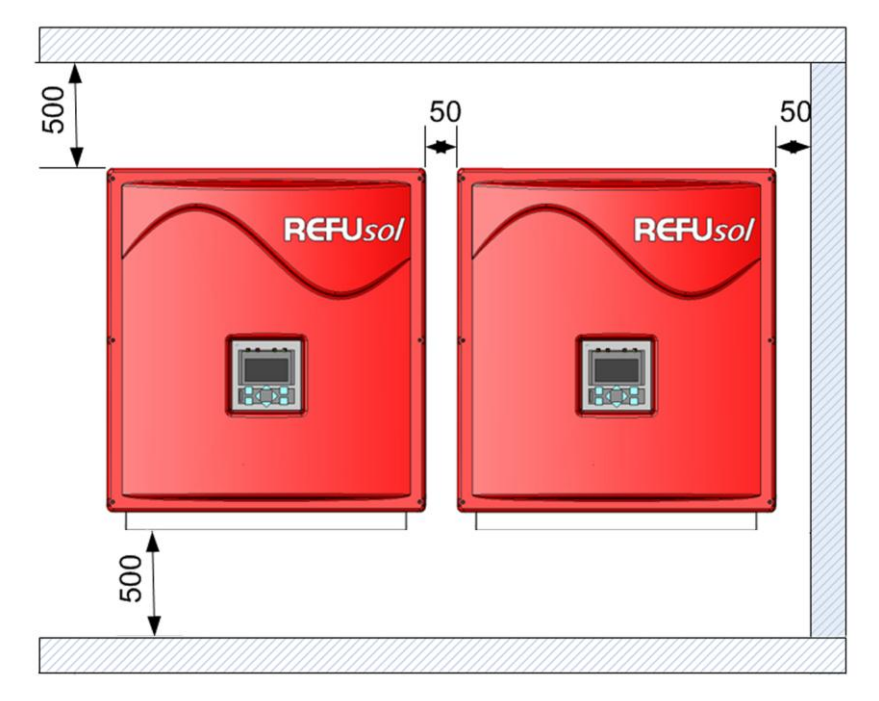

*Bild 10: Abmessungen*

Das Gerät ist am besten bedienbar, wenn sich das Display in etwa auf Augenhöhe befindet.

Die Schutzart IP65 lässt auch eine Montage im Außenbereich zu.

#### <span id="page-19-0"></span>**4.2 Transport**

Die Wechselrichter müssen sauber und trocken transportiert werden, möglichst in der Originalverpackung. Die Transporttemperatur muss zwischen –25° C und +70° C liegen. Temperaturschwankungen größer 20° C pro Stunde sind nicht zulässig.

#### <span id="page-19-1"></span>**4.3 Lagerung**

Die Geräte müssen in sauberen und trockenen Räumen gelagert werden, am besten in der Originalverpackung. Die Lagertemperatur muss zwischen –25 °C und +55 °C liegen. Temperaturschwankungen größer 20 °C pro Stunde sind nicht zulässig.

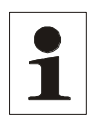

**Hinweis:**Der Wechselrichter enthält Elektrolytkondensatoren. Sie können bei einer Lagertemperatur von  $\leq 40$  °C maximal 1 Jahre spannungslos gelagert werden. Sollte die Lagerzeit von einen Jahr überschritten sein, wenden Sie sich bitte vor dem Anlagenanschluss des Wechselrichters an den Service der REFU*sol* GmbH!

## <span id="page-20-0"></span>**4.4 Gerät auspacken**

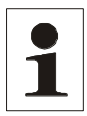

**Hinweis:**Durch die nach dem Auspacken offenen Ein-/Ausgänge können Feuchtigkeit und Schmutz eindringen. Daher das Gerät erst auspacken, wenn es angeschlossen werden soll. Bei Nichtbeachtung dieser Vorgabe verfällt die Gewährleistung!

Der Schwerpunkt der Geräte liegt oben. Sie werden daher mit der Unterseite nach oben verpackt. Beim Öffnen der Verpackung sieht man die Geräteunterseite (Geräteanschlüsse). An den zwei sichtbaren seitlichen Haltegriffen kann das Gerät aus der Verpackung entnommen werden. Beim Auspacken des Gerätes bleibt das Verpackungsgitter an dem Gerätegehäuse eingerastet und kann als Abstellhilfe auf dem Boden verwendet werden. Dadurch wird einer Beschädigung des Deckels vorgebeugt.

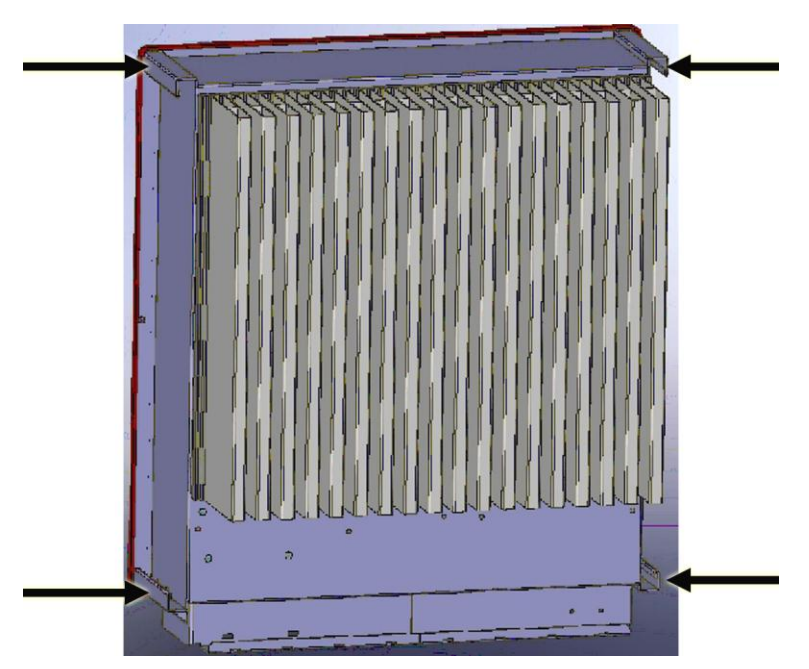

*Bild 11: Rückseite Positionen Haltegriffe*

## <span id="page-20-1"></span>**4.5 Montage**

 $\Rightarrow$  Vor der Montage Lieferumfang überprüfen (siehe Kapitel [3.3,](#page-12-0) Seite [13\)](#page-12-0).

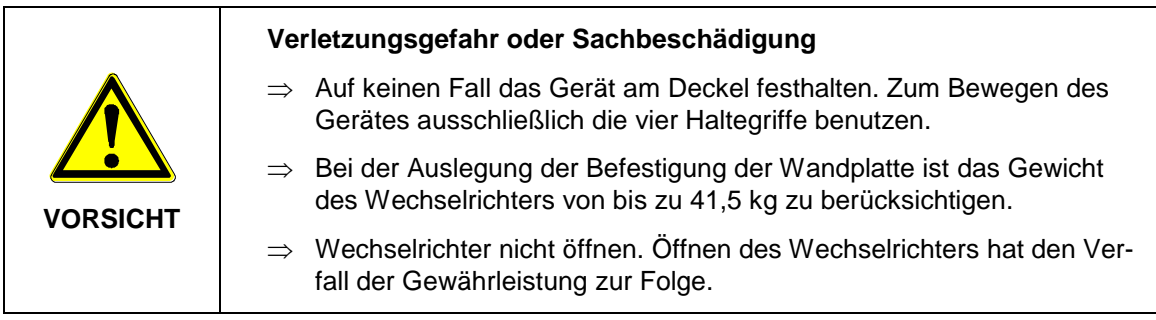

Die Montage erfolgt mittels der zum Lieferumfang gehörenden Wandhalterung.

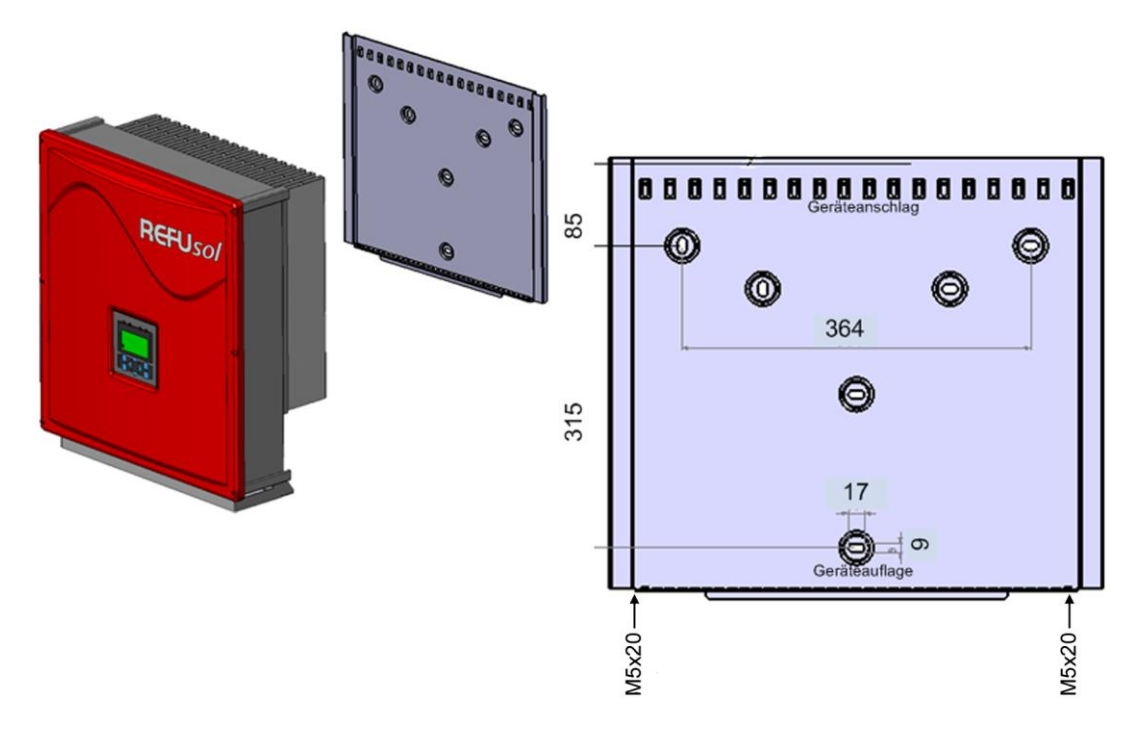

*Bild 12: Gerätemontage*

- 1. Zum Markieren der Positionen für die Bohrlöcher kann die Wandhalterung zu Hilfe genommen werden.
- 2. Die Montageplatte unter Verwendung der äußeren Bohrungen an der Wand befestigen. Die Schrauben für die Wandbefestigung sind nicht im Lieferumfang enthalten. Es müssen Schrauben mit einem Durchmesser von 6 mm und Unterlegscheiben verwendet werden.
- 3. Kühleroberkante in die Vertiefung der Gerätehalterung einlegen. Den Wechselrichter nach oben bis an den Geräteanschlag schieben, Kühlerunterkante auf den Wandhalter aufsetzen. Es ist darauf zu achten, dass das Rippenprofil hinter den Muttern arretiert ist.
- 4. Den Wechselrichter mit den beiliegenden Schrauben (M5x20) in diesen Muttern sichern. Alternativ kann der Wechselrichter mit einem Vorhängeschloss (Bügeldurchmesser 4 mm) gegen Diebstahl gesichert werden. Durch die Konstruktion der Wandhalterung wird der Wechselrichter in der Halterung automatisch zentriert.
- 5. Um Kleberückstände auf dem Wechselrichter zu vermeiden, den Displayschutz unmittelbar nach der Montage entfernen.

## <span id="page-21-0"></span>**4.6 Übersicht Geräteanschlüsse**

Die folgende Darstellung zeigt die Anschlüsse des Wechselrichters an der Geräteunterseite.

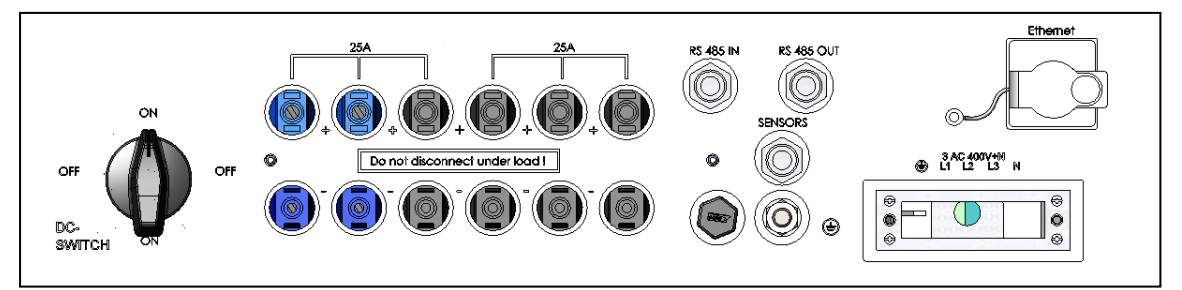

*Bild 13: Geräteanschluss*

Von links nach rechts gesehen befinden sich folgende Anschlüsse:

- 3/4/6 Paar PV-Generatoranschlüsse
- SENSOR (Anschluss: Einstrahlungs- und Temperatursensor)
- RS485 Anschlüsse (IN und OUT)
- Ethernet-Schnittstellenanschluss
- Netzanschluss

#### <span id="page-22-0"></span>**4.7 Erdung**

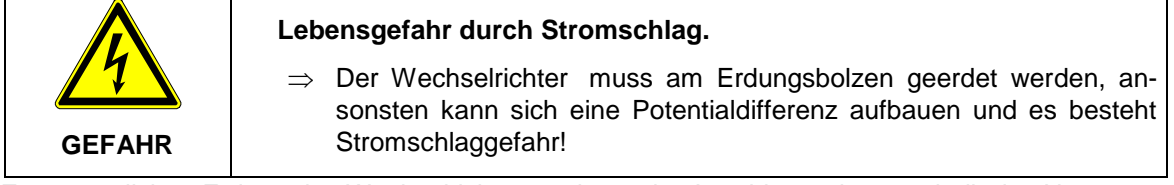

Zur zusätzlichen Erdung des Wechselrichters steht an der Anschlussseite unterhalb des Netzanschlusses ein Gewindebolzen zur Verfügung. Die Erdung ist unter anderem zur Sicherstellung eines optimalen Überspannungsschutzes vorzusehen. Deshalb ist der Leitungsquerschnitt für die Erdung einen Querschnitt größer zu wählen als der Querschnitt der Netzzuleitung (mindestens 10 mm²). Zusätzlich ist die Erdleitung in größtmöglichem Abstand und nicht direkt parallel zur Netzzuleitung zu verlegen.

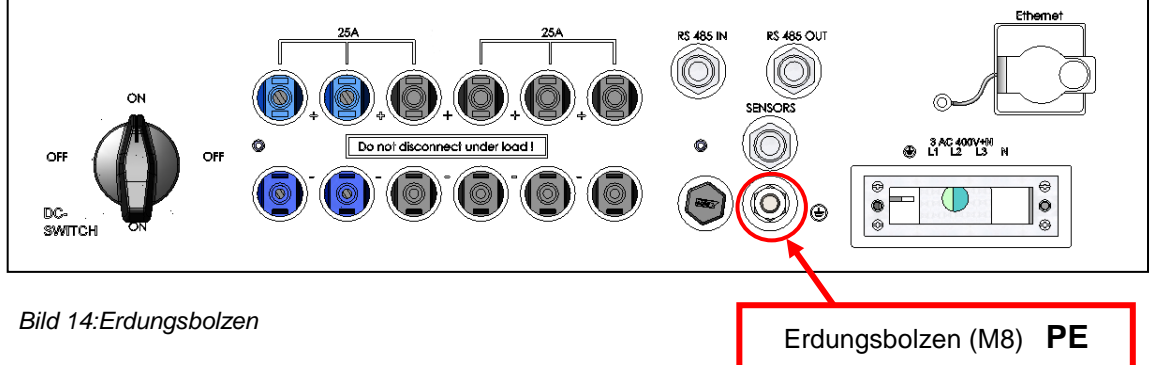

## <span id="page-22-1"></span>**4.8 FI – Schutz**

Seit Februar 2009 sind für Steckdosenstromkreise bis 20 A (Innenräume), im Außenbereich bis 32 A, welche nicht von Fachpersonal genutzt werden, RCD (FI-Schalter) vorgeschrieben.

**Hinweis:**Die transformatorlosen Photovoltaik-Netzeinspeisewechselrichter erfüllen die Anforderungen hinsichtlich des Fehlerschutzes gemäss DIN VDE 0100-712, IEC 60364-7-712:2002 und CEI 64-8/7 und können mit einem Fehlerstrom-Schutzschalter (FI, RCD) des Typs A ohne Funktionsbeeinträchtigung des Schutzes sowie des Wechselrichters betrieben werden. Der Bemessungsfehlerstrom sollte mindestens 100 mA pro Wechselrichter betragen.

## <span id="page-23-0"></span>**4.9 DC – Anschluss PV – Generator**

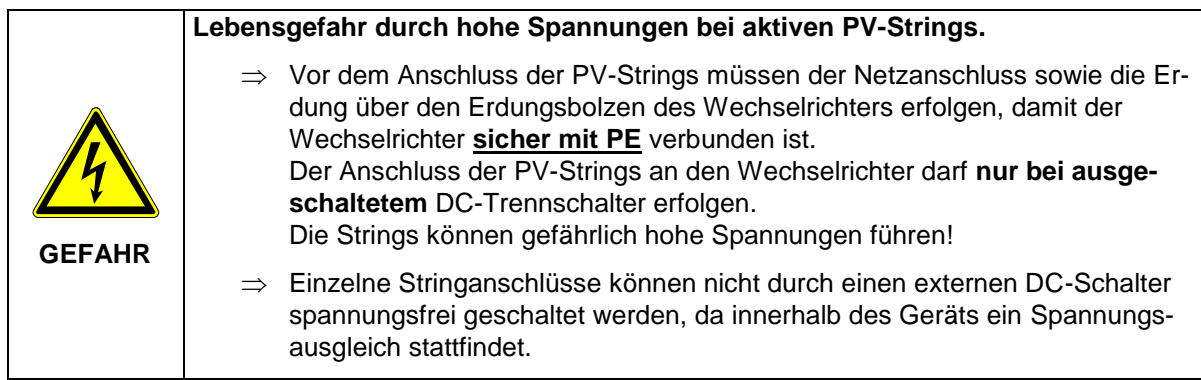

- Der DC-Anschluss erfolgt mit MC4-Steckern und Buchsen. Weitere Angaben siehe unten stehende Tabelle.
- Vor dem Anschluss der PV-Strings ist eine Isolationsmessung durchzuführen. Der Wechselrichter überprüft bei jedem Einschalten selbsttätig die Isolation des PV-Generators. Bei schadhafter Isolation schaltet der Wechselrichter ab. Ein Starten des Wechselrichter ist erst möglich, wenn der Isolationsfehler des PV Generators beseitigt wurde
- Beim Anschluss der PV-Strings ist unbedingt auf die richtige Polarität zu achten. Ein Falschanschluss einzelner Strings kann zu Schäden im PV-Generator führen.
- Die Anschlüsse sind gegen unbeabsichtigtes Abziehen zu sichern.
- Der Wechselrichter ist durch eine integrierte Verpolschutzdiode geschützt.
- Der Anschluss ist unbedingt entsprechend der Bedienungsanleitung, Kap. [3.6,](#page-14-0) auszuführen! Bei Nichteinhaltung kann der DC–Trennschalter zerstört werden und die Gewährleitung verfällt!

## <span id="page-23-1"></span>**4.10 DC–Anschlussleitung**

Folgende Informationen (Steckertyp, Anschlussquerschnitt) bezüglich der DC-Anschlussleitung beachten:

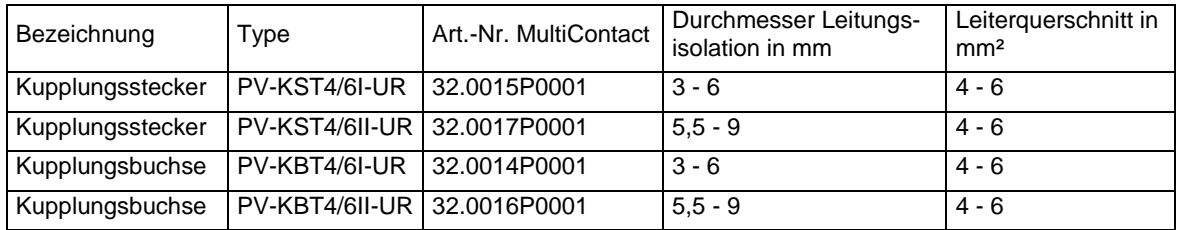

**Hinweis:**Um die Schutzart IP65 zu gewährleisten, müssen Anschlussstecker und Anschlussleitungen aufeinander abgestimmt sein, sowie alle unbenutzten Anschlüsse mit Blindsteckern versehen werden. Es dürfen ausschließlich die Orginalkomponenten von MultiContact verwendet werden! Bitte beachten Sie die Montageanleitung des Herstellers MultiContact! Zum Anschlagen der Crimpkontakte auf der Baustelle die Handcrimpzange PV-CZM-19100 von MultiContact verwenden. Bei Nichtbeachtung kann die Gewährleistung verfallen!

## <span id="page-24-0"></span>**4.11 Netzanschluss**

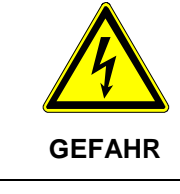

#### **Stromschlag und Brandgefahr durch hohen Ableitstrom!**

 $\Rightarrow$  Stellen Sie vor Anschluss an den Versorgungsstromkreis eine Erdungsverbindung mittels des gekennzeichneten Erdungsbolzen her!

**Hinweis:**Um die Schutzart IP65 zu gewährleisten, sind die Anschlussstecker und Buchsen zum Anschluss des Wechselrichters zu verwenden und enstprechend der Montageanleitung des Steckerherstellers anzuschließen. Zum Schutz gegen das Eindringen von Feuchtigkeit und Schmutz müssen nicht benutzte Ein-/Ausgänge verschlossen werden.

Bei Nichtbeachtung kann die Gewährleistung verfallen!

Folgende Netzsysteme sind geeignet:

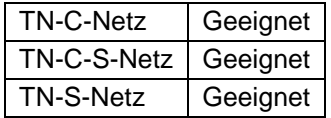

Der Netzanschluss hat mit einer 5-adrigen Leitung zu erfolgen. Aus Sicherheitsgründen ist der Schutzleiter PE in jedem Fall anzuschließen.

Die Netzanschlussleitung muss mit einem geeigneten Leitungsschutz ausgerüstet werden. Nähere Information hierzu siehe Technische Daten, Seite [72.](#page-71-1) Minderungsfaktoren bei Aneinanderreihung von Leistungsschutzschaltern sind zu berücksichtigen. Dabei sind folgende Normen zu beachten:

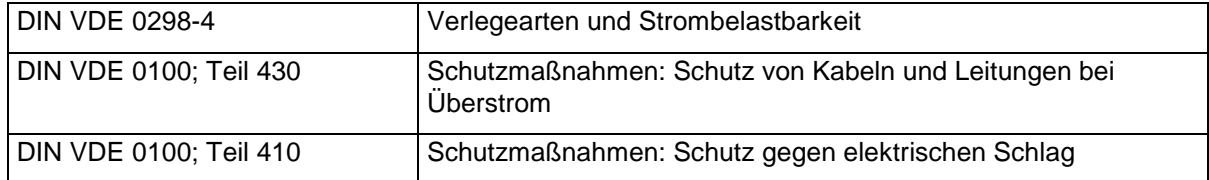

Zusätzlich sind folgende Vorgaben des lokalen Netzbetreibers zu beachten:

- Die einschlägigen technischen und besonderen Vorschriften
- Zustimmung zur Installation muss vorliegen

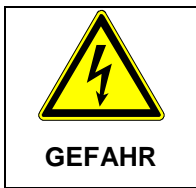

**Lebensgefahr durch Stromschlag.**

 $\Rightarrow$  Vor Anschluss des Wechselrichters an das Wechselstromnetz ist der Netzanschluss frei zu schalten, Spannungsfreiheit festzustellen und der Leitungsschutzschalter gegen Wiedereinschalten zu sichern.

- Die Netzspannung ist zu überprüfen. Sie darf nicht höher als 265 V (Phase zu Neutralleiter) liegen. Liegt die Netzspannung höher, muss der lokale Netzbetreiber für Abhilfe sorgen.
- Die AC-Seite darf nicht durch Einstecken von Messspitzen o.ä. in den AC-Stecker gemessen werden, da hierdurch die Steckkontakte beschädigt werden.

 Die Netzleitung ist am mitgelieferten Anschlussstecker entsprechend der Darstellung aufzulegen, am Wechselrichter einzustecken und der Stecker festzuschrauben.

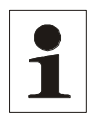

**Hinweis:** Bei Verwendung von Aderendhülsen mit Isolierkragen ist darauf zu achten, dass die Isolation der Aderendhülse nicht in den Klemmbereich der Klemme eingeführt wird!

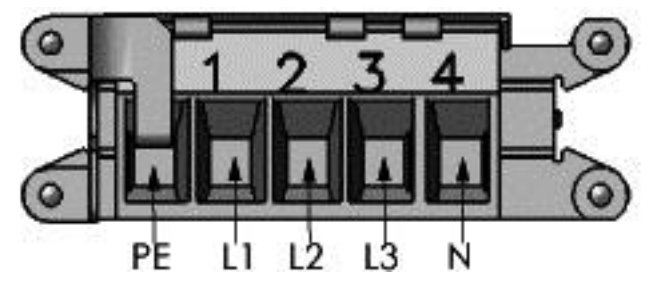

*Bild 15: Netzanschluss*

#### <span id="page-25-0"></span>**4.12 Netzzuleitung**

Wählen Sie den Querschnitt der Netzanschlussleitung so, dass die Leitungsverluste so gering wie möglich sind. Folgende Punkte sind jedoch zu beachten:

- Der Anlagenerrichter muss nach dem Einsatzfall (Montageort und Verlegeart) und nach den nationalen Vorschriften das Leitungsmaterial auswählen.
- Als Zuleitung wird für alle Querschnitte zur leichteren Verarbeitung eine Leitung mit feinen Drähten empfohlen.
- Es müssen Kupferleitungen verwendet werden.
- Die Leitungen sind in den Netzanschlussstecker lagerichtig zu montieren um die auf den Stecker wirkenden Querkräfte zu minimieren. Die Querkräfte dürfen keinesfalls 250 N übersteigen.
- Bei der Verwendung von 16 mm<sup>2</sup>Leitungen werden starre Drähte nicht empfohlen.

Folgende Tabelle zeigt die maximalen Leitungslängen bei Verwendung eines REFU*sol* 023K in Abhängigkeit des Leiterquerschnitts bei einem Spannungsabfall <= 1 %.

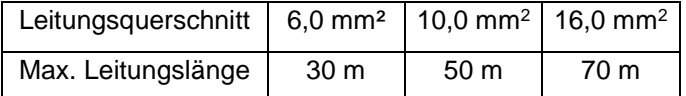

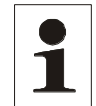

**Hinweis:**Um die Schutzart IP65 zu gewährleisten, ist der mitgelieferte Netzanschlussstecker zu verwenden.

#### <span id="page-26-0"></span>**4.12.1 Einbau mitgelieferter Netzanschlussstecker**

Das standardmäßig mitgelieferte Steckergehäuse lässt, bedingt durch die Kabelverschraubung, den Anschluss von 5 x 4 mm<sup>2</sup> bis 5 x 16 mm² Kabeln zu. Der maximale Außendurchmesser der Anschlussleitung darf dabei 30,3 mm betragen (z. B. Lapptherm 145, 5x6 mm²).

- $\Rightarrow$  Kabel zurechtbiegen.
- $\Rightarrow$  Kabel gemäß Abbildung abisolieren.

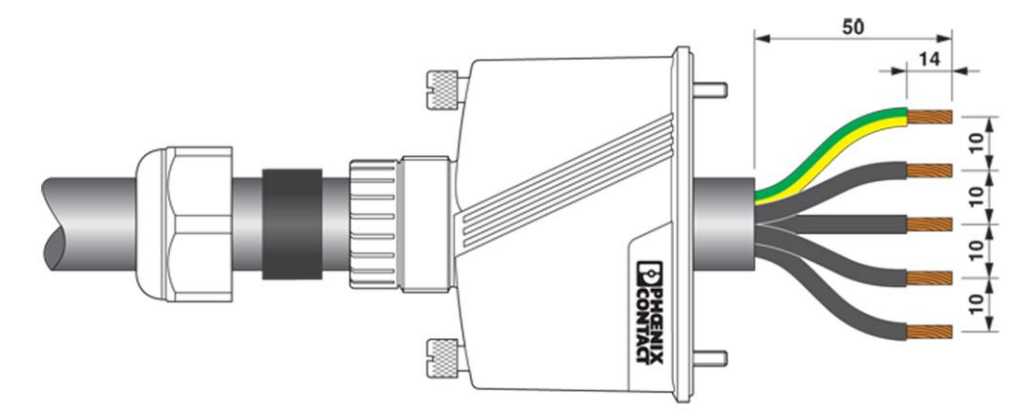

*Bild 16: Vorbereitung Steckerkabel*

- $\Rightarrow$  Stecker verschrauben.
- $\Rightarrow$  Anzugsdrehmomente gemäß Abbildung beachten.

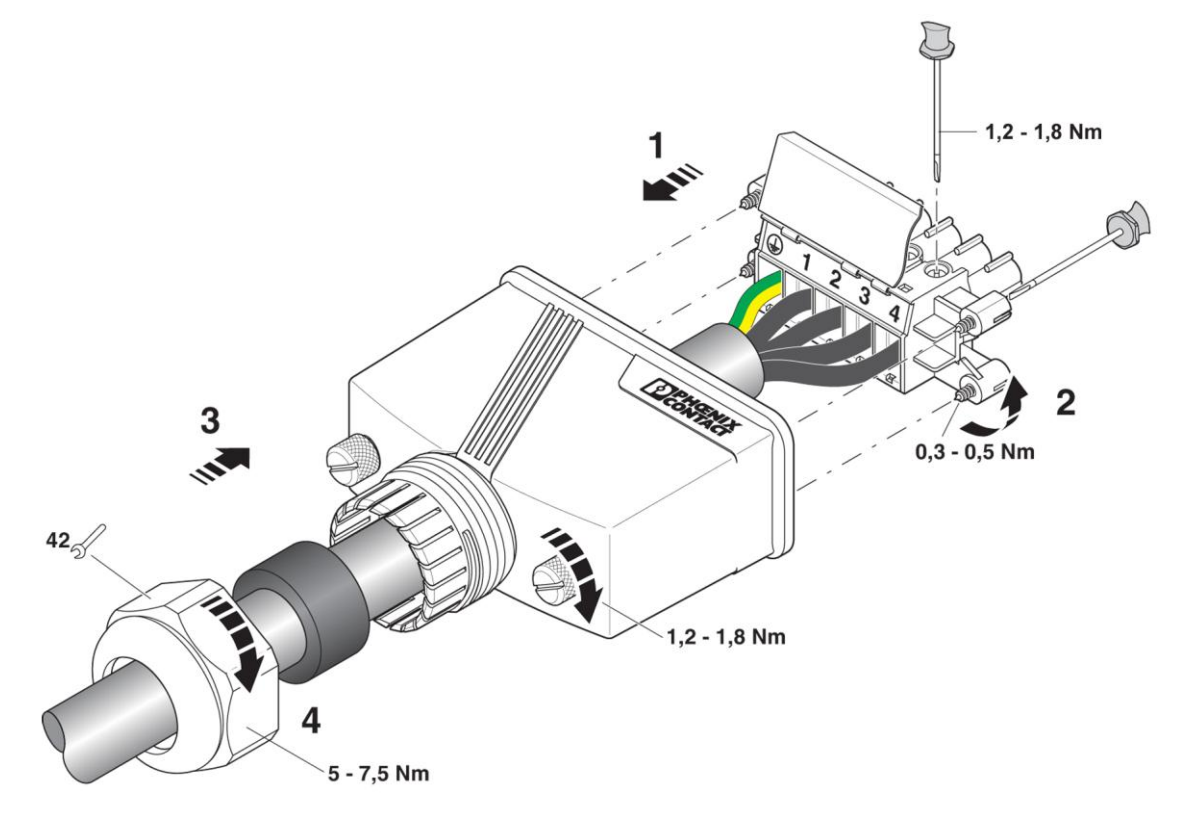

*Bild 17: Stecker verschrauben*

- $\Rightarrow$  Durchmesser bestimmen.
- $\Rightarrow$  Verbindung abdichten.

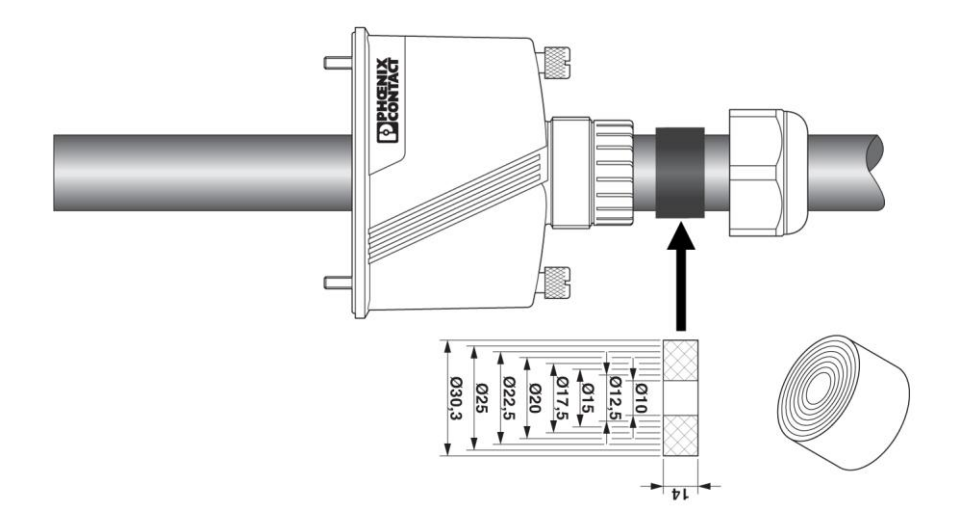

*Bild 18: Durchmesser*

#### <span id="page-27-0"></span>**4.13 Netzleitungsinduktivität**

Zur Erhöhung des Wirkungsgrades werden als Netzzuleitung vermehrt hohe Leitungsquerschnitte in Einzeldraht verlegt, besonders wenn die örtlichen Gegebenheiten lange Zuleitungen erforderlich machen.

Die großen Leitungslängen zwischen Wechselrichter und Transformatorstation ergeben hohe Kabelinduktivitäten und damit eine Erhöhung der Netzimpedanz. Dies stellt hohe Widerstände für Oberwellen (harmonische) der Grundwelle (50 Hz) der Netzspannung dar und führt zu Spannungsverzerrungen an den Wechselrichtern und zu Fehlermeldungen wie:

- Reglerspannung
- Netzfrequenz
- Netzüberspannung
- Teilweise auch erhöhte Betriebsgeräusche der Wechselrichter

Um diese ungünstigen Netzverhältnisse zu vermeiden, ist möglichst eine verdrillte Verlegung der Netzzuleitung zu wählen. Sollte eine verdrillte Verlegung nicht möglich sein, ist bei der Verlegung in Einzeladern in jedem Fall folgendes zu beachten:

- Die Verlegung der Einzeladern mit großem Abstand zueinander ist nicht zulässig.
- Die Verlegung der Einzeladern in geschlossenen magnetisch leitfähigen Materialien (z. B. Rohr aus Stahlblech) ist nicht zulässig.
- Bei Verlegung in offenen Kabelkanälen ist auf minimalem Abstand zwischen den Einzeladern zu achten.

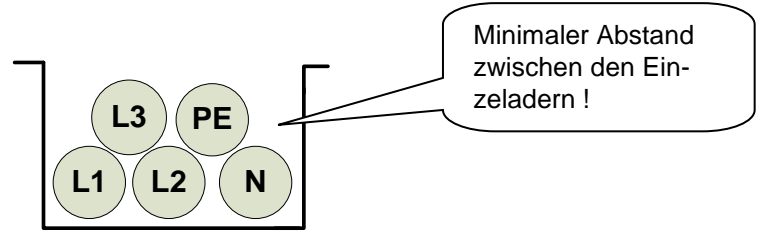

Die Verlegung entlang von magnetisch leitfähigen Materialien ist möglichst zu vermeiden.

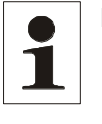

**Hinweis:** Die Summe des ohmschen und induktiven Spannungsabfalls auf der Netzleitung bei Nennlast darf 1% der Nennspannung nicht überschreiten. Es ist sicherzustellen, dass die Netzinduktivität bei < 30 µH bleibt.

## <span id="page-28-0"></span>**4.14 Schnittstellenanschluss RS485**

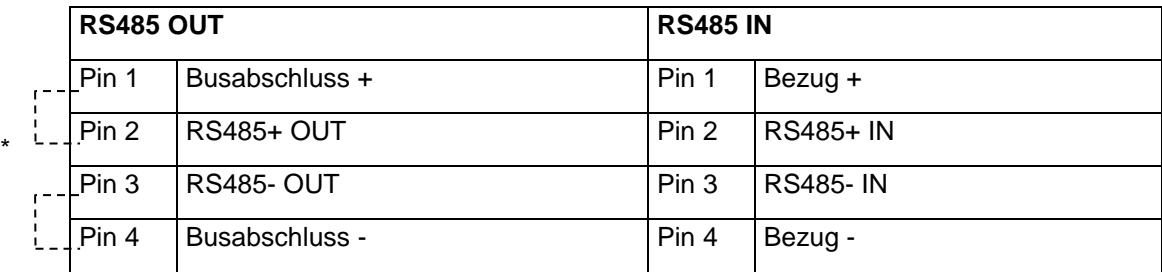

Busabschluss (Drahtbrücke)

Schnittstelle RS485 unterstützt das USS - Protokoll (Universelles – Serielles – Schnittstellenprotokoll), welches zur Datenübermittlung z. B. an einen Datenlogger einer Fernüberwachung genutzt werden kann.

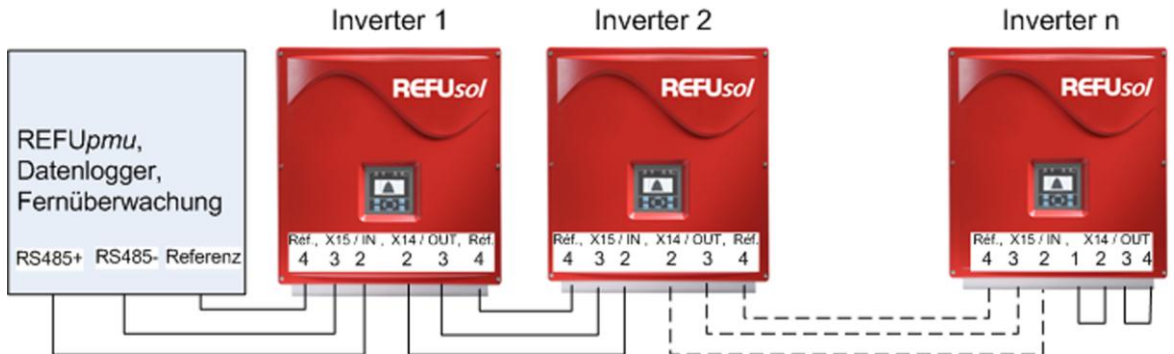

*Bild 19: Standardschnittstelle*

Beim Betrieb dieser Schnittstelle ist zu beachten, dass jeder Busteilnehmer eine eindeutige Adresse benötigt.

Der Busabschluss erfolgt mittels Drahtbrücken an X14 am letzten Busteilnehmer (Inverter "n").

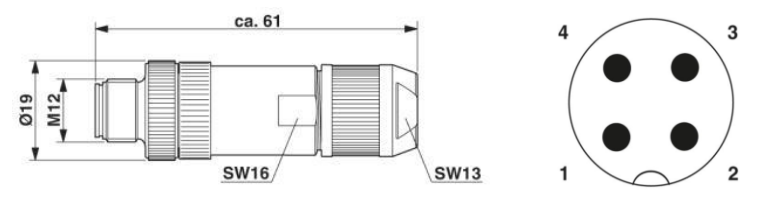

*Bild 20: Stecker M12 x 1 gerade, geschirmt ; Polbild Stecker M12, 4-polig, A-kodiert, Ansicht Stiftseite.*

**Hinweis**: Um die Schutzart IP65 und die geforderte und konformitätserklärte EMV-Haushaltsnorm zu gewährleisten ist zum Anschluss der RS485-Schnittstelle der Stecker von PhonixContact, Typ M12MS SACC-4SC SH und ein geschirmtes Kabel zu verwenden. Der Außendurchmesser der Leitung darf maximal 8 mm betragen.

Nichtbeachtung kann zu Beschädigung des Wechselrichters und zum Verfallen der Gewährleistung führen!

Das Steckerpaar kann mit Artikelnummer 0033270 unter sales@refusol bestellt werden.

#### <span id="page-29-0"></span>**4.15 Schnittstellenanschluss Ethernet**

Zum Anschluss der Ethernetschnittstelle ist ein Ethernetkabel mit dem Aufbau S/FTP (shielded Foiled Twisted Pair) und der Stecker von PhonixContact Typ Quickon VS-08-RJ45-5-Q/IP67 zu verwenden.

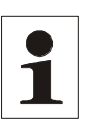

**Hinweis:** Um die Schutzart IP65 zu gewährleisten, ist oben genannter Steckertyp zwingend zu verwenden! Nichtbeachtung kann zur Beschädigung des Wechselrichters und zum Verfall der Gewährleistung führen!

> Der Stecker kann unter Artikelnummer 0028943 bei REFU*sol* GmbH bestellt werden.

## <span id="page-30-0"></span>**5 Inbetriebnahme**

Vor Inbetriebnahme des Wechselrichters müssen folgende Tätigkeiten abgeschlossen sein:

- $\boxtimes$  Korrekt ausgeführter Netzanschluss
- Korrekt ausgeführter Anschluss der PV-Strings
- Anschlüsse gegen ungewolltes Abziehen gesichert

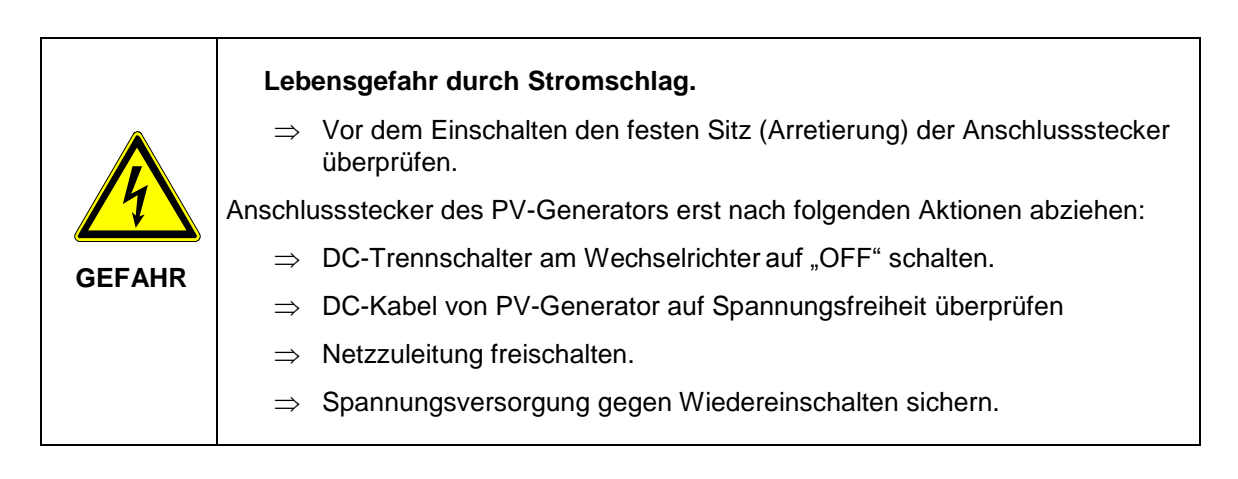

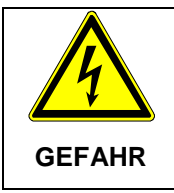

#### **Stromschlag und Brandgefahr durch hohen Ableitstrom.**

 $\Rightarrow$  Vor Anschluss an den Versorgungsstromkreis eine Erdungsverbindung herstellen.

## <span id="page-30-1"></span>**5.1 Gerät einschalten**

- 1. Sicherstellen, dass Netzspannung am Gerät anliegt, indem die externen Netzsicherung eingesetzt bzw. der Leitungsschutzschalter betätigt wird.
- 2. DC-Trennschalter am Wechselrichter in Stellung "ON" bringen. Erst durch Einschalten des DC-Trennschalters läuft bei angeschlossenem PV-Feld der Wechselrichter an.

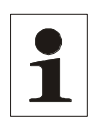

**Hinweis:** Das Bedienfeld mit Statusanzeigen, Display und Bedientasten ist nur aktiv, wenn der DC-Trennschalter auf "ON" steht und der PV-Generator eine ausreichend hohe Spannung liefert.

#### <span id="page-31-0"></span>**5.2 Länderkennung und Menüsprache einstellen**

Die Länderkennung bestimmt die landesspezifischen Netzüberwachungsparameter. Bei der Auswahl der Länderkennung stellt sich automatisch die Menüsprache ein. Anschließend ist die Menüsprache unabhängig von der Länderkennung im Menü jederzeit frei wählbar. Im Auslieferungszustand ist keine Länderkennung eingestellt.

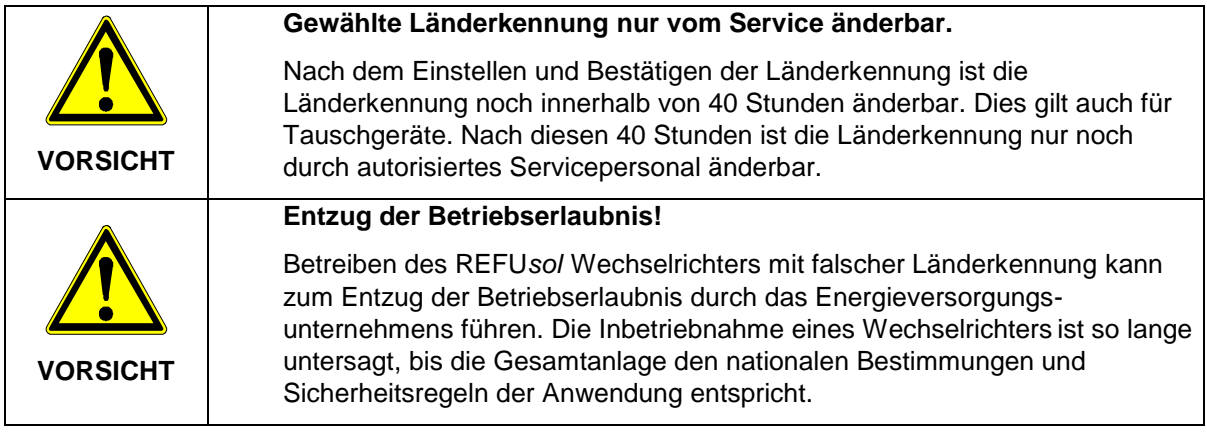

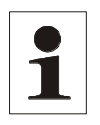

**Hinweis:** Für die Folgen einer falsch eingestellte Länderkennung übernehmen wir keine Haftung!

#### **Länderkennung einstellen**

Nach dem Einschalten der DC-Spannung erscheint folgendes Fenster auf dem Display und fordert Sie auf, die Länderkennung einzustellen. Sie können zwischen den angegebenen Ländern wählen. Der Begriff "Länderkennung" selbst steht dabei nicht im Menü. Das Display wird mit dem ersten Tastendruck beleuchtet.

**Belgie** Česko Deutschland NSR **Deutschland MSR** España RD1663 España RD661 France

1. Wählen Sie die für Ihren Einsatzort landesspezifische Länderkennung mit den Tasten  $\mathbf{A}^{\mathbf{u}}$  und  $\mathbf{W}^{\mathbf{u}}$ .

- Mit der Länderkennung wählen Sie gleichzeitig die Menüsprache.
- Die Menüsprache kann jedoch auch später unabhängig von der Länderkennung geändert werden.
- 2. Bestätigen Sie mit der Taste "

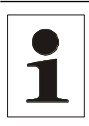

Hinweis: Die Einstellung "Italien Option" kann mit spezieller Genehmigung der ENEL gewählt werden, falls an einem Standort in Italien schwierige Netzbedingungen vorherrschen.

#### **Länderkennung übernehmen**

Zur Sicherheit erfolgt eine Abfrage, ob die Länderkennung übernommen werden soll. Nach dem Übernehmen der Länderkennung kann sie nur noch innerhalb von 40 Stunden geändert werden.

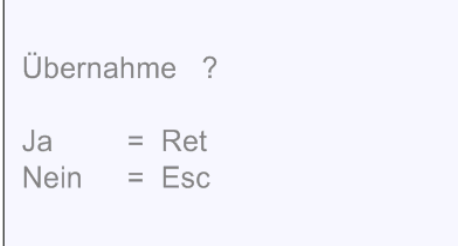

- Länderkennung nur bestätigen, wenn sie mit Sicherheit richtig ist.
- Anderfalls mit Taste "ESC" abbrechen. In diesem Fall kann das Gerät nicht in Betrieb genommen werden.
- Wenn die Länderkennung übernommen werden soll, dann mit "<abr>ule " bestätigen.

#### **Menüsprache ändern**

Die Sprachauswahl hat keine Auswirkung auf die Länderkennung. Um die Menüsprache zu ändern, wie folgt vorgehen:

- 1. Taste "F1" drücken, um das Menü aufzurufen.
- 2. Mit den Tasten "▼" und "▲" den vierten Menüpunkt Konfiguration wählen.

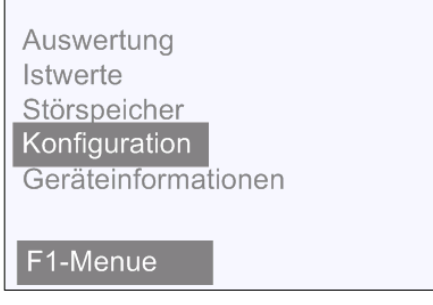

- 3. Mit der Taste " $\Box$ " bestätigen.
- 4. Mit den Tasten "▼" und "▲" den ersten Menüpunkt Sprachen wählen.

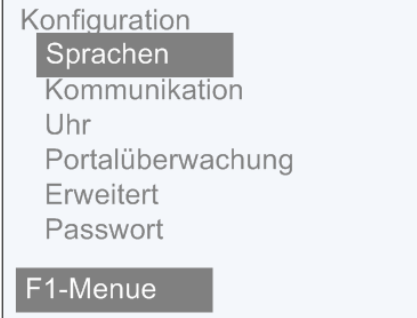

5. Mit der Taste "U" bestätigen.

- 6. Mit den Tasten "▼" und "▲" die gewünschte Menüsprache wählen.
- 7. Mit der Taste "
yul" bestätigen.
	- $\psi$  Das Menü schaltet auf die gewählte Sprache um. Das Display ist zunächst leer.
- 8. Taste "ESC" betätigen, um zurück ins Menü zu gelangen.

#### <span id="page-33-0"></span>**5.3 Gerätestart**

- Solarmodule werden mit ausreichend Sonnenlicht bestrahlt.
- $\boxtimes$  Länderkennung ist eingestellt.
	- $\mathcal{P}$  Es ergibt sich folgender Ablauf:
	- Selbsttest:
		- $\Rightarrow$  Alle Statuslampen leuchten für ca. 6 Sekunden
	- Der Initialisierungsvorgang wird gestartet:
		- $\Rightarrow$  Status-LED Ready blinkt
		- Displayanzeige:
		- $\Rightarrow$  PAC Einspeiseleistung in Watt (W)
		- $\Rightarrow$  UAC Netzspannung in Volt (V)
		- $\Rightarrow$  UDC Solarzellenspannung in Volt (V)
		- $\Rightarrow$  Zustand Initialisierung
	- Der Initialisierungsvorgang ist abgeschlossen:
		- $\Rightarrow$  Status-LED "READY" leuchtet dauerhaft
		- Displayanzeige:
		- $\Rightarrow$  PAC Einspeiseleistung in Watt (W)
		- $\Rightarrow$  UAC Netzspannung in Volt (V)
		- $\Rightarrow$  UDC Solarzellenspannung in Volt (V)
		- $\Rightarrow$  Zustand Ausgeschaltet
	- Bei Solarzellenspannung UDC > 350 V läuft Einschaltvorgang an:
		- $\Rightarrow$  Status-LED "READY" leuchtet. Status-LED "ON" blinkt
	- Displayanzeige:
		- $\Rightarrow$  PAC Einspeiseleistung in Watt (W)
	- UAC Netzspannung in Volt (V)
		- $\Rightarrow$  UDC Solarzellenspannung in Volt (V)
		- $\Rightarrow$  Zustand Aktivierung
		- $\Rightarrow$  Dieser Vorgang kann bei Erstinbetriebnahme bis zu einer Stunde dauern, im Normalbetrieb bis zu ca. 3 Minuten.
	- Einspeisebetrieb:
		- $\Rightarrow$  Status-LED . ON" leuchtet dauerhaft. Status-LED . READY" erlischt
		- Displayanzeige
		- $\Rightarrow$  PAC Einspeiseleistung in Watt (W)
- $\Rightarrow$  UAC Netzspannung in Volt (V)
- $\Rightarrow$  UDC Solarzellenspannung in Volt (V)
- $\Rightarrow$  E-Tag Tagesertrag in (kWh)
- $\Rightarrow$  Zustand Betrieb

#### <span id="page-34-0"></span>**5.4 Navigation über das Bedienfeld**

**Display Navigation:**

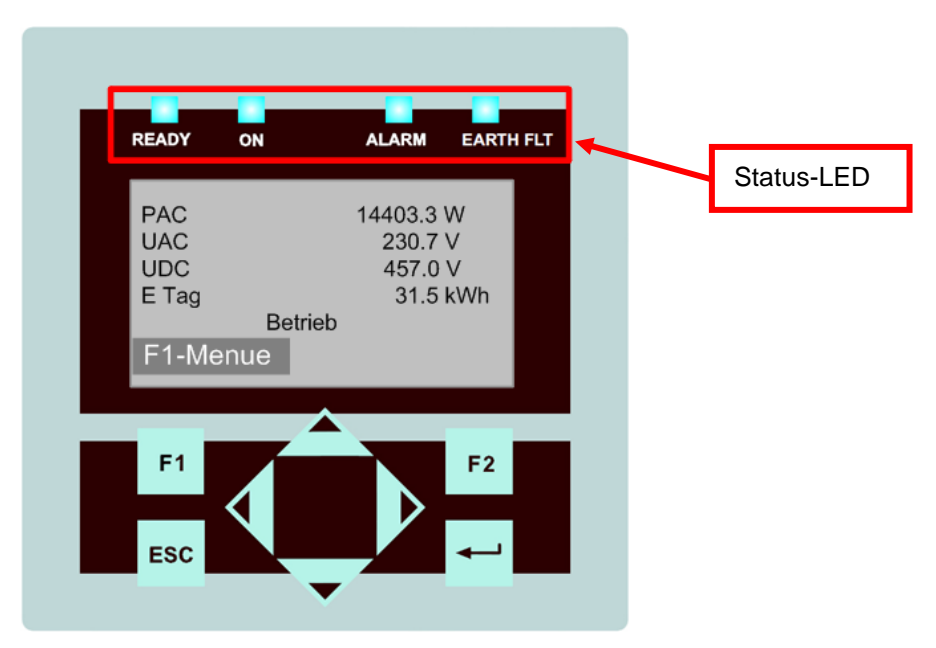

*Bild 21: Display Navigation*

- F1: Menüanzeige.
- ◄►: Funktion im Menü:Navigation innerhalb der Menü-Ebene (vorheriges Menü, nächstes Menü) Funktion bei Parameterveränderung: Stelle links, Stelle rechts (Dekadensprung).
- ▲▼: Auswahl Menü-Ebene (Ebene Auf, Ebene Ab)
- ESC: Störquittierung, Menü-Ebene zurück, Verlassen des Eingabemenüs ohne Übernahme
- : Bestätigung von Menüauswahl und Eingabe.

#### <span id="page-35-0"></span>**5.5 Passworteingabe**

Für die Konfiguration und Parametrierung ist häufig das Kundenpasswort 72555 erforderlich! Passworteingabe wie folgt:

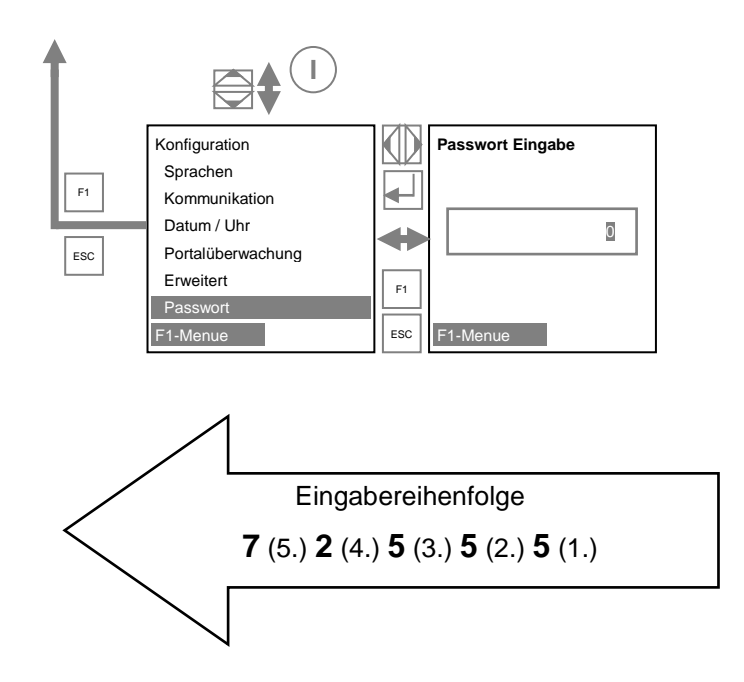

#### **Display Basisbild:**

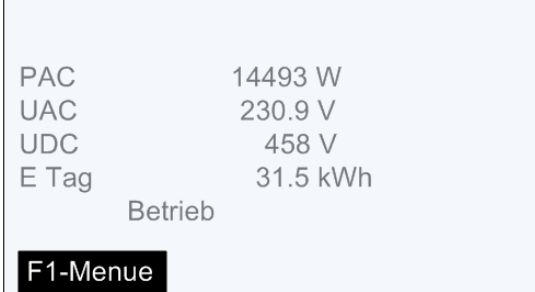

*Bild 22: Display Betrieb*

PAC = momentane Einspeiseleistung in Watt (W)

- UAC = Netzspannung in Volt (V)
- UDC = Solarzellenspannung in Volt (V)
- E-Tag = Tagesertrag in (kWh)

#### **Grafikanzeige:**

1x die Pfeiltaste betätigen ◄, der Verlauf der Tageseinspeiseleistung wird angezeigt.
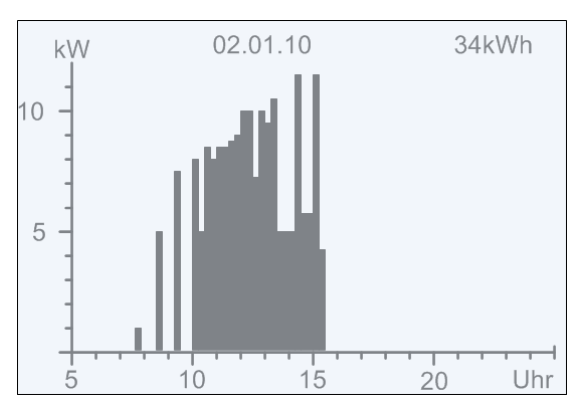

 *Bild 23: Display Einspeiseleistung "Heute"*

```
Pfeiltaste ▼ betätigen, der Verlauf der Einspeiseleistung der Vortage wird angezeigt.
```
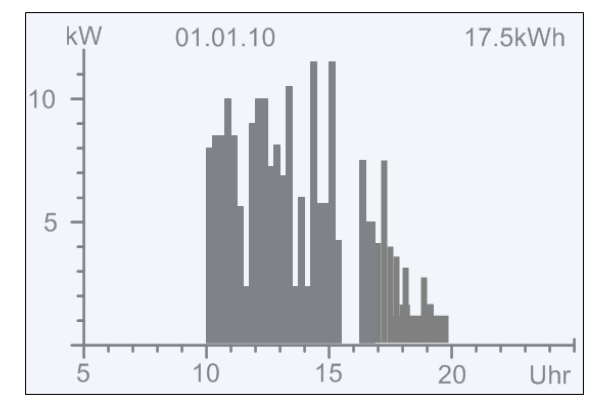

*Bild 24: Display Einspeiseleistung "Gestern"*

ESC-Taste betätigen, das Basisbild wird wieder angezeigt.

### **Anzeige Ertragsdaten:**

1x die Pfeiltaste ► betätigen, die laufenden Ertragsdaten sowie die bislang aufgelaufenen Betriebsstunden werden angezeigt.

| Ertragsdaten absolut                           |                                                            |
|------------------------------------------------|------------------------------------------------------------|
| Tag:<br>Monat:<br>Jahr:<br>Gesamt:<br>Betr.-h: | 36.2 kWh<br>864.2 kWh<br>956.6 kWh<br>956.6 kWh<br>313.1 h |
| F1-Menue                                       |                                                            |

*Bild 25: Display Ertragsdaten absolut*

### **Anzeige normierte Ertragsdaten:**

Betätigen der Pfeiltaste ►, dann die Pfeiltaste ▼, der Verlauf der normierten Ertragsdaten wird ange-

#### zeigt.

| <b>Ertrag normiert</b> |           |         |  |  |  |
|------------------------|-----------|---------|--|--|--|
| Tag:                   | 36.2 kWh  |         |  |  |  |
| Monat:                 | 864.2 kWh |         |  |  |  |
| Jahr:                  | 956.6 kWh |         |  |  |  |
| Gesamt:                | 956.6 kWh |         |  |  |  |
| P Gener.:              | 15.1 h    |         |  |  |  |
| F1-Menue               |           | F2-Edit |  |  |  |

*Bild 26: Display Ertragsdaten normiert*

Durch Betätigen der ESC-Taste wird das Basisbild wieder angezeigt.

#### **Eingabe Normierung:**

Um die normierten Ertragsdaten zu erhalten Taste F2 betätigen und die dort angeschlossene PV-Generatorleistung bei Parameter P1155 wie folgt eintragen:

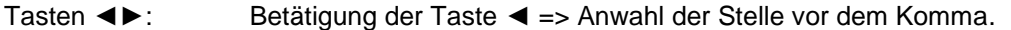

Betätigung der Taste ► => Anwahl der Stelle hinter dem Komma.

Taste ▲: Ziffer der angewählten Stelle wird durch jeden Tastendruck um 1 größer.

Taste ▼: Ziffer der angewählten Stelle wird durch jeden Tastendruck um 1 kleiner.

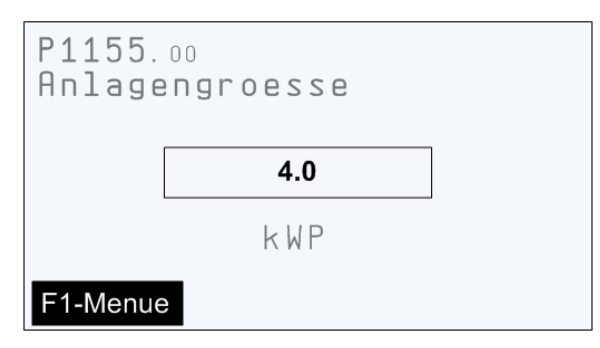

*Bild 27: Display Eingabe-Normierung*

Durch Betätigen der ESC-Taste, wird das vorherige Bild "Ertrag normiert" wieder angezeigt.

Durch Betätigen der F1-Taste, wird in die Menü-Anzeige gewechselt.

Durch Betätigen der Taste  $\blacktriangleleft$ , wird der eingestellte Wert übernommen. Hierzu muss das Passwort korrekt sein.

## **5.6 Menüstruktur**

In folgenden werden die Bildschirmanzeigen und die Einstellmöglichkeiten am Bildschirm im Zusammenhang dargestellt. Zur Navigation siehe [3.8](#page-16-0) [Bedienfeld,](#page-16-0) Seite [17.](#page-16-0)

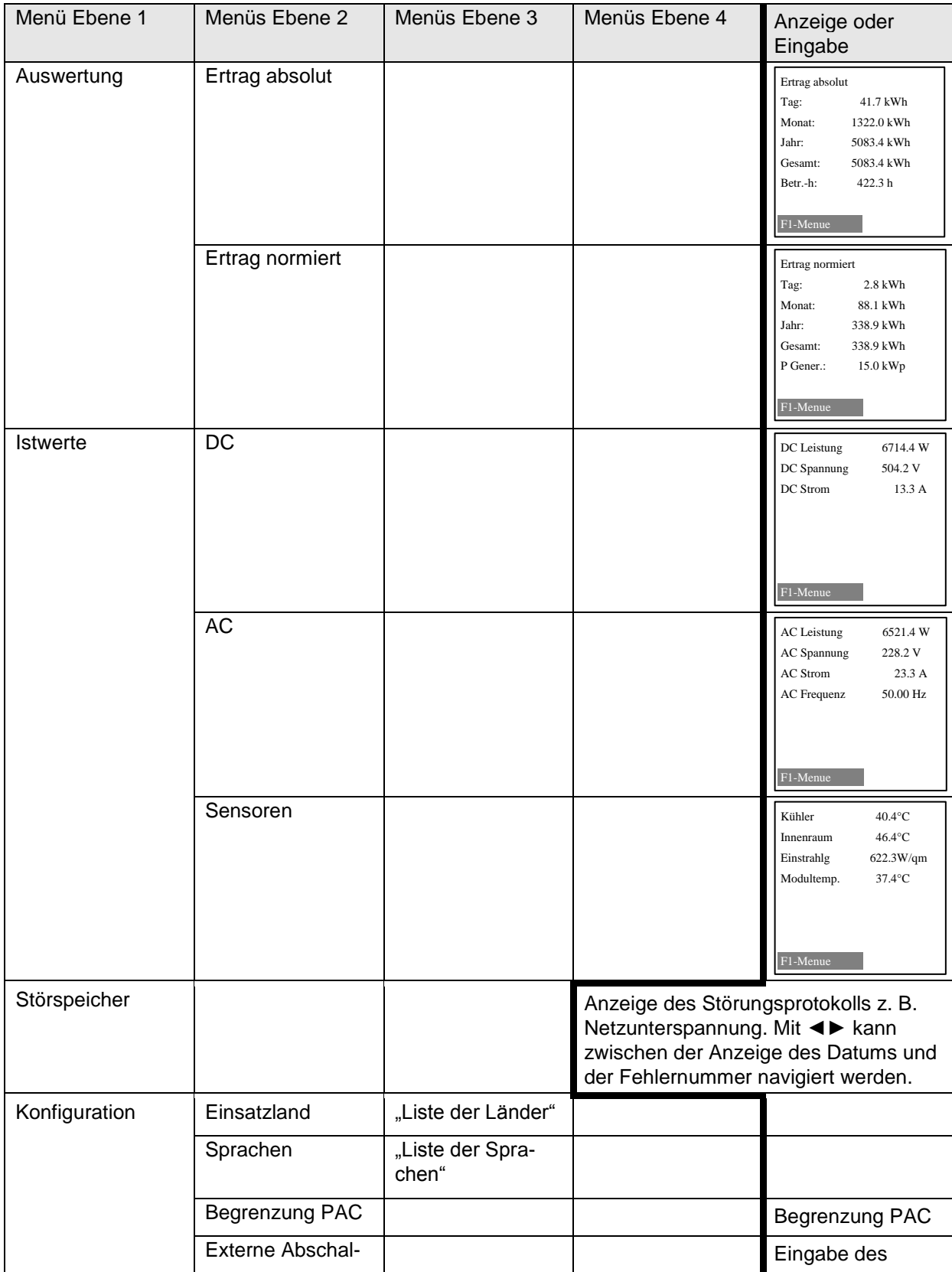

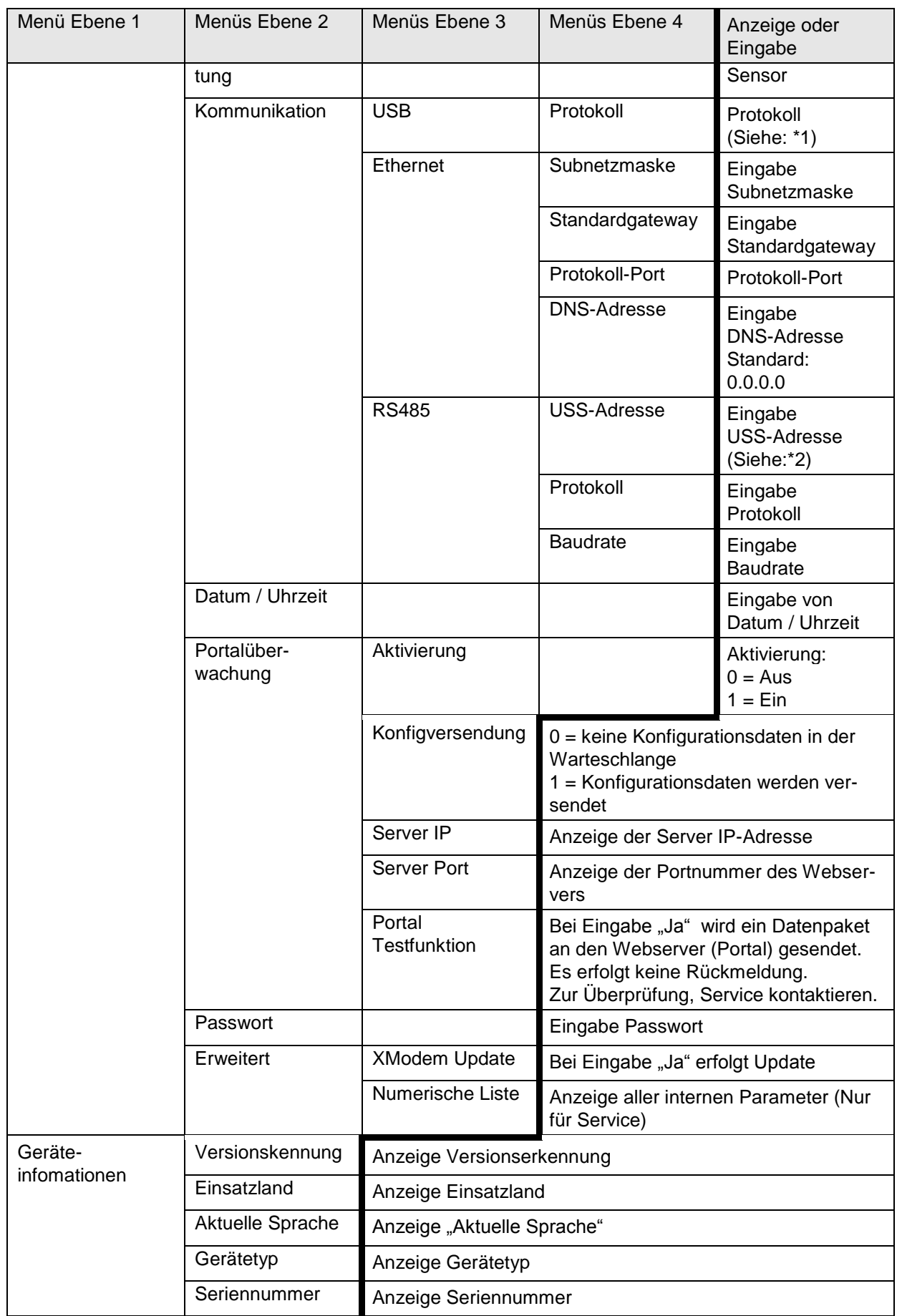

### **Detail – Erklärungen**

### **\*1. Kommunikation über Ethernet**

Protokoll:

Eingabe 0 oder 1

 $0 = RTP - Protokoll$ 

1 = USS– und RTP–Protokoll

Protokoll–Port:

Eingabe 1024….65535; Standardeinstellung 21062

Portnummer wird zur Kommunikation über Ethernet benötigt

### **\*2. Kommunikation über RS485**

USS–Adresse:

Eingabe 1–31

Adresse ist notwendig um über RS485 mit dem Wechselrichter zu kommunizieren.

Hinweis:

Die neue Adresse ist erst aktiv, wenn der Wechselrichter neu gestartet wurde.

Protokollabfrage über Ethernet:

Eingabe 1 oder 3

1: USS- und RTP–Protokoll

3: MeteoControl<sup>®</sup>

# **6 Konfiguration**

### **6.1 Reduzierung der Ausgangsleistung**

Zur Begrenzung der Ausgangsleistung des Wechselrichters wie folgt vorgehen:

- 1. Kundenpasswort "72555" eingeben.
- 2. Mit Taste F1 Menüpunkt Konfiguration wählen und mit Taste + bestätigen.
- 3. Untermenü "Reduzierung PAC" auswählen und mit Taste + bestätigen.
- 4. Gewünschte Wechselrichter-Ausgangsleistung eingeben und mit Taste + bestätigen. Z. B Eingabe von 70 bedeutet dass der Wechselrichter nur 70 % seiner möglichen Ausgangsleistung liefert.
- 5. Wechselrichter mit DC-Trennschalter für 30 bis 60 Sekunden ausschalten.
- 6. Beim Wiedereinschalten wird der geänderte Eingabewert übernommen.

### **6.2 Eingabe cos φ**

Die Vorgabe des cos φ wird über das Konfigurationstool REFU*set* eingestellt. REFUset kann über [www.refusol.com](http://www.refusol.com/) kostenfrei heruntergeladen werden.

### **6.3 Kommunikation über Ethernet**

USS–Adresse: Werkseitig eingestellt und nicht veränderbar.

Protokoll: Eingabe 0 oder 1

```
0 = RTP - Protokoll
```

```
1 = USS– und RTP–Protokoll
```
Protokoll–Port:

Eingabe 1024….65535; Standardeinstellung 21062.

Portnummer wird zur Kommunikation über Ethernet benötigt.

## **6.4 Kommunikation über RS485**

USS–Adresse:

Eingabe 1 – 31

Adresse ist notwendig um über RS485 mit dem Wechselrichter zu kommunizieren.

**Hinweis:** Wird dieser Wert (Adresse) geändert und soll gespeichert werden, ist der Wechselrichter neu zu starten! Die neue Adresse ist danach aktiv.

Protokollabfrage über Ethernet:

Eingabe 1 oder 3

1: USS- und RTP–Protokoll

3: MeteoControl

Baudrate: 57600 (voreingestellt), 115200 (nur für kurze Leitungslängen)

Parität: gerade

Handshake: kein Handshake

Datenbits: 8 Stopbits: 1 Blockprüfung: CRC16

# **6.5 Portalüberwachung**

Eingabe 0 oder 1

0 = Portalüberwachung inaktiv

1 = Portalüberwachung aktiv

Bei Nutzung des Überwachungsportal REFU*log* muss die Portalüberwachung aktiv sein.

## **6.6 Konfigversendung**

Eingabe 0 oder 1

0 = keine Konfigdaten in der Warteschlange

1 = Konfigdaten werden versendet.

## **6.7 Server IP**

Anzeige der IP–Adresse

## **6.8 Server Port**

Anzeige der Portnummer vom Webserver.

## **6.9 Portal Testfunktion**

Eingabe "Ja"

Ein Datenpaket wird an den Webserver (Portal) gesendet.

Es erfolgt keine Rückmeldung!

Bitte kontaktieren sie den Service ob der Datenpaketversand erfolgreich war.

# **6.10 REFU***set*

REFU*set* ist ein Konfigurationstool, welches weitergehende Konfigurationen ermöglicht. REFUset kann über [www.refusol.com](http://www.refusol.com/) kostenfrei heruntergeladen werden.

# **7 Fehlerbehebung**

### **7.1 Selbsttest – Fehlermeldungen**

Nach der Initialisierungsroutine führt das System einen Selbsttest durch. Es werden dabei die einzelnen Teile des Systems, wie z. B. Firmware und Datensatz überprüft und Daten von der Leistungssteuerungsplatine eingelesen. Sollte weiterhin ein Fehler festgestellt werden, ergeben sich mögliche Abhilfemaßnahmen aus der Art des Fehlers.

## **7.2 Kurzausfall**

Bei Auftreten bestimmter Betriebszustände geht der Wechselrichter temporär vom Netz.

Anders als bei Störungen wird der "Kurzausfall" vom Wechselrichter automatisch quittiert und ein neuer Einschaltversuch unternommen, sobald die Meldung nicht mehr anliegt.

Kurzausfall wird durch Blinken der roten LED Alarm auf dem Bedienfeld signalisiert und im Störspeicher netzausfallsicher gespeichert. Siehe Abschnitt Störungen.

# **7.3 Störungen**

Während des Betriebs werden fest programmierte und parametrierbare Grenzwerte ständig überwacht. Um das Leistungsteil vor Beschädigung zu schützen, wird bei Überschreitung eines Grenzwertes oder mit dem Auftreten einer Störung das Leistungsteil des Wechselrichters von der Spannung getrennt. DC- und AC-Spannung kann jedoch weiterhin anliegen. Im Display wird die entsprechende Störmeldung angezeigt.

Die Störung wird mit der roten LED "Alarm" (dauerhaft leuchtend) auf dem Bedienfeld angezeigt.

Störmeldungen werden im Störspeicher netzausfallsicher gespeichert. Das Aufrufen des Störspeichers erfolgt über das Display. Im Störspeicher werden die letzten 100 Störungen abgespeichert. Die letzte Störung ist im Speicherplatz S0, die älteste in S100. Eine neue Störung wird immer im Speicherplatz S0 abgespeichert. Dabei geht die Störmeldung auf Speicherplatz S100 verloren.

# **7.4 Störquittierung**

Nach einer Störabschaltung bleibt die Wiedereinschaltung des Wechselrichters bis zur Quittierung der Störung verriegelt. Solange die Störursache noch besteht, ist eine Quittierung nicht möglich. Erst wenn die Störursache behoben ist, lässt sich die Störung quittieren.

 $\Rightarrow$  Zum Quittieren der Störmeldung ESC-Taste betätigen oder Wechselrichters am DC-Schalter für mindestens 30 Sekunden ausschalten.

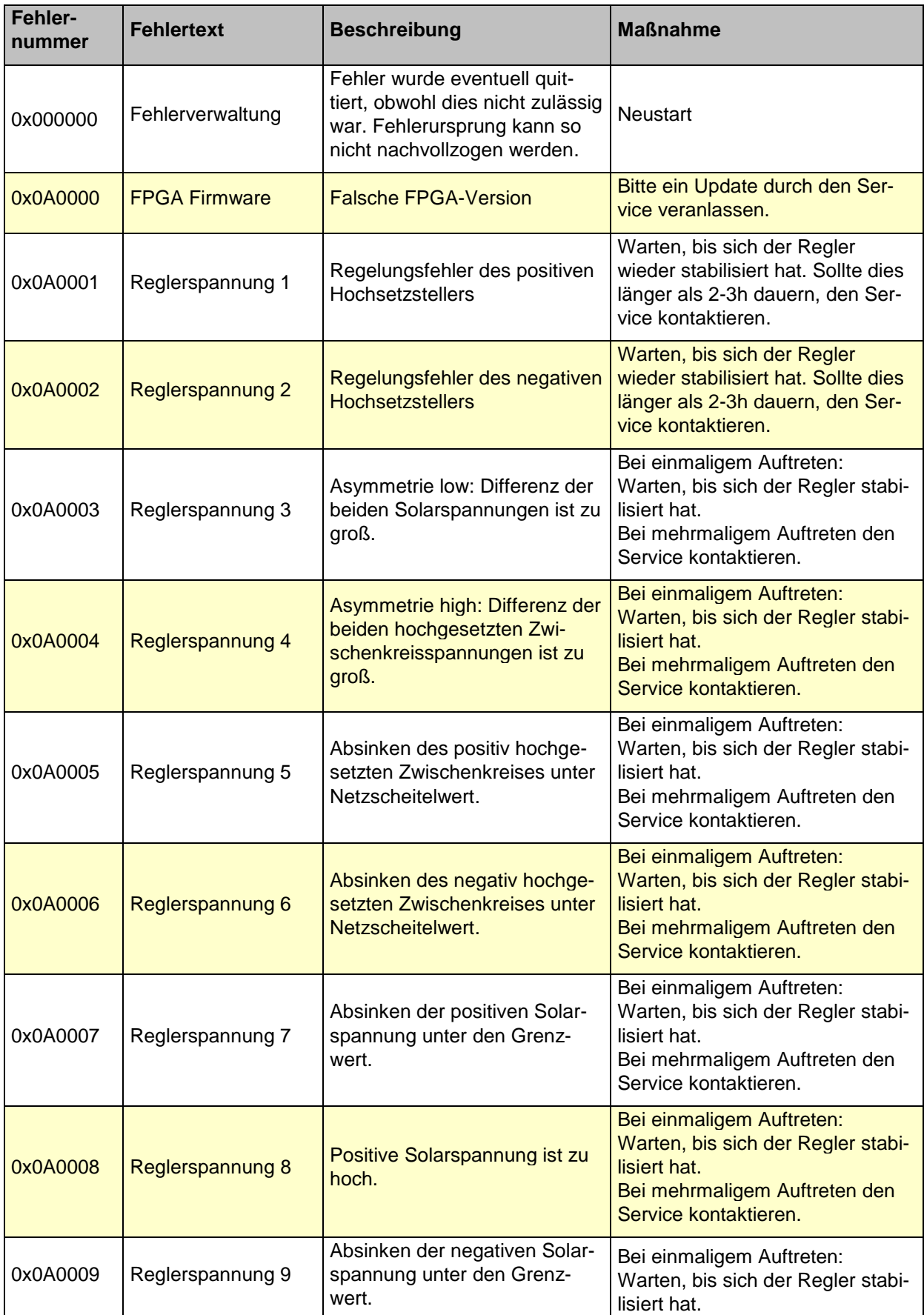

# **7.5 Liste der Störmeldungen**

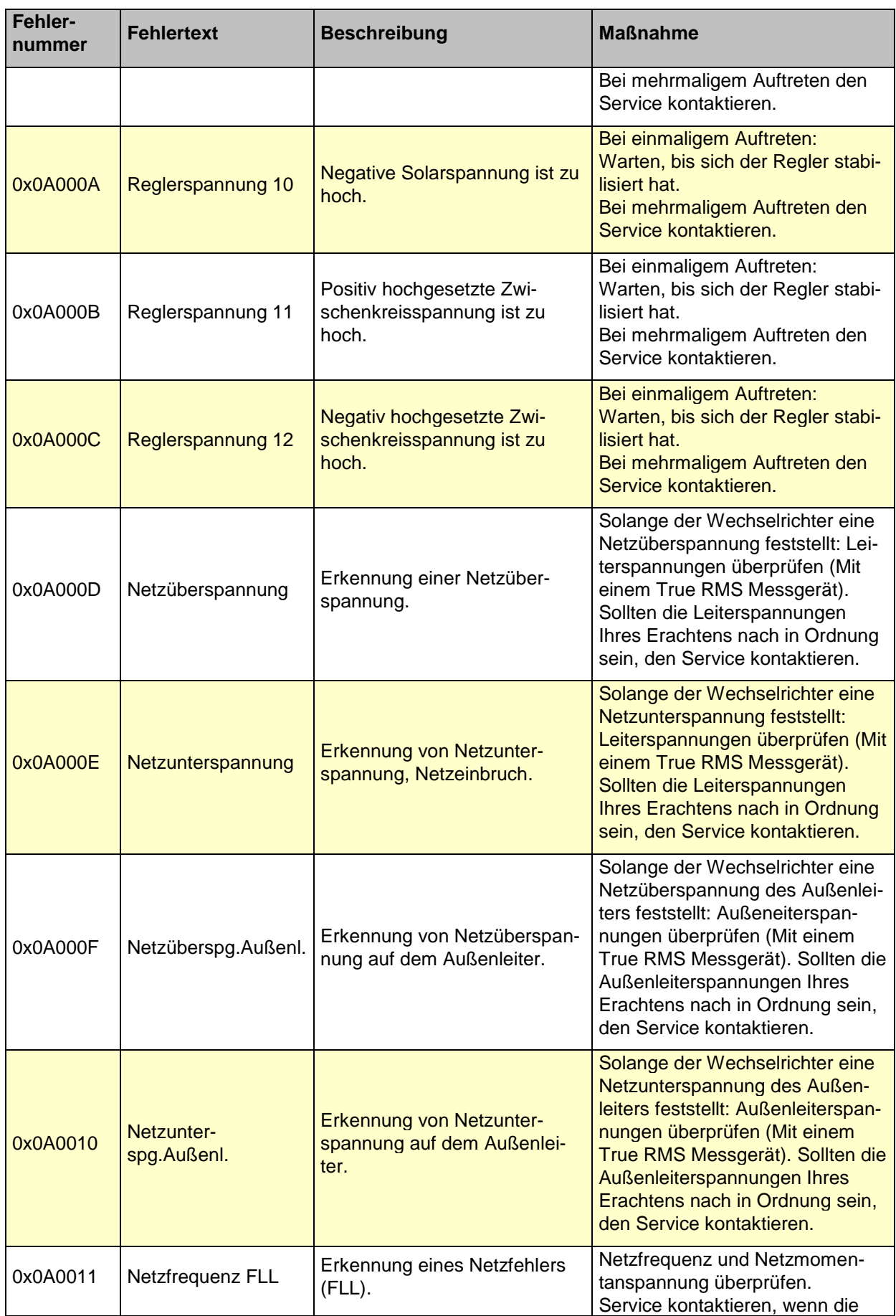

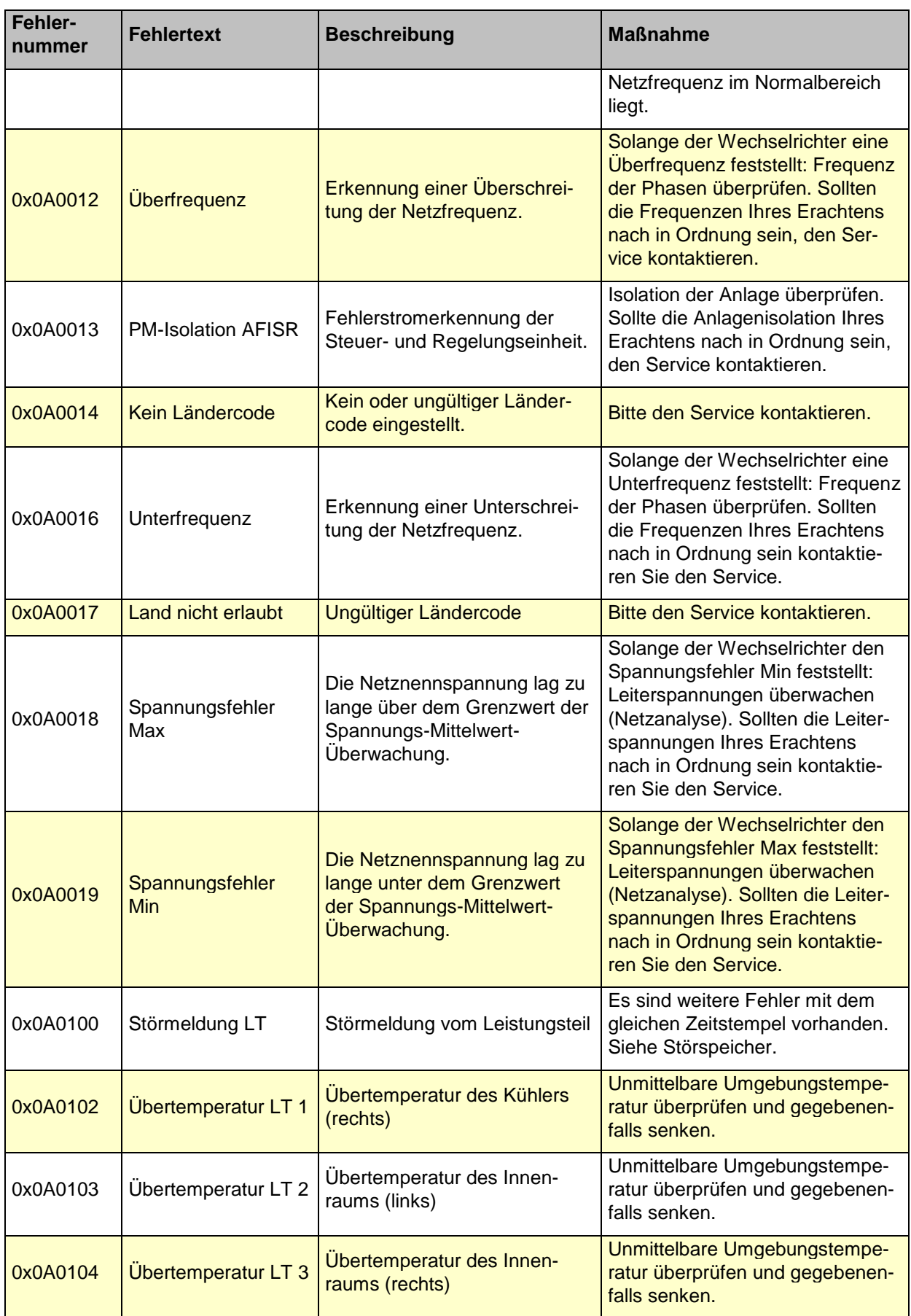

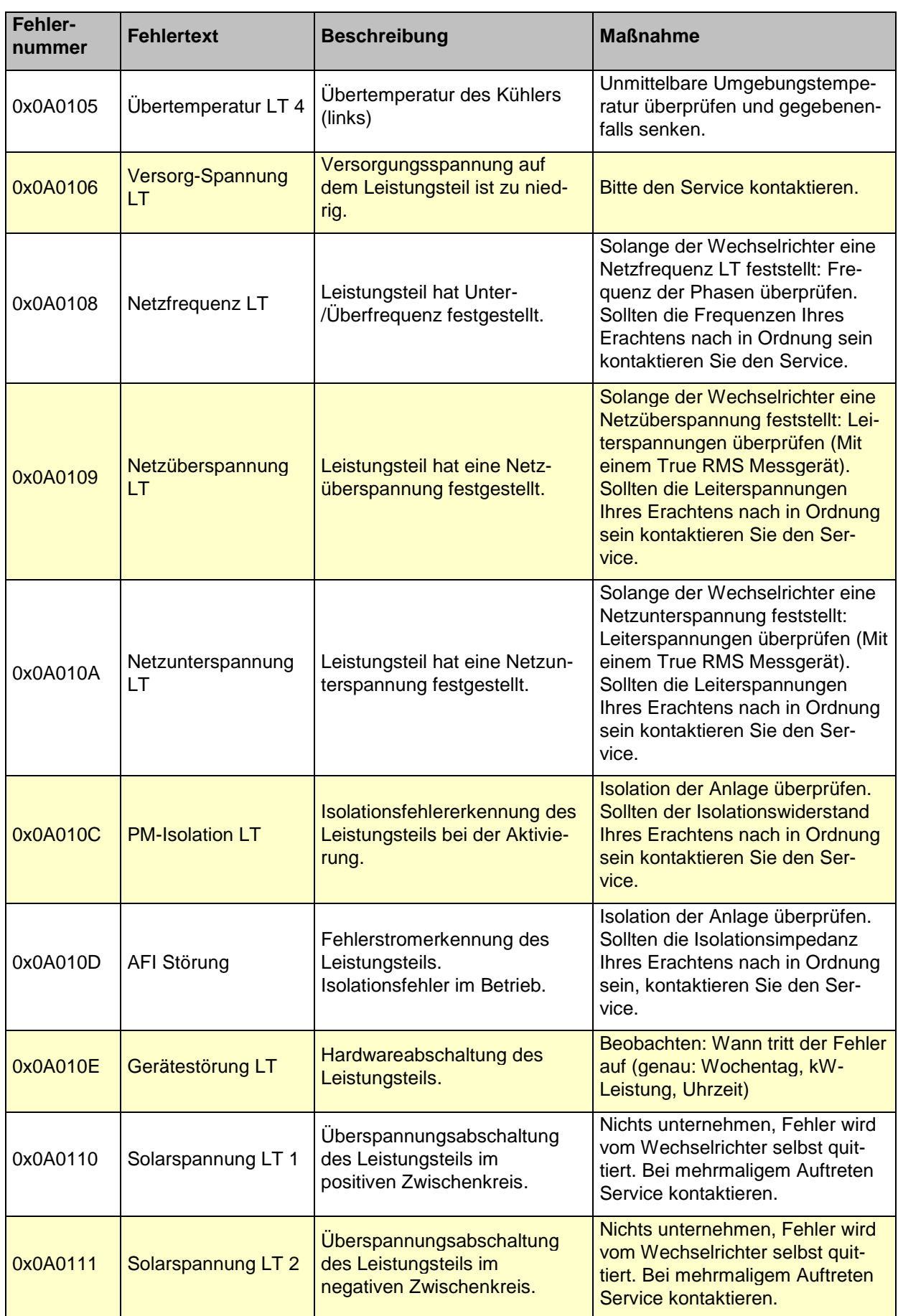

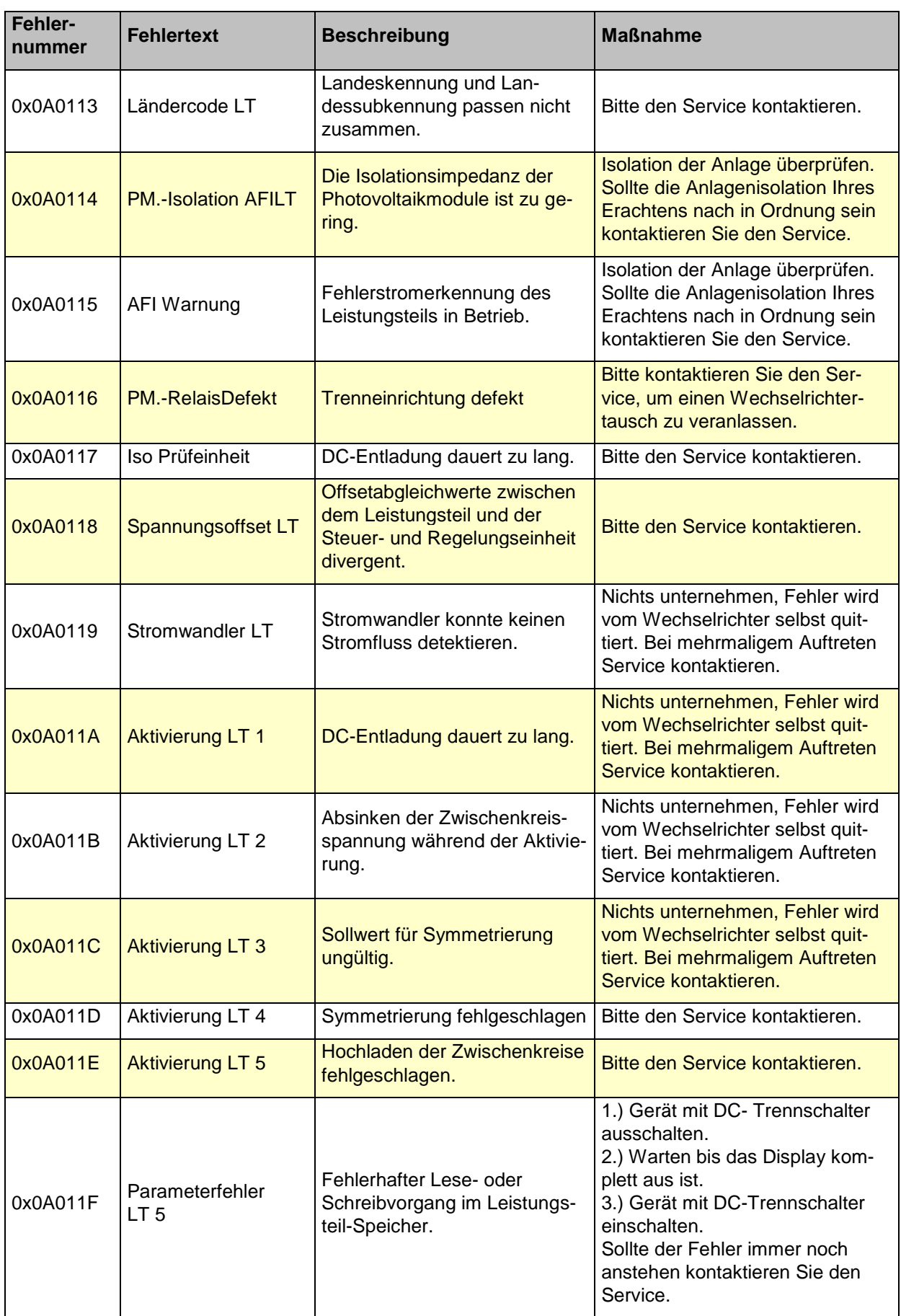

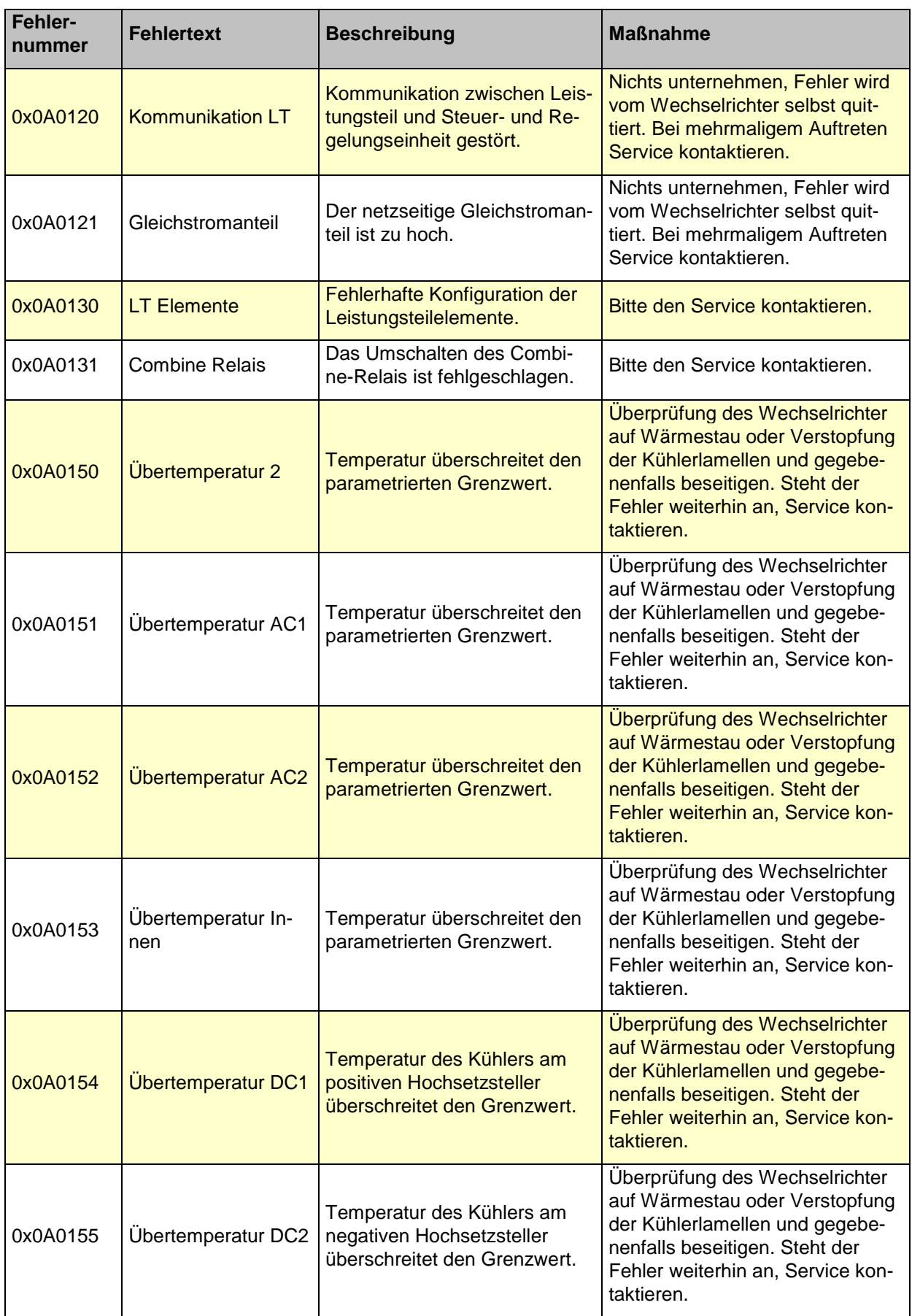

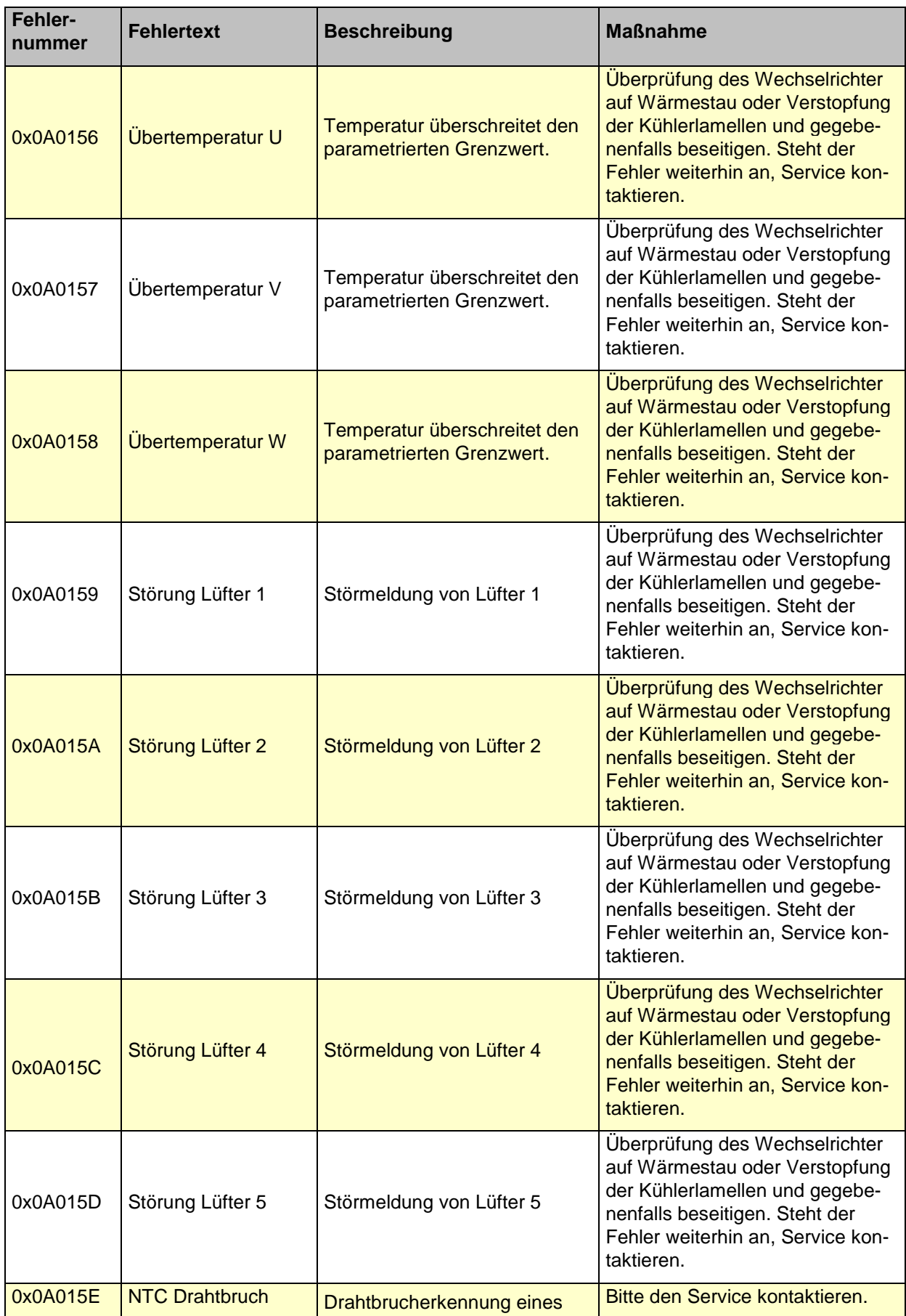

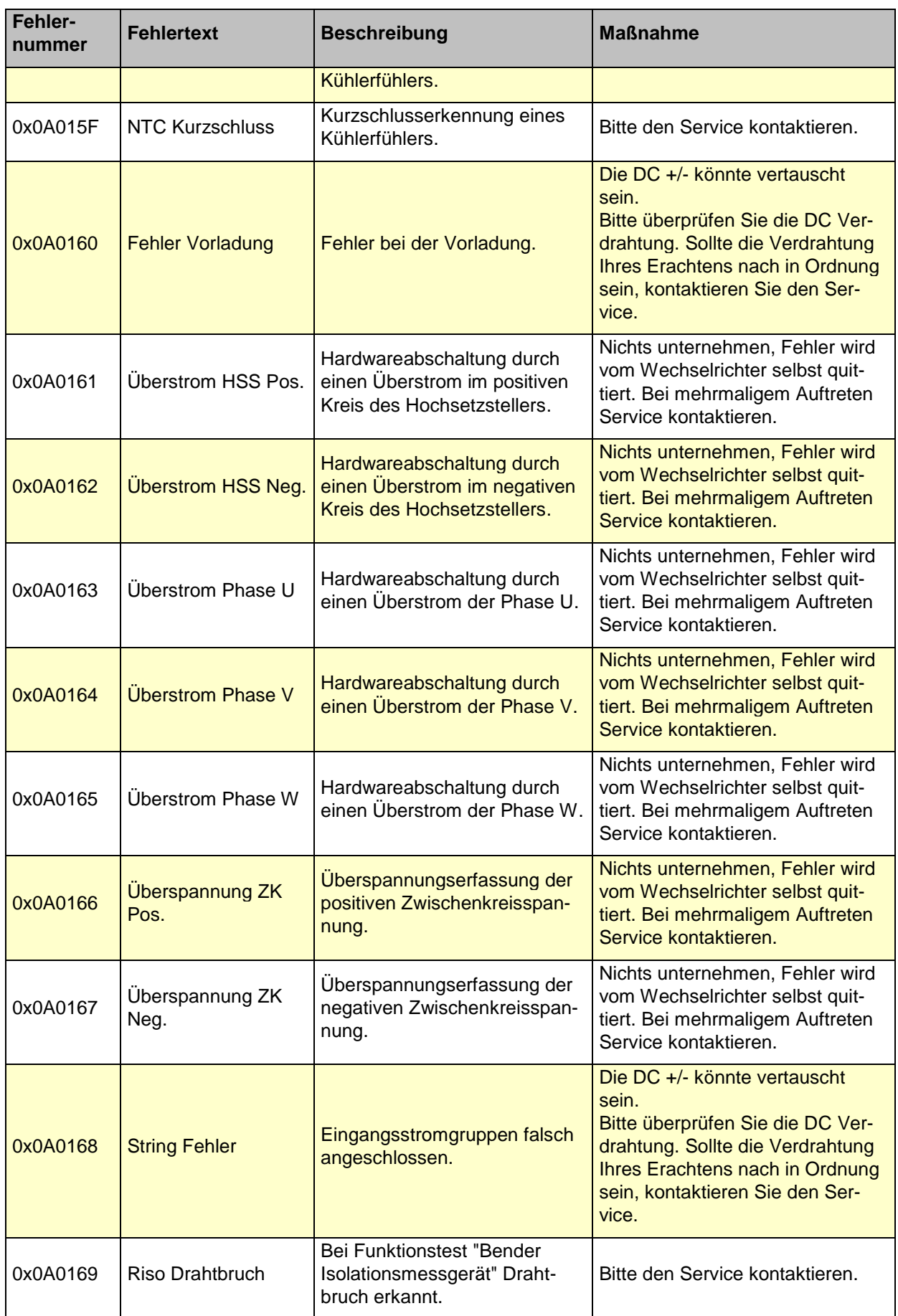

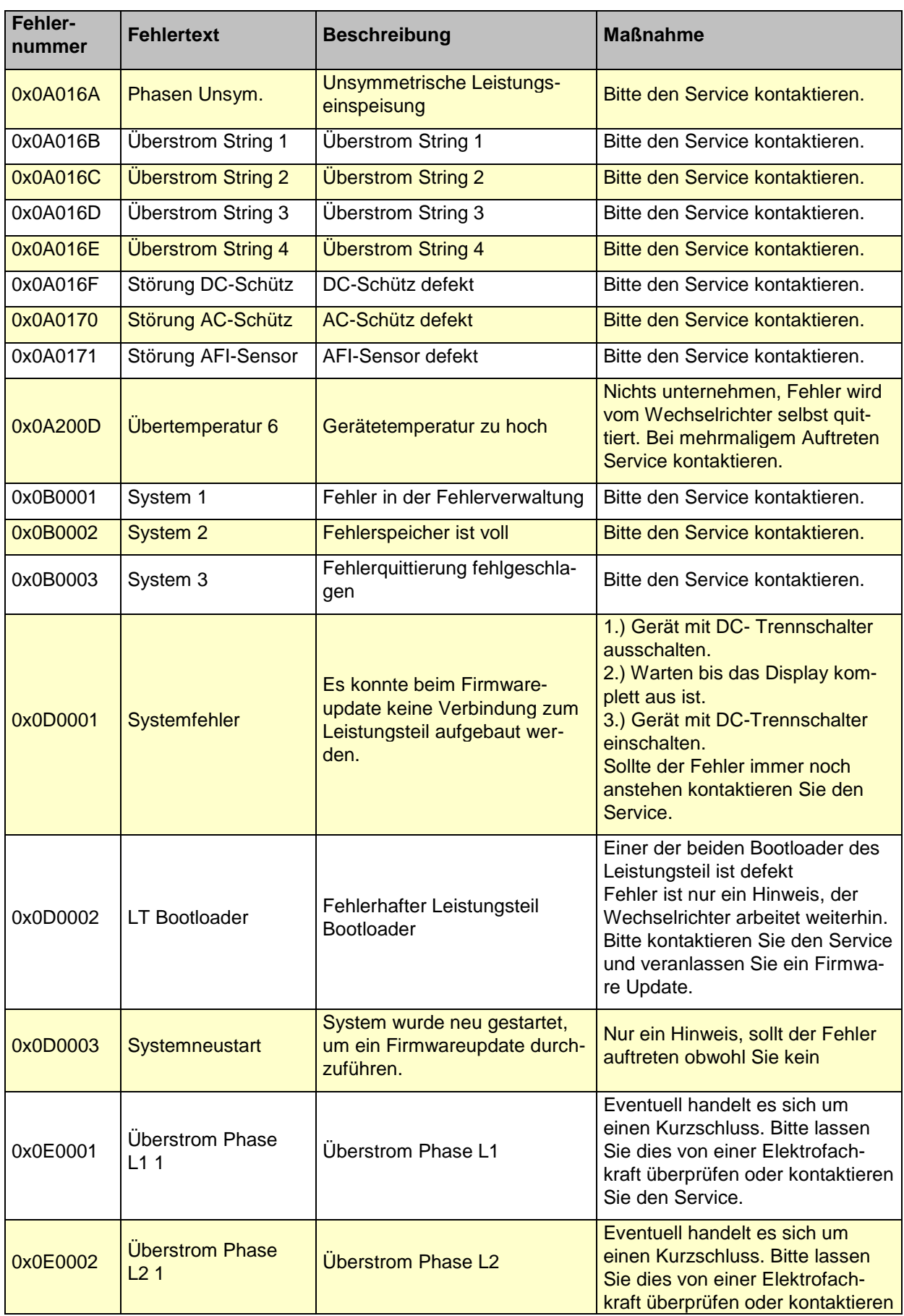

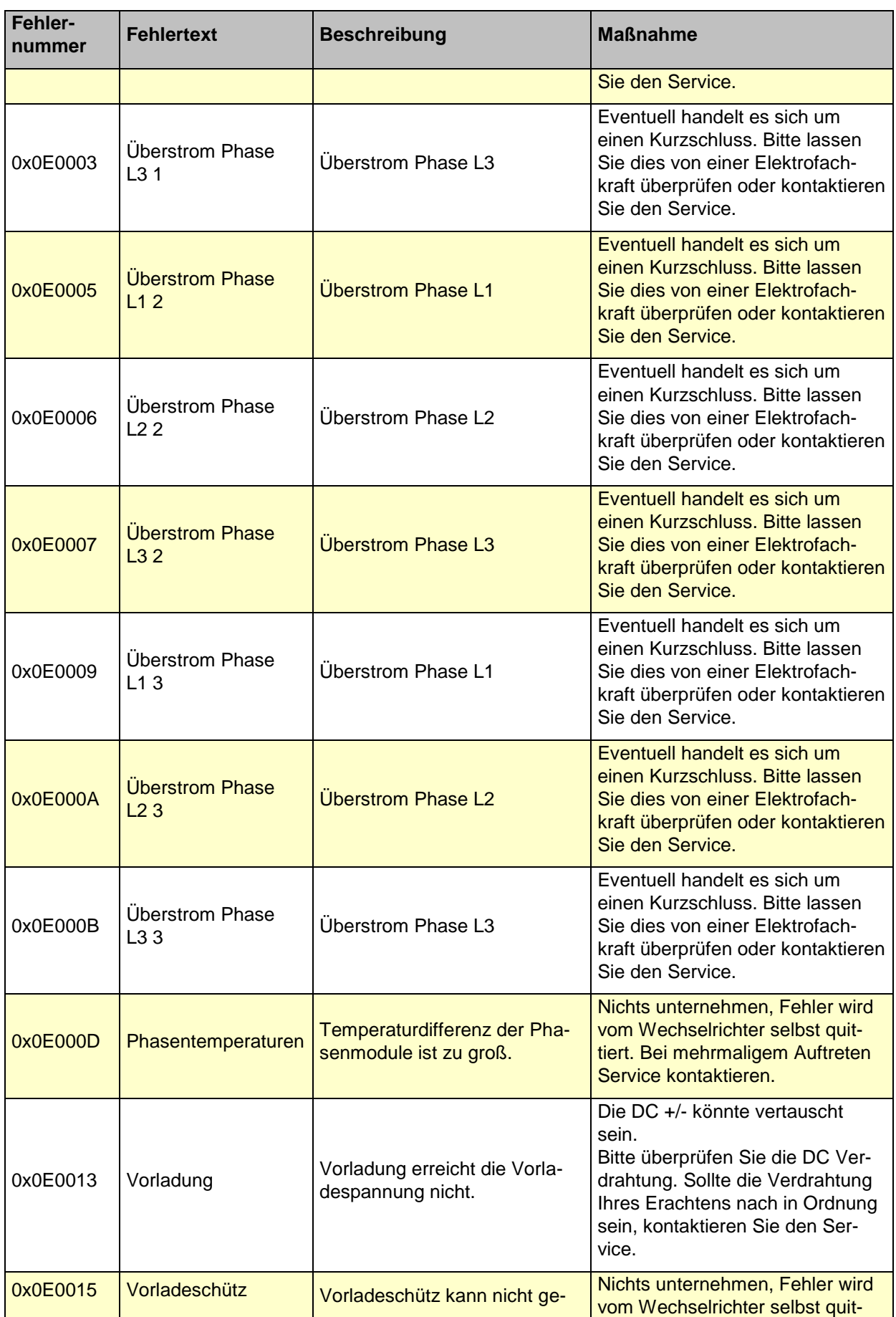

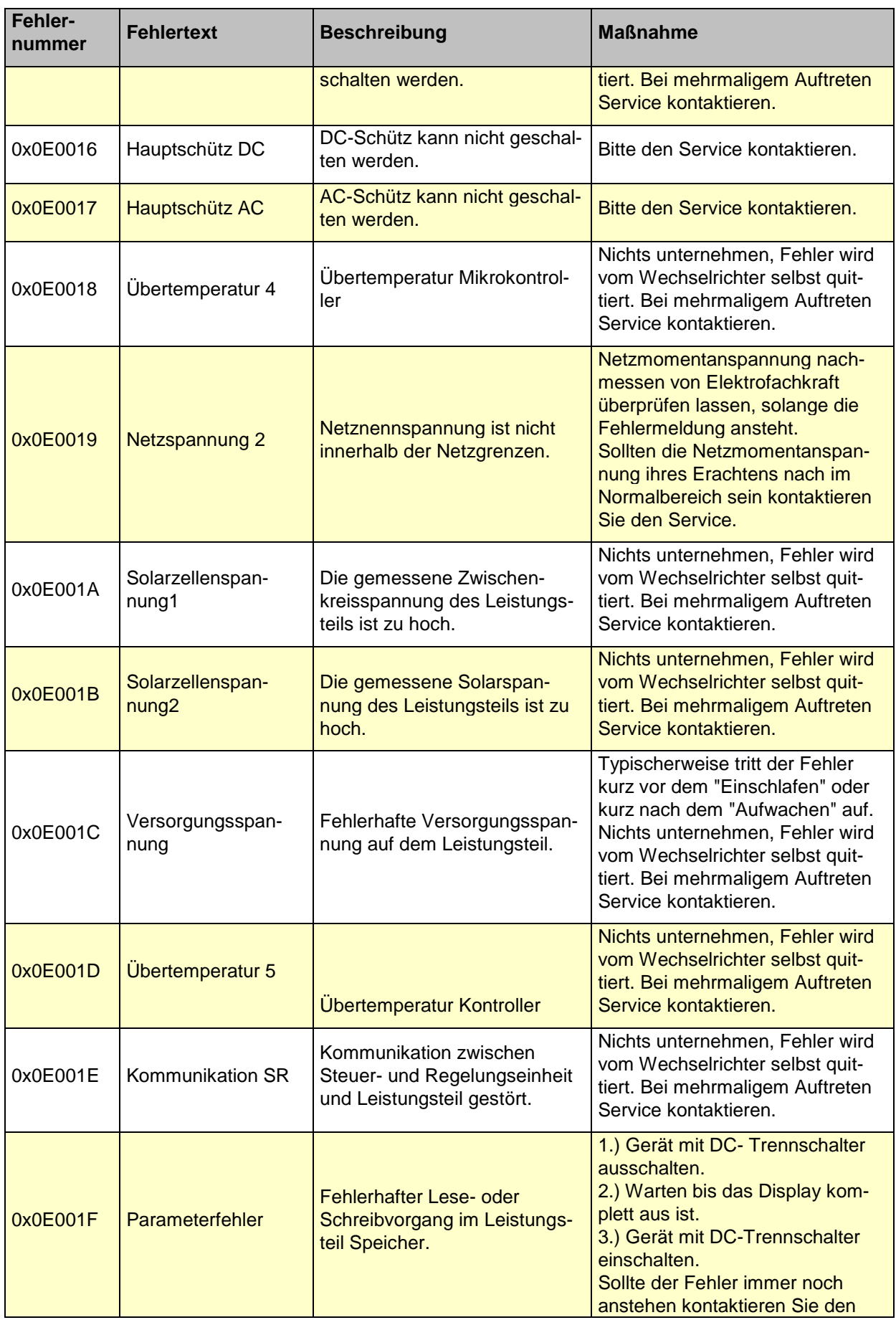

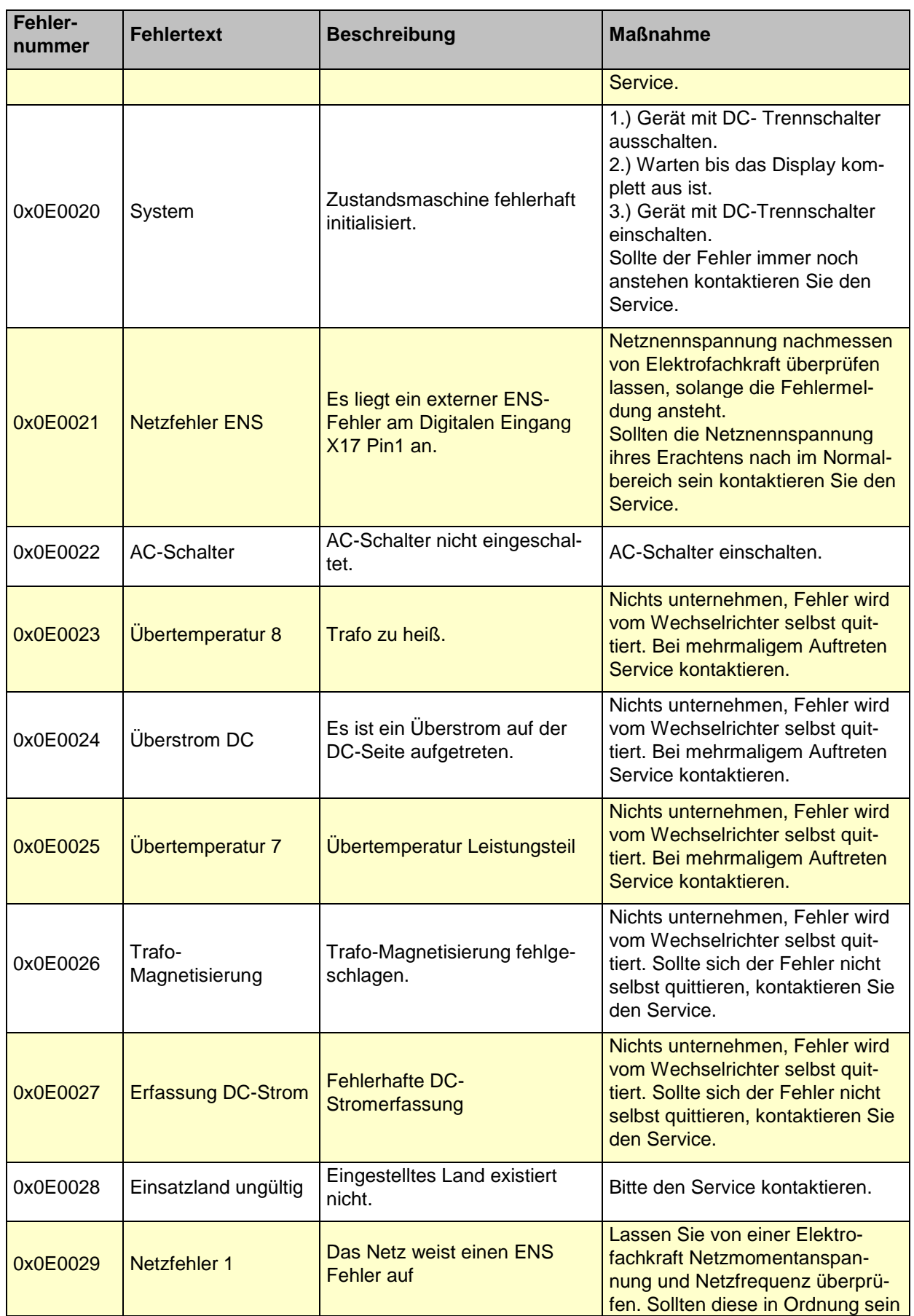

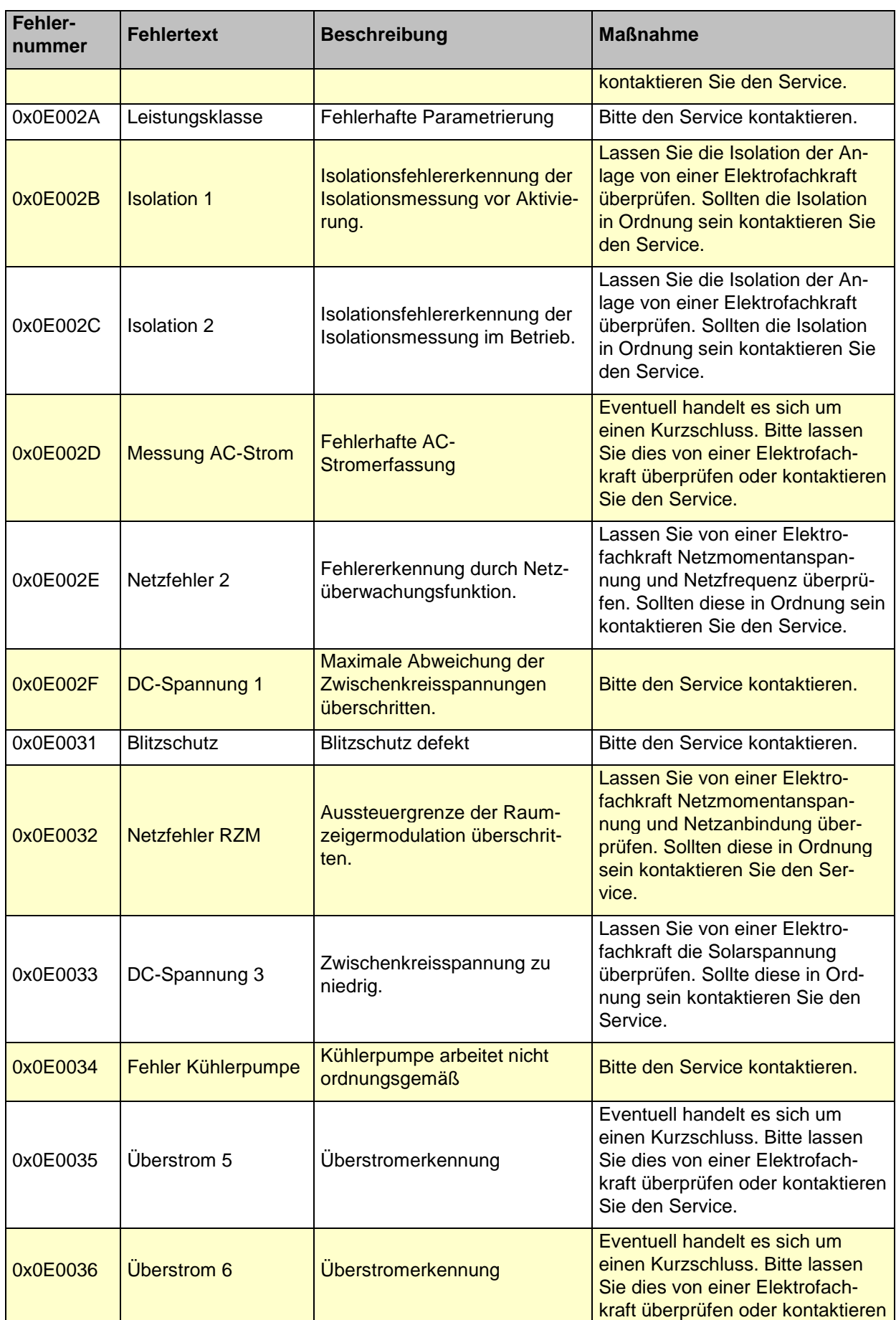

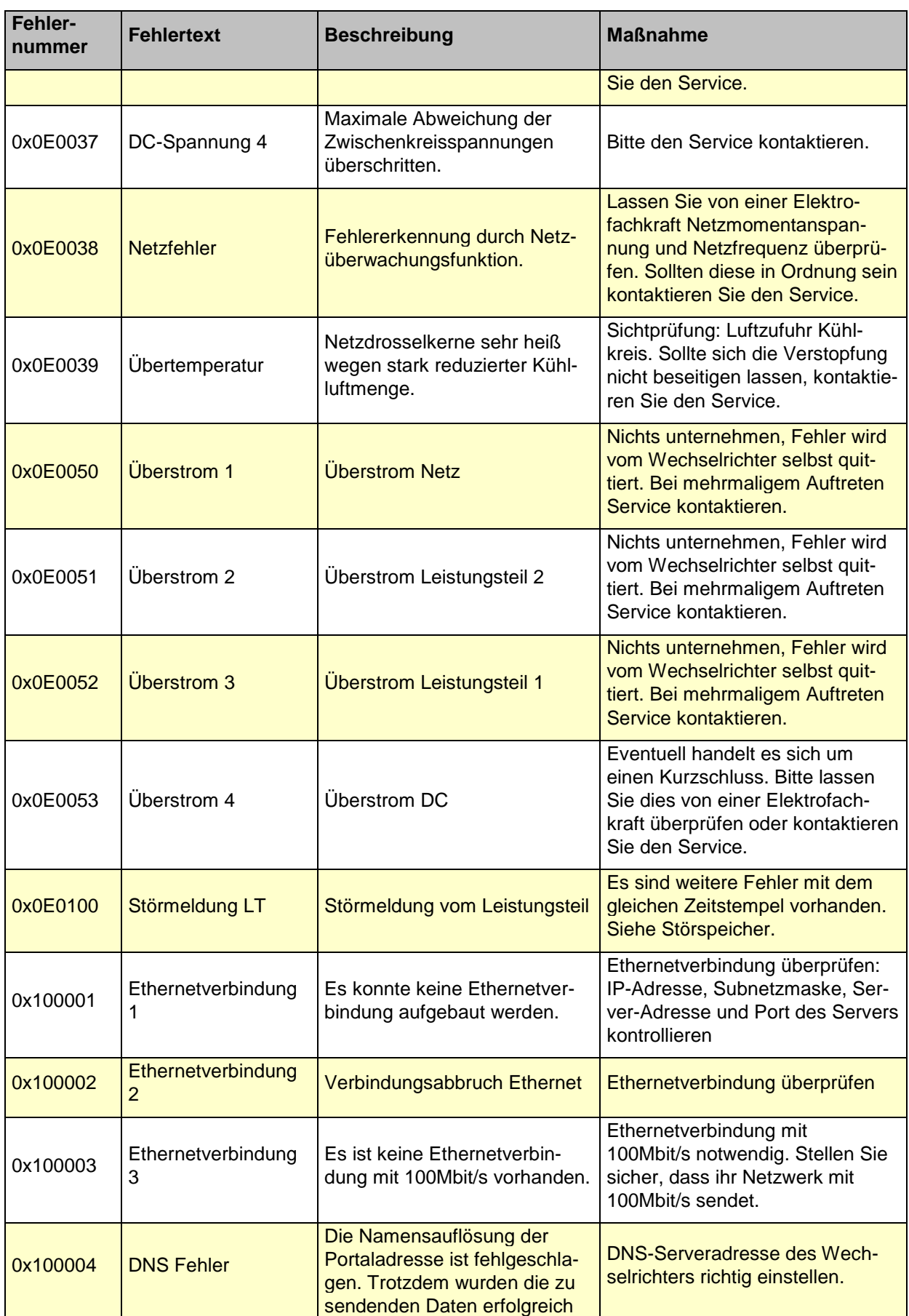

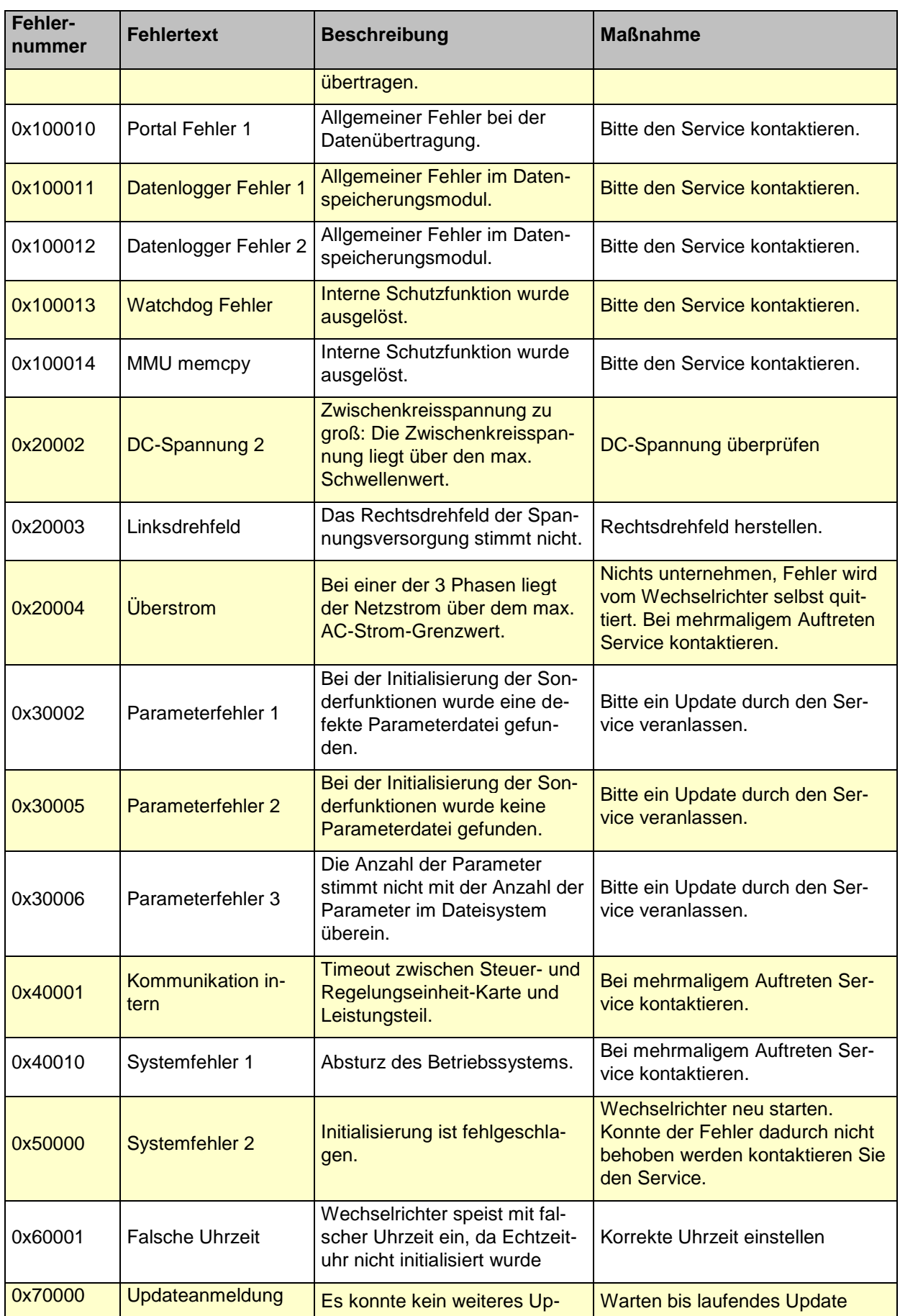

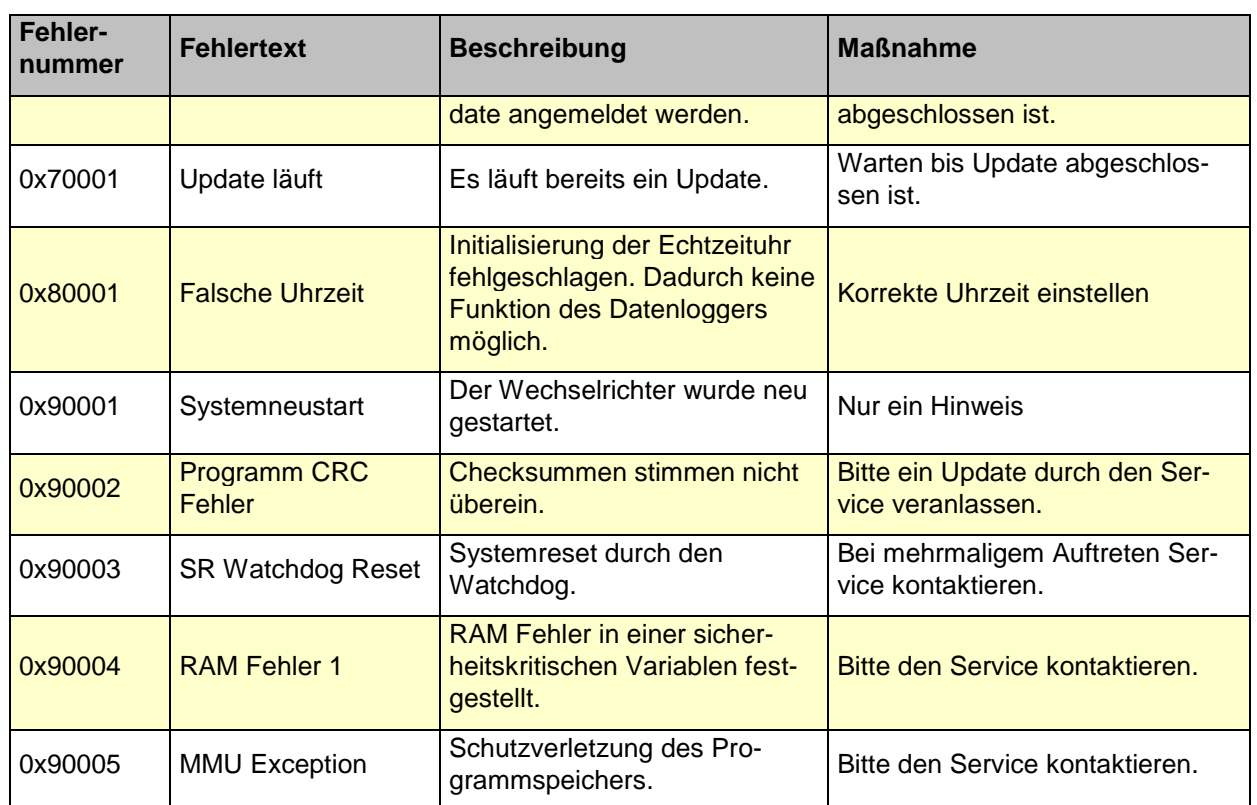

# **8 Optionen**

## **8.1 Einstrahlungs- und Temperatursensor**

Optional kann zur Erfassung der Solareinstrahlung und der Modultemperatur ein Einstrahlungsund Temperatursensor angeschlossen werden. Empfohlen wird der Typ Si-13TC-T-K. REFU*sol* Artikelnr. 0030628. Zum Lieferumfang des Einstrahlungs- und Temperatursensors gehört der Sensorstecker. Der Sensorstecker ist auch separat unter der Nummer 0030616 bei REFU*sol* bestellbar.

Der Sensor wird mit einer drei Meter langen UV-stabilen Anschlussleitung (5 x 0,14 mm²) geliefert. Zur Verlängerung auf bis max. 100 m ist eine 5 x 0,25 mm² geschirmte Leitung zu verwenden.

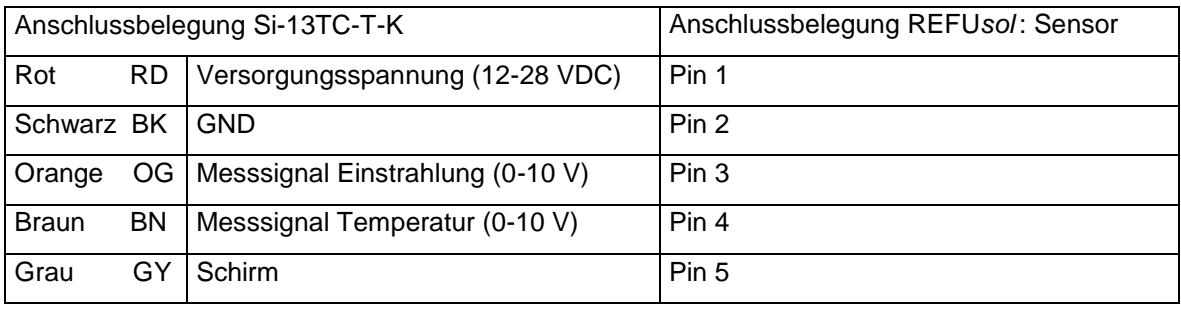

Nähere Information zu technischen Daten des Sensors, siehe Technische Daten [Sensor,](#page-73-0) S. [74.](#page-73-0)

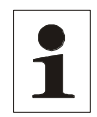

**Hinweis:** Schirm der Sensorleitung muss auf Pin 2 und Pin 5 aufgelegt werden! Der Außendurchmesser des Anschlusskabels darf max. 8 mm betragen.

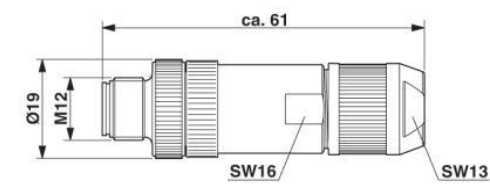

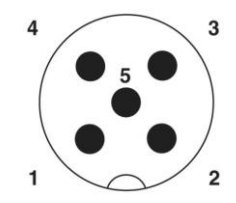

*Bild 28: Stecker M12 x 1 gerade, geschirmt; Polbild Stecker M12, 5-polig, A-kodiert, Ansicht Stiftseite, Phoenix Bezeichnung: SACC-M12MS-5SC SH*

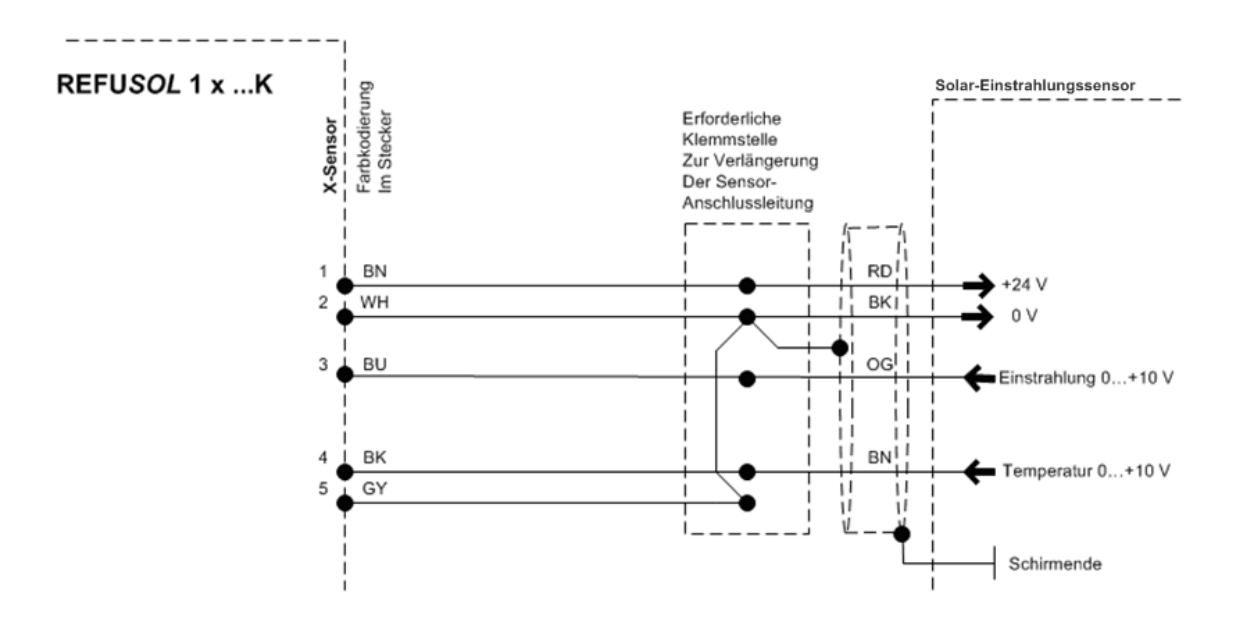

*Bild 29: Sensoranschluss*

Die Istwerte des Sensors können im Display unter Istwerte > Sensor eingesehen werden. Weiterhin werden die Daten mit dem Datenlogger aufgezeichnet und sind über REFU*log* einsehbar.

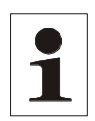

**Hinweis:** Wird der Temperatureingang nicht benützt, muss eine Brücke zwischen PIN4 und PIN5 verdrahtet werden! Alternativ kann die Brücke auch an der Zwischenklemmstelle (Kabelverlängerung) verdrahtet werden.

## **8.2 Externes Abschaltsignal**

### **8.2.1 Überblick**

Ab der Firmwareversion 32-xx-S können REFUsol Stringwechselrichter durch ein Signal z.B. des externen Netz- und Anlagenschutzgeräts der Erzeugungsanlage vom Netz getrennt werden.

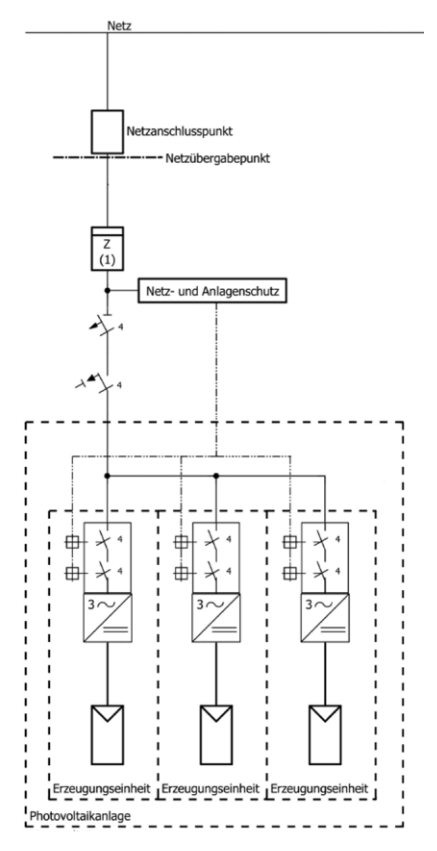

*Bild 30: Beispiel Zentraler Netz- und Anlagenschutz mit in Wechselrichtern integrierten Kuppelschaltern*

Dadurch können in Deutschland bei Anlagen mit größerer Scheinleistung als 30 kVA zur Abschaltung die integrierten Kuppelschalter der Wechselrichter verwendet werden. Ein zentraler Kuppelschalter ist dann nicht mehr nötig.

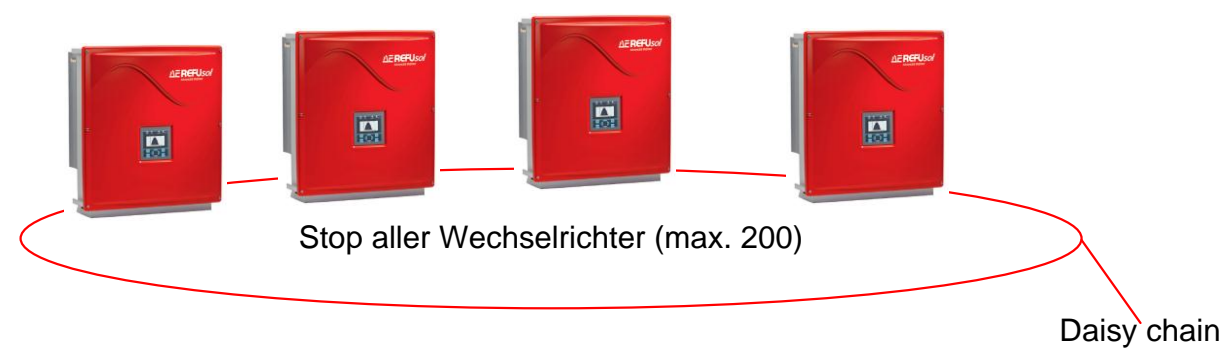

**Bild 31: Externes Abschaltsignal innerhalb der "Daisy chain"** 

### **8.2.2 Spezifikation**

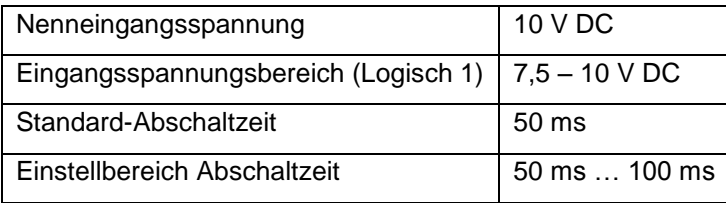

Liegt eine logische 1 am Sensorausgang an, bleibt der Wechselrichter in Betrieb. Fällt die Angeschlossene Spannung unter 7,5 V, wird eine Störung ausgelöst und der Wechselrichter stellt seinen Betrieb ein.

### **8.2.3 Konfiguration über Sensoreingang**

Das externe Abschaltsignal erfolgt über den Sensoreingang des Wechselrichters.

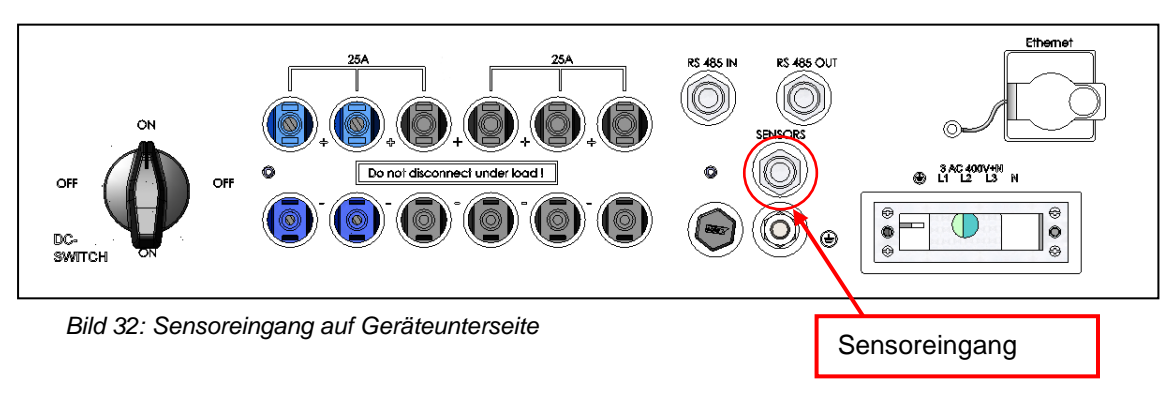

Der Sensorstecker ist separat unter der Nummer 0030616 bei REFUsol bestellbar.

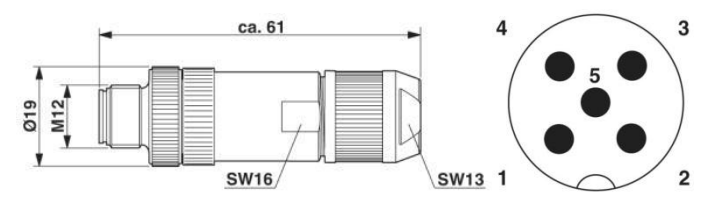

*Bild 33: . Stecker M12 x 1 gerade, geschirmt; Polbild Stecker M12, 5-polig, A-kodiert, Ansicht Stiftseite, Phoenix Bezeichnung: SACC-M12MS-5SC SH*

Im Folgenden werden die möglichen Belegungen des Sensors beschrieben:

#### **Abschalt-** $0...10$  VDC GND **signal Anschluss Pin1 Pin2 Pin3 Pin4 Pin5 Sensor-Sensor auswahl 1** Wechselrich-<br>ter **Wechselrich-2** Signal Schirm  $\begin{array}{|c|c|c|} \hline \text{Signal} & \text{Schirm} & 3 \\ \hline \end{array}$ NC GND NC Signal **3 n** Inverter 1 Inverter n Inverter 2 **REFUsol REFUsol REFUsol** Netz u. Anlagenschutz 45  $\overline{2}$  $\overline{3}$  $\overline{4}$ 5  $0.10 V$  $\overline{0V}$

*Bild 34: Schematische Erläuterung Standard-Konfiguration*

| Standard-Konfiguration mit angeschlossenem Einstrahlungs- und Temperatursensor |  |  |  |
|--------------------------------------------------------------------------------|--|--|--|
|                                                                                |  |  |  |

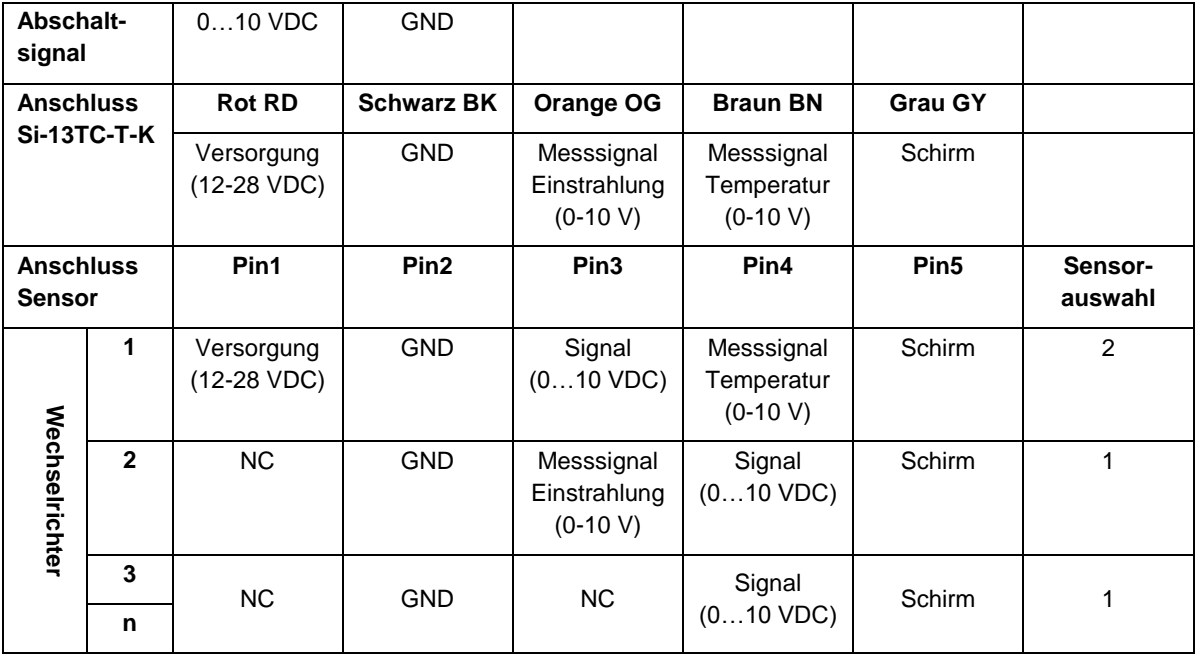

### **Standard-Konfiguration**

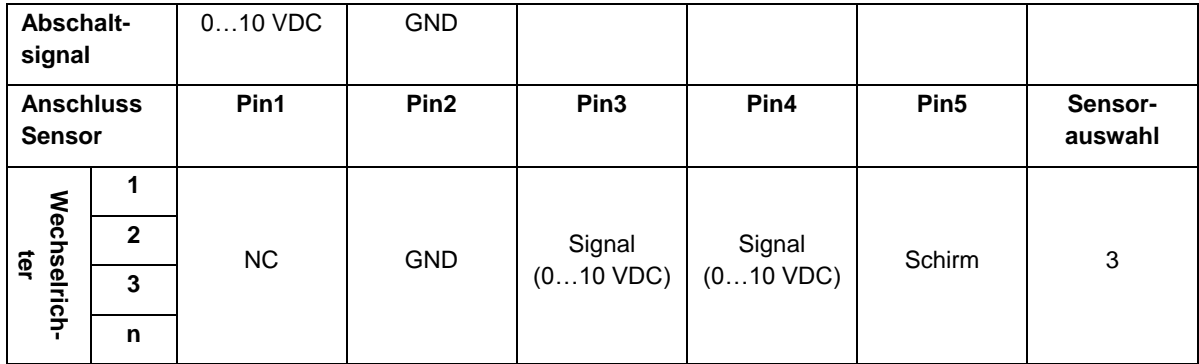

### **Redundant überwachtes Abschaltsignal**

### **Überwachung von zwei verschiedenen Abschaltsignalen**

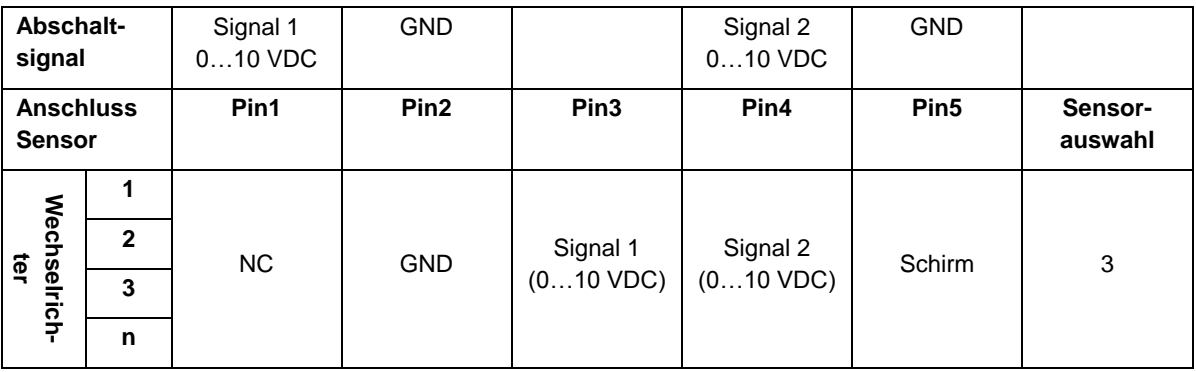

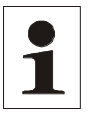

**Hinweis:** Die externe Abschaltfunktion muss unbedingt an den Wechselrichtern aktiviert werden.

Am Display des Wechselrichters kann die Funktion über Konfiguration > Externe Abschaltung eingestellt werden.

Weiterhin ist die Konfiguration des Wechselrichters mit Hilfe des Tools REFU*set* möglich. Hier können auch andere z.B. von der EVU geforderte Abschaltzeiten oder andere Spannungsbereiche konfiguriert werden. Ebenso ist es möglich, die interne NA-Schutzfunktion des Wechselrichters zu deaktivieren, wenn ein externes NA-Schutzrelais angeschlossen ist und Ihr Netzbetreiber dies gestattet.

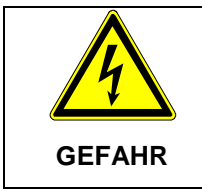

### **Lebensgefahr durch Stromschlag**

 $\Rightarrow$  Starten Sie die Wechselrichter nur dann erneut, wenn das Problem, das zur Abschaltung führte, behoben ist.

## **8.3 Fernüberwachung**

Zur Fernüberwachung stehen dem Anwender folgende Möglichkeiten zur Verfügung:

 REFU*log*: Ein von REFU*sol* GmbH entwickeltes Portal zur Überwachung und Aufzeichnung von Solaranlagendaten. Nähere Informationen und Details finden Sie in der Bedienungsanleitung REFU*log,* diese steht auf der Homepage [www.refusol.com](http://www.refusol.com/) zum Download zur Verfügung.

- Web Log: Datenlogger von Fa. MeteoControl. Anschluss über RS485.
- SolarLog<sup>®</sup>: Datenlogger von Fa. Solare Datensysteme. Anschluss über RS485.

Für MeteoControl® und SolarLog® erfolgt die Auslesung der Daten aus den Wechselrichtern über eine RS485-Schnittstelle.

Die Durchführung der Konfiguration entnehmen Sie bitte der Bedienungsanleitung des entsprechenden Datenloggers.

## **8.4 Geräteeinstellungen für die Überwachung mit SolarLog® oder MeteoControl®**

Alle Wechselrichter müssen mit **Firmware-Version RTF-80xR0xx-25-x-S oder höher** ausgerüstet sein (einsehbar in: Menü F1\Geräteinformation\Versionskennung\RFP...).

Die RS485-Schnittstelle (RS485 IN/OUT) ist bei allen Wechselrichtern Standard.

Für die Kommunikation über SolarLog® oder MeteoControl® muss jedem REFU*sol* eine Kommunikations-Adresse vergeben werden. Es empfiehlt sich die Adressen fortlaufend bei 1 beginnend (1, 2, 3 etc. bis max. 31) festzulegen.

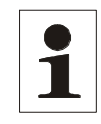

**Hinweis:** Maximal können 31 Wechselrichter an einem Bus betrieben werden.

Diese Einstellungen werden am Bedienfeld des Wechselrichters nach Eingabe des Kundenpasswortes 72555 wie folgt vorgenommen:

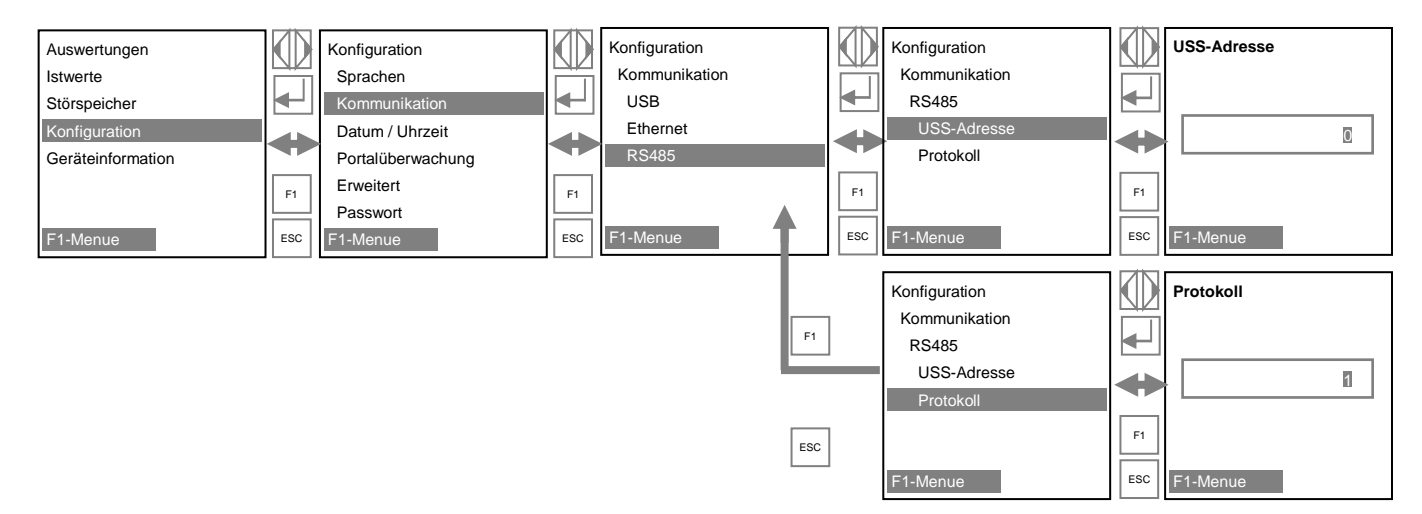

Protokoll: Nach erfolgter Eingabe für USS die "1" fur SolarLog® die "2" und für MeteoControl® die  $\sqrt{3}$ " eingeben und jeweils mit  $\blacktriangleleft$  bestätigen.

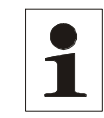

**Hinweis:** Nach erfolgter Eingabe den Wechselrichters für mindestens 30 Sekunden ausschalten und wieder einschalten!

## **8.5 Datenloggerparameter**

1

**Hinweis:**Datenloggerparameter können mit Hilfe des Tools REFUset konfiguriert werden

## **8.6 REFU***powercap* **(nur 013K – 023K)**

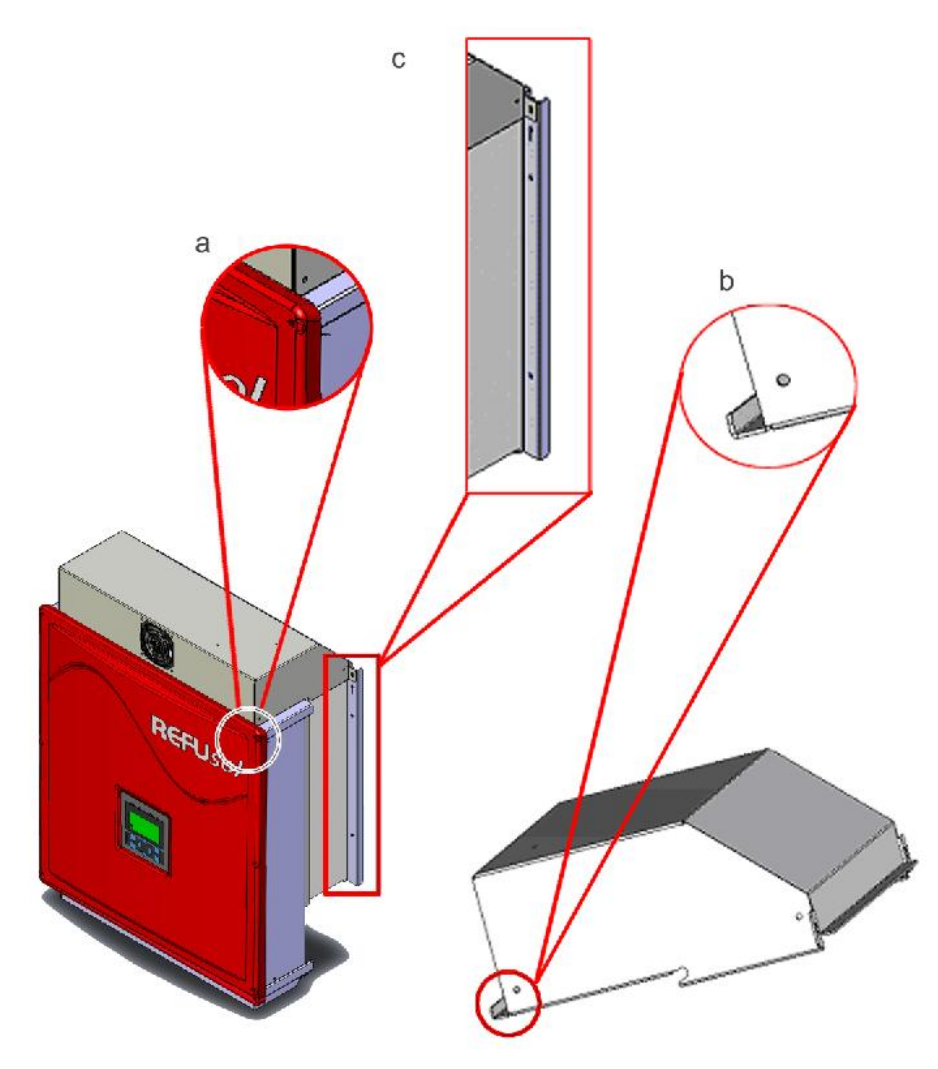

*Bild 35: REFUpowercap*

REFU*powercap* ist ein zusätzliches Lüftermodul für die Wechselrichter 013K bis 023K (SCI), das zum Einsatz kommt, wenn die Platzverhältnisse eine Montage von Wechselrichtern übereinander erforderlich machen (008K bis 010K auf Anfrage). REFU*powercap* erweitert den zulässigen Umgebungstemperaturbereich der Wechselrichter um 5°C nach oben. Das Lüftermodul wird direkt auf den Wechselrichter aufgesetzt. Die Falzung (b) muss in die Oberkante des Frontdeckels (a) eingehängt und mit 2 Stück M5 Schrauben (Lieferumfang) auf der Wechselrichter - Wandhalterung be-

#### festigt werden.

Der eingebaute Lüfter wird über den Sensoranschluss des Wechselrichters versorgt. Die Stromversorgungsleitung für den REFU*powercap* wird auf der Wandhalterung (c) mit den beiliegenden 6,5 mm Polyamid Befestigungsschellen und Befestigungsbinder befestigt.

Der Lüftermotor ist nach Schutzart IP54 gekapselt und hat eine Lebensdauer von ca. 10 Jahren.

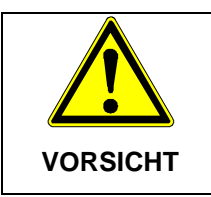

**Sachschaden durch Beeinträchtigung der Konvektionskühlung und möglicher Überhitzung.**

⇒ Wechselrichter immer mit REFU*powercap* übereinander montieren.

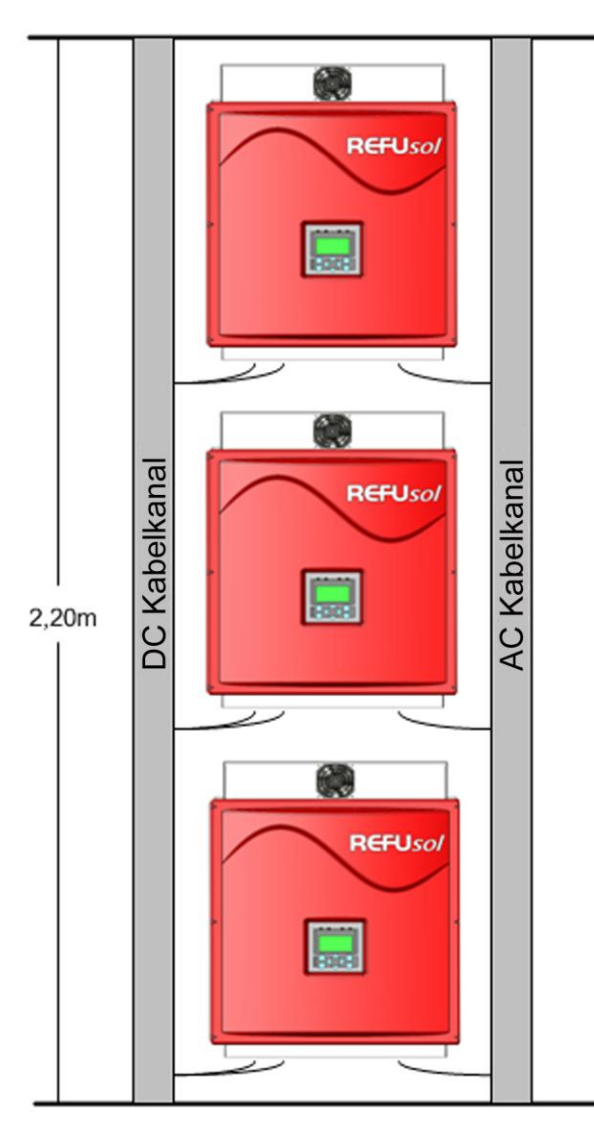

*Bild 36: Montage REFUpowercap*

#### **Hinweis:** Ist ein Temperatur- und Einstrahlungssensor angeschlossen, ist zur Versorgung des REFU*powercap* Lüftermotors ein Netzteil 24 VDC (z. B. REFU*sol* Artikelnr.: 0030449; 230 VAC / 24 VDC, 18 W) vorzusehen. Wir empfehlen das Netzteil nur während des Betriebes des Wechselrichters einzuschalten. Die Zu- und Abschaltung des Netzteiles ist mit einer 230 VAC Zeitschaltuhr zu realisieren.

## **8.7 Anschluss des Steckernetzteils am REFU***powercap*

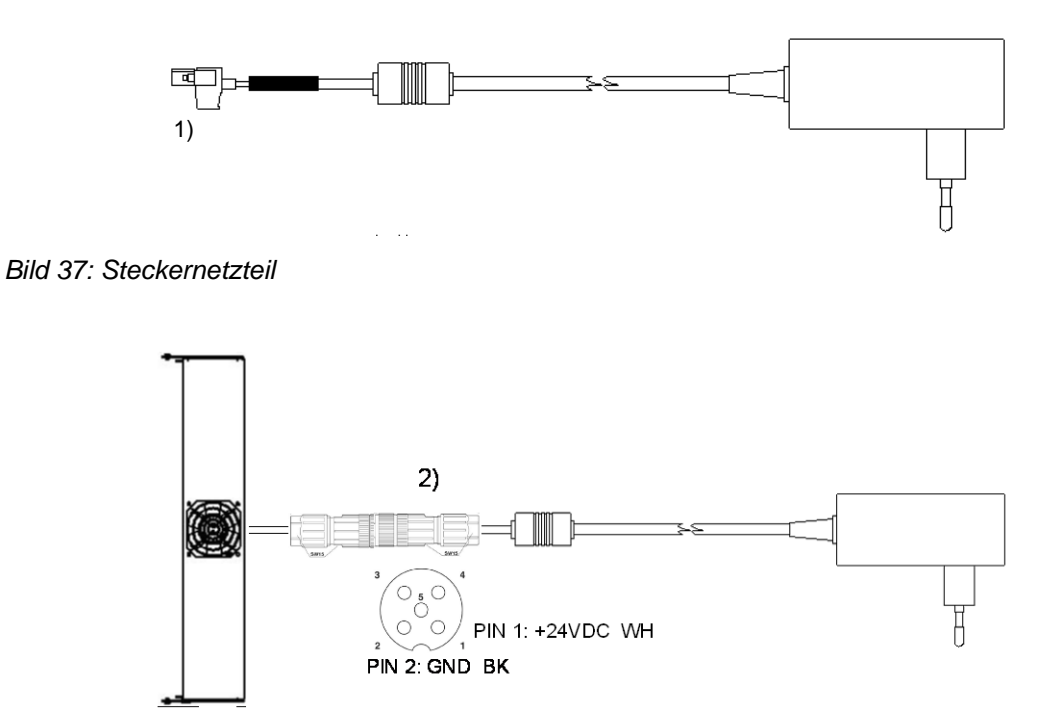

*Bild 38: REFUpowercap mit Steckernetzteil*

- 1) Stecker abklemmen
- 2) Sensor/-Aktor Buchse:

Um die Schutzart IP65 zu gewährleisten ist die Sensor/-Aktor Buchse des Typs SACC-M12MS-5SC SH von PhoenixContact zu verwenden.

#### **Bei Nichtbeachtung kann im Wechselrichter Schaden entstehen und die Gewährleistung verfallen!**

Die Buchse kann unter Artikelnummer 0030626 bei der REFU*sol* GmbH bestellt werden.

# **9 Wartung**

Da die Kühlung der Wechselrichter ausschließlich durch natürliche Konvektion erfolgt, sind für einen sicheren Betrieb entsprechend den Umgebungsbedingungen die Kühlrippen des Kühlkörpers auf Verschmutzung zu überprüfen und ggf. von abgelagertem Staub / Schmutz zu reinigen.

Der DC-Trennschalter ist für lange Lebensdauer konzipiert. Für die Wartung reicht es aus, den DC-Trennschalter, einmal im Jahr 5-mal hintereinander, ohne Last zu betätigen.

Weitere Wartungsarbeiten sind nicht erforderlich.

# **10 Technische Daten**

# **10.1 Wechselrichter**

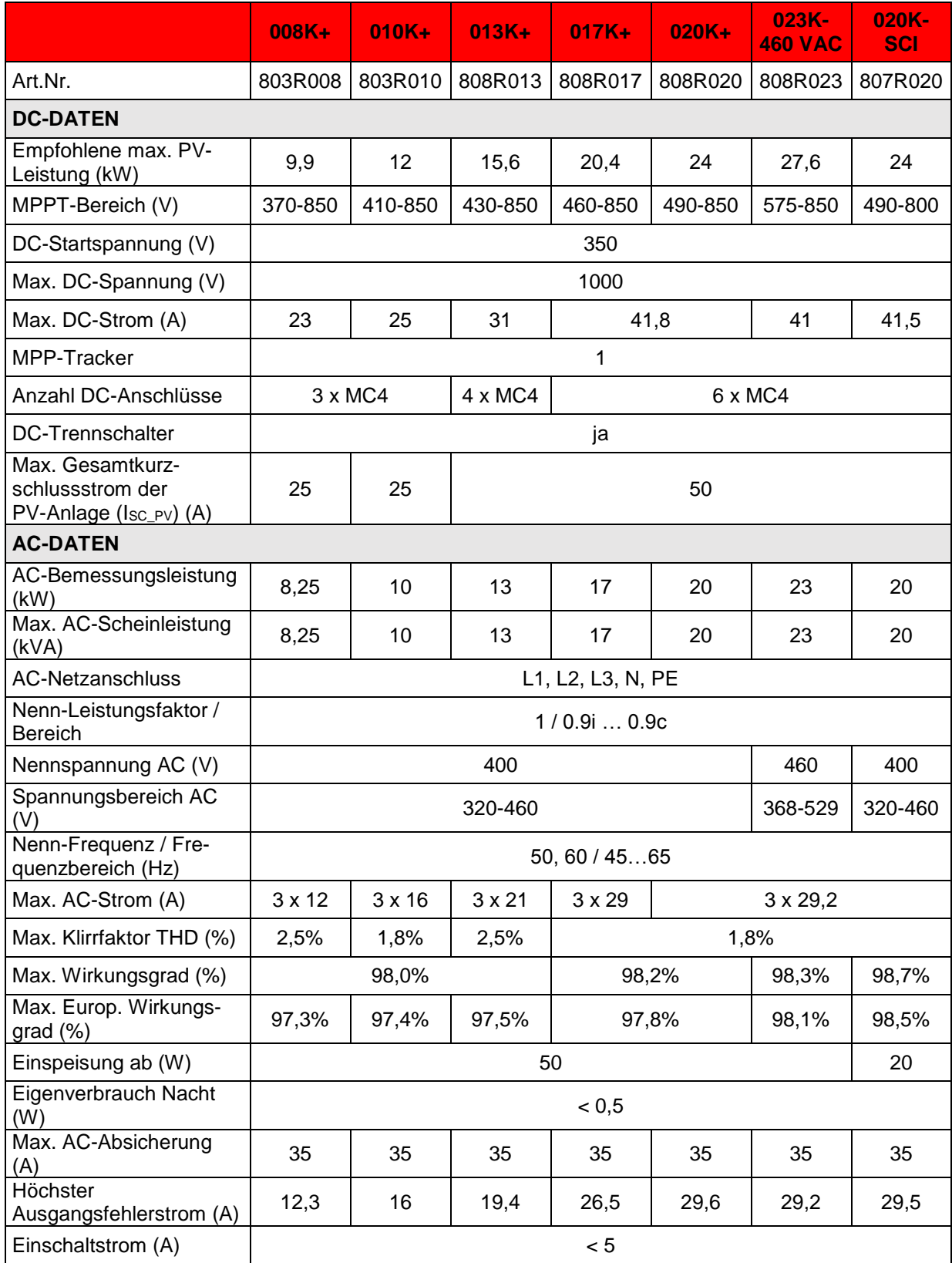
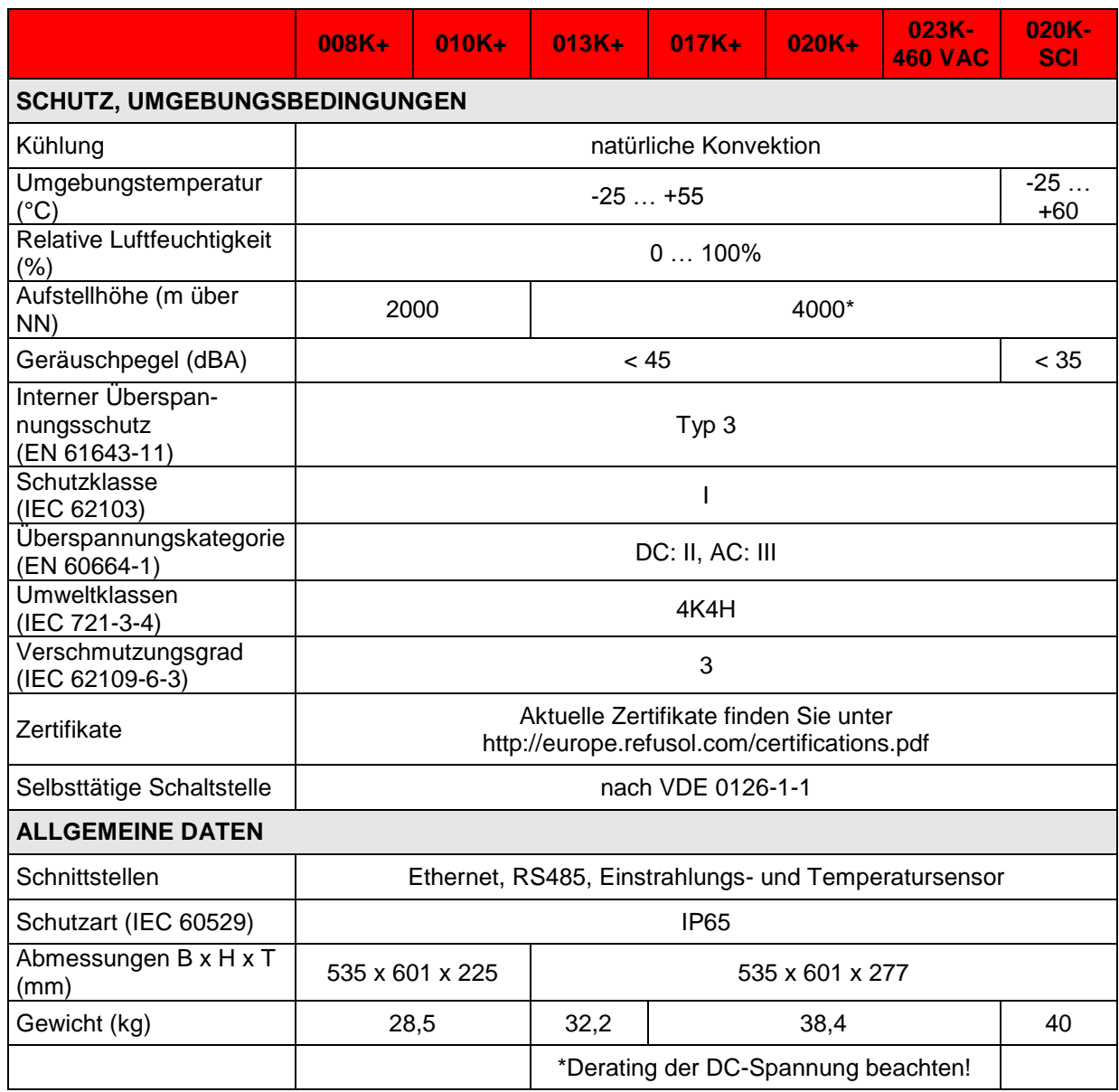

**\*** Derating der max. DC-Spannung:

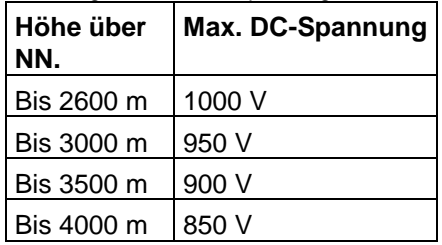

### **10.2 Sensor**

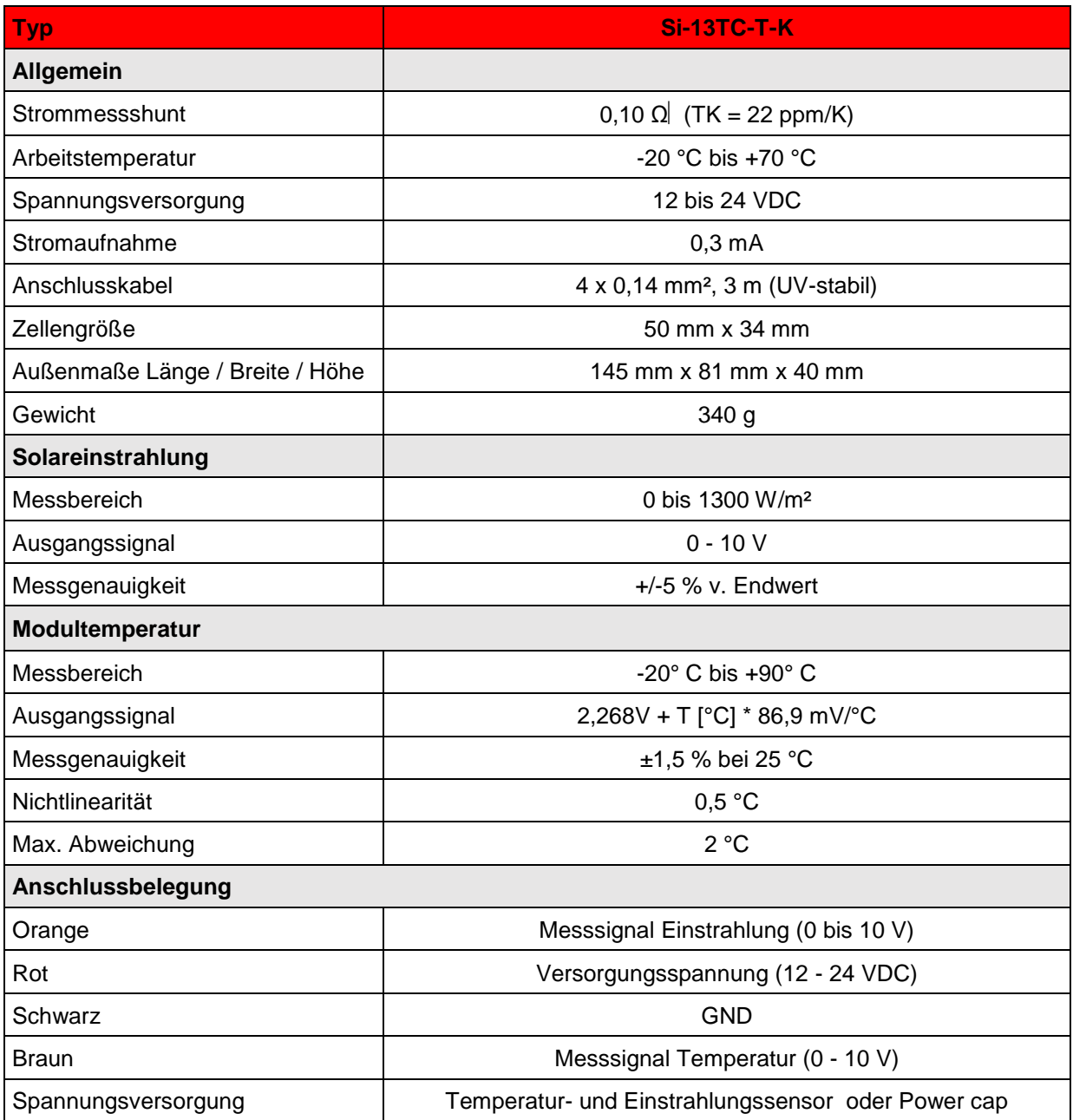

# **10.3 REFU***powercap* **(nur 013K – 023K)**

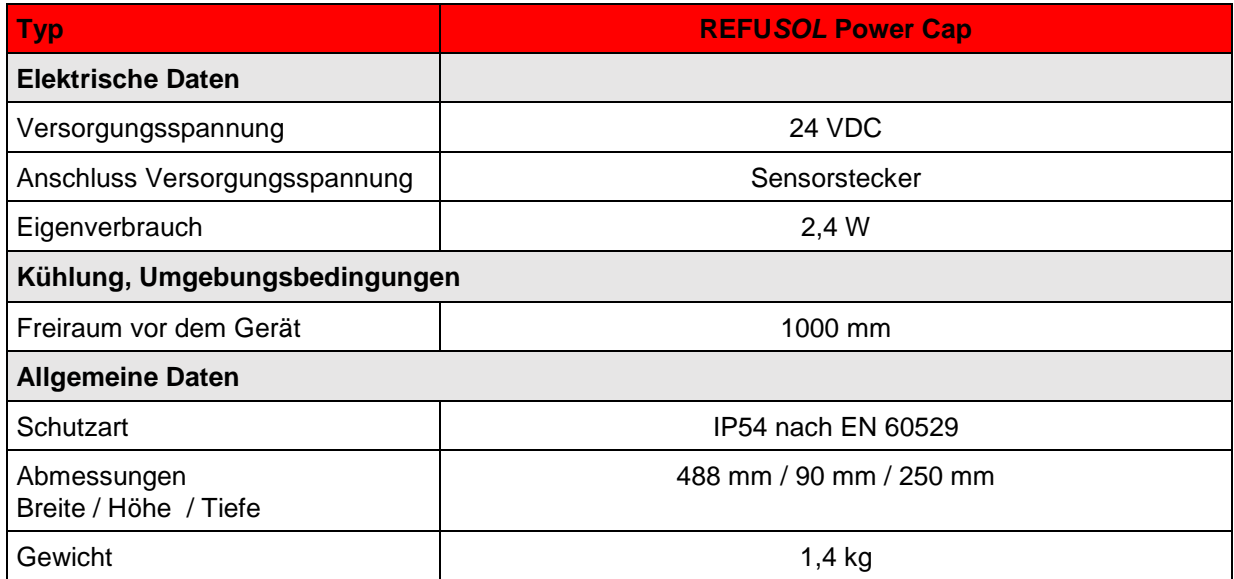

## **11 Kontakt**

Bei Fragen zu Störungen oder technischen Problemen wenden Sie sich bitte an: Service-Hotline: +49 (0)7123 969 – 202 (an Arbeitstagen von 8:00 – 17:00 Uhr) Telefax: +49 (0)7123 969 – 302 02 E-Mail: [service@refusol.com](mailto:service@refusol.com)

#### **Folgende Daten sollten Sie parat haben:**

- Genaue Beschreibung des Fehlers, evt. HEX-Code des Fehlers (P0017.00).
- Typenschilddaten:

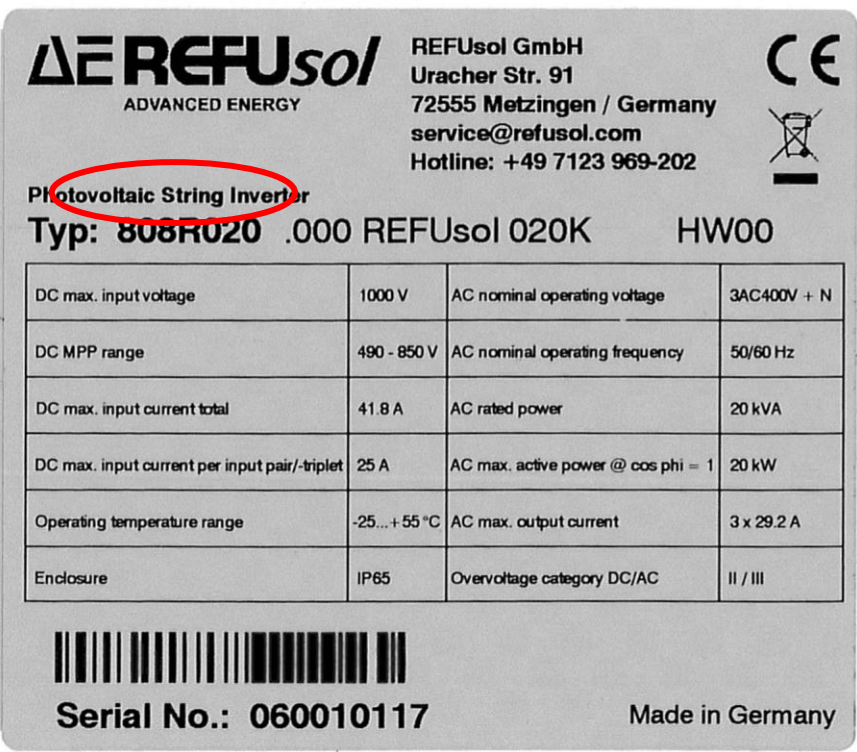

# **12 Zertifikate**

Die Zertifikate

- EG-Konformitätserklärung
- VDEW-Konformitätserklärung
- Unbedenklichkeitsbescheinigung
- Einheitenzertifikat
- Länderzertifikate

stehen auf der Homepage der REFU*sol* Gmb[H www.refusol.com](http://www.refusol.com/) zum Download zur Verfügung.

REFU*sol* GmbH Uracher Str. 91 D-72555 Metzingen / Deutschland

Tel: +49 (0) 7123 969-202 Fax: +49 (0) 7123 969-302 02 info@refusol.com [www.refusol.com](http://www.refusol.com/) Art.-Nr.: 0030548